ユーザーズ・ガイド

AC電源ソリューション Agilent 6811B, 6812B, 6813B

シリアル番号 Agilent 6811B: US38390101以上の測定器用 Agilent 6812B: US38390101以上の測定器用 Agilent 6813B: US38390101以上の測定器用

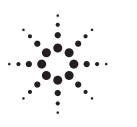

**Agilent Technologies** 

Agilent Part No. 5962-8163 **Printed in USA: 2000年9月** 

本書は"User's Guide AC Power Solutions Agilent Models 6811B, 6812B, and 6813B" (Part No. 5962-0829) (Printed in USA, December, 1998)を翻訳したものです。

原 典

詳細は上記の最新マニュアルを参照して下さい。

# • 本書に記載した内容は、予告なしに変更することがあります。 • 当社は、お客様の誤った操作に起因する損害については、責任を負いかねますのでご了承くだ さい。 • 当社では、本書に関して特殊目的に対する適合性、市場性などについては、一切の保証をいた しかねます。 • また、備品、パフォーマンス等に関連した損傷についても保証いたしかねます。 • 当社提供外のソフトウェアの使用や信頼性についての責任は負いかねます。 • 本書の内容の一部または全部を、無断でコピーしたり、他のプログラム言語に翻訳することは 法律で禁止されています。 • 本製品パッケージとして提供した本マニュアル、フレキシブル・ディスクまたはテープ・カー トリッジは本製品用だけにお使いください。プログラムをコピーをする場合はバックアップ用 だけにしてください。プログラムをそのままの形で、あるいは変更を加えて第三者に販売する ことは固く禁じられています。 ご 注 意一

アジレント・テクノロジー株式会社 許可なく複製、翻案または翻訳することを禁止します。 Copyright © Agilent Technologies, Inc. 2000 Copyright © Agilent Technologies Japan, Ltd. 2000 All rights reserved. Reproduction, adaptation, or translation without prior written permission is prohibited.

# 納入後の保証について

- ハードウェア製品に対しては部品及び製造上の不具合について保証します。又、当社製品仕様に適合しているこ とを保証します。 ソフトウェアに対しては、媒体の不具合(ソフトウェアを当社指定のデバイス上適切にインストールし使用して いるにもかかわらず、プログラミング・インストラクションを実行しない原因がソフトウェアを記録している媒 体に因る場合)について保証します。又、当社が財産権を有するソフトウェア(特注品を除く)が当社製品仕様に適 合していることを保証します。 保証期間中にこれらの不具合、当社製品仕様への不適合がある旨連絡を受けた場合は、当社の判断で修理又は交 換を行います。
- 保証による修理は、当社営業日の午前8時45分から午後5時30分の時間帯でお受けします。なお、保証期間中でも 当社所定の出張修理地域外での出張修理は、技術者派遣費が有償となります。
- 当社の保証は、製品の動作が中断されないことや、エラーが皆無であることを保証するものではありません。保証 期間中、当社が不具合を認めた製品を相当期間内に修理又は交換できない場合お客様は当該製品を返却して購入 金額の返金を請求できます。
- 保証期間は、製品毎に定められています。保証は、当社が据付調整を行う製品については、据付調整完了日より開 始します。但し、お客様の都合で据付調整を納入後 31 日以降に行う場合は 31 日目より保証が開始します。 又、当社が据付調整を行わない製品については、納入日より保証が開始します。
- 当社の保証は、以下に起因する不具合に対しては適用されません。
	- (1) 不適当又は不完全な保守、校正によるとき
	- (2) 当社以外のソフトウェア、インターフェース、サプライ品によるとき
	- (3) 当社が認めていない改造によるとき
	- (4) 当社製品仕様に定めていない方法での使用、作動によるとき
	- (5) お客様による輸送中の過失、事故、滅失、損傷等によるとき
	- (6) お客様の据付場所の不備や不適正な保全によるとき
	- (7) 当社が認めていない保守又は修理によるとき
	- (8) 火災、風水害、地震、落雷等の天災によるとき
- 当社はここに定める以外の保証は行いません。又、製品の特定用途での市場商品価値や適合性に関する保証は致 しかねます。
- 製品の保守修理用部品供給期間は、製品の廃止後最低5年です。

# 安全性について

本器の操作、保守、修理などの全段階で、次の安全性に関する一般的な注意事項に必ず従ってください。これら の諸注意、あるいは本書に特に記載されている警告に従わなかった場合は、本器の設計、製造および意図した使 用目的に支障を来すことになります。当社は、これらの条件に従わなかった顧客の過失に対しての責任は、一切 負わないものとします。

#### 警告:危険電圧

AC電源の出力は425Vpです。電源がオンになっている時に出力端子や回路に触れると、感電により人身事故が発 生するおそれがあります。

#### 概要

本器は、安全クラス1(感電防止用アース端子付き)の製品です。本器を操作説明書に指定しない方法で使用し た場合、感電防止機能が損なわれるおそれがあります。

本器で使用するLEDはすべて、IEC 825-1に従ったクラス1のLEDです。

#### 環境条件

本器は、設置カテゴリII、汚染度2の環境における室内での使用を想定しています。最大相対湿度95%、最大高度 2000メートルで動作するよう設計されています。ACメイン電圧要件および動作周囲温度レンジに関しては、仕 様表を参照してください。

#### 電源を投入する前に

本器の設定が使用する電源電圧に合っていることを確認してください。

#### 本器の接地

危険な電気ショックを防ぐために、本器のシャーシやキャビネットは必ず接地してください。本器とAC電源と の接続には3極電源コードを使い、3本目の線を電源コンセントの電気アース(安全アース)に確実につないでく ださい。感電防止用(アース)導体の断線、または感電防止用アース端子の外れが生じると、感電により人身事 故が発生するおそれがあります。電圧低下のために外部オートトランスを介して機器に電源を供給する場合、 オートトランスの共通端子をAC電源(商用電源)のニュートラル(グランド側)端子に必ず接続してください。

#### ヒューズ

必要な定格電流、電圧、および指定された種別(ノーマル・ブロー、タイム・ディレイなど)のヒューズのみを 使用してください。修理したヒューズや短絡したヒューズホルダは使用しないでください。感電や火災につなが り、危険です。

#### 爆発性物質の存在する環境で使用しないでください。

本器を可燃性のガスや気体のある場所で使用しないでください。

#### 本器のカバーを外さないでください

本器は、カバーを取り付けたままでご使用ください。部品の交換や内部調整は、修理資格の保有者だけが行います。

### 本器に損傷または欠陥があると思われる場合は操作を中止し、修理資格の保有者が修理するまで、本器が誤って 使用されないよう気をつけてください。

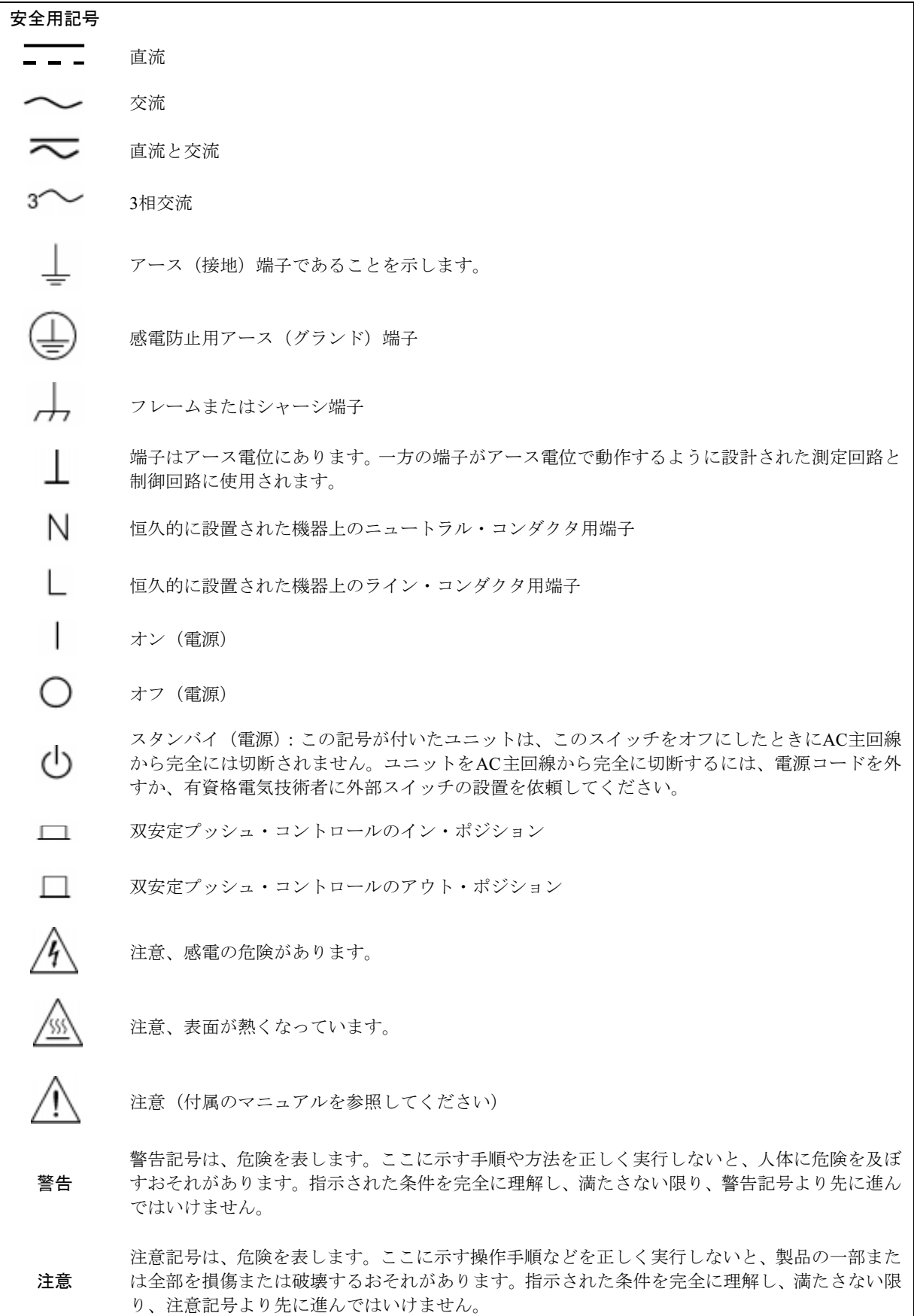

# Declaration Page

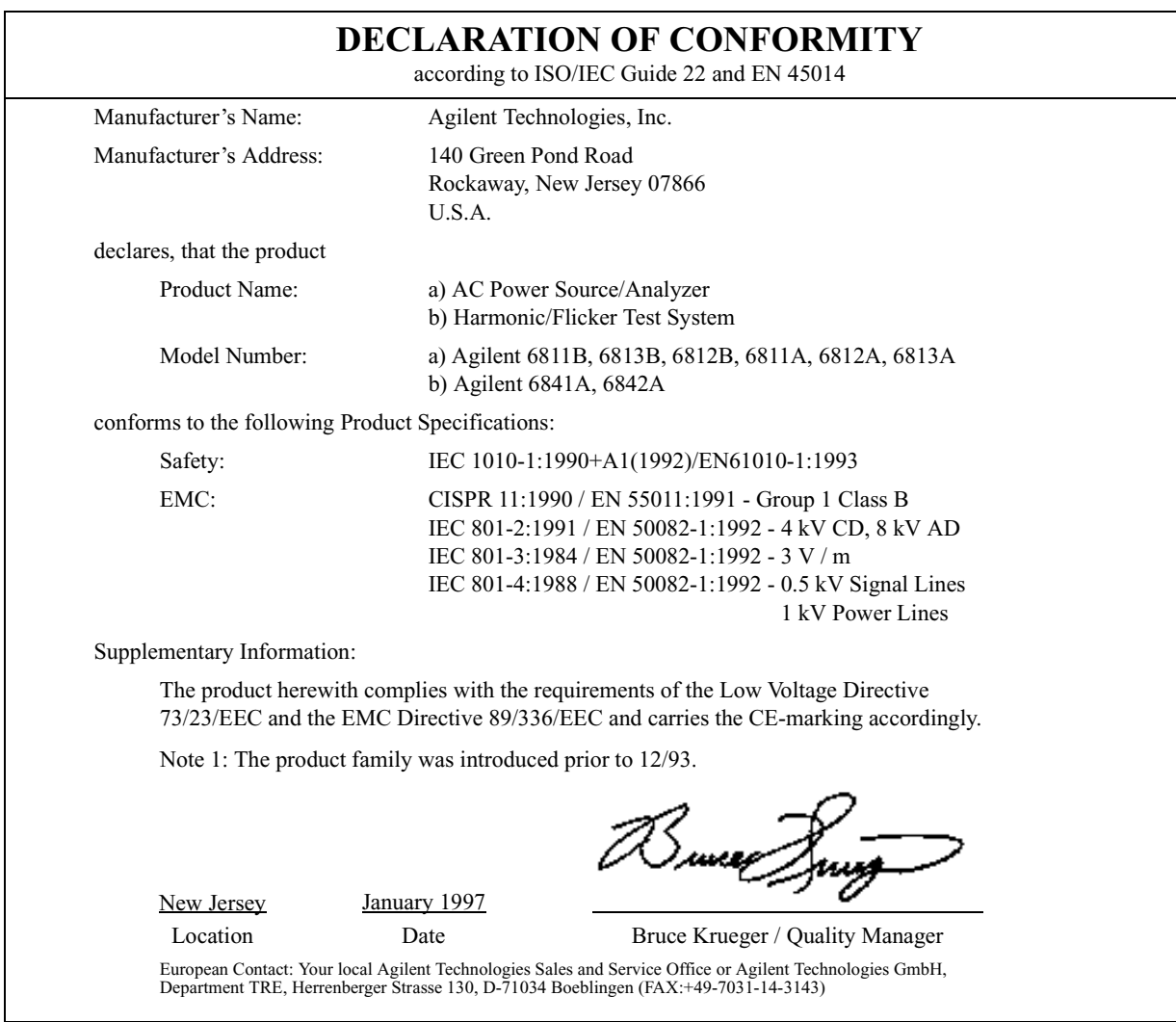

# 音響ノイズ情報

### 製造元申告書

1991年1月18日発効のGerman Sound Emission Directiveの規定に準拠しています。

- $*$ 音圧Lp <70 dB  $(A)$
- \* オペレータ・ポジション
- \* 通常の操作
- \* N27779(タイプ・テスト)に準拠

# 出版履歴

本マニュアルの版歴と現在のリビジョンを下に記載します。本マニュアルに対して細かい修正とアップデートを施 したものは、同じ印刷日付の場合があります。改訂版は新しい印刷日付で識別されます。改訂版には、前回の印刷 日付以降の新規の、あるいは修正された内容がすべて含まれます。

新しいリビジョンの前にマニュアルの変更が必要となった場合、マニュアルに付属の変更シートに記載されます。 変更は特定の機器のみに該当する場合もあります。変更が特定の機器だけに該当するかどうかは、変更シートに記 載されています。

本書に記載された情報は著作権によって保護されています。本書のいかなる部分についても、Agilent Technologies の事前の同意がない限り、コピー、再使用、他言語への翻訳を行うことはできません。本書の内容は、予告なしに 変更されることがあります。

© Copyright 1995, 1997, 1998 Agilent Technologies, Inc. 第1版

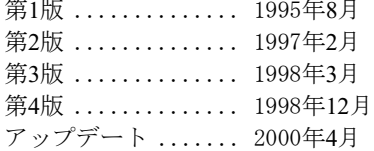

# 目次

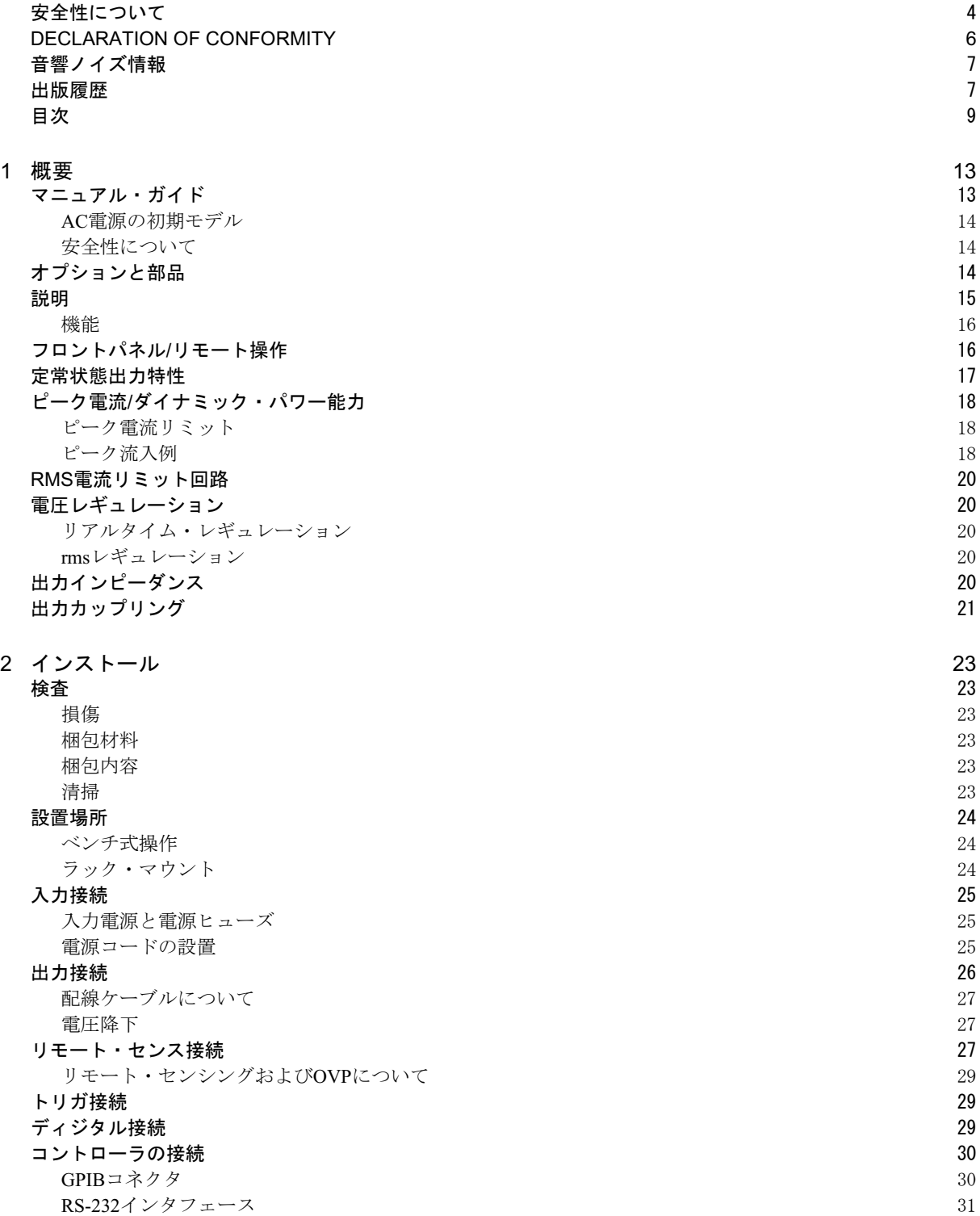

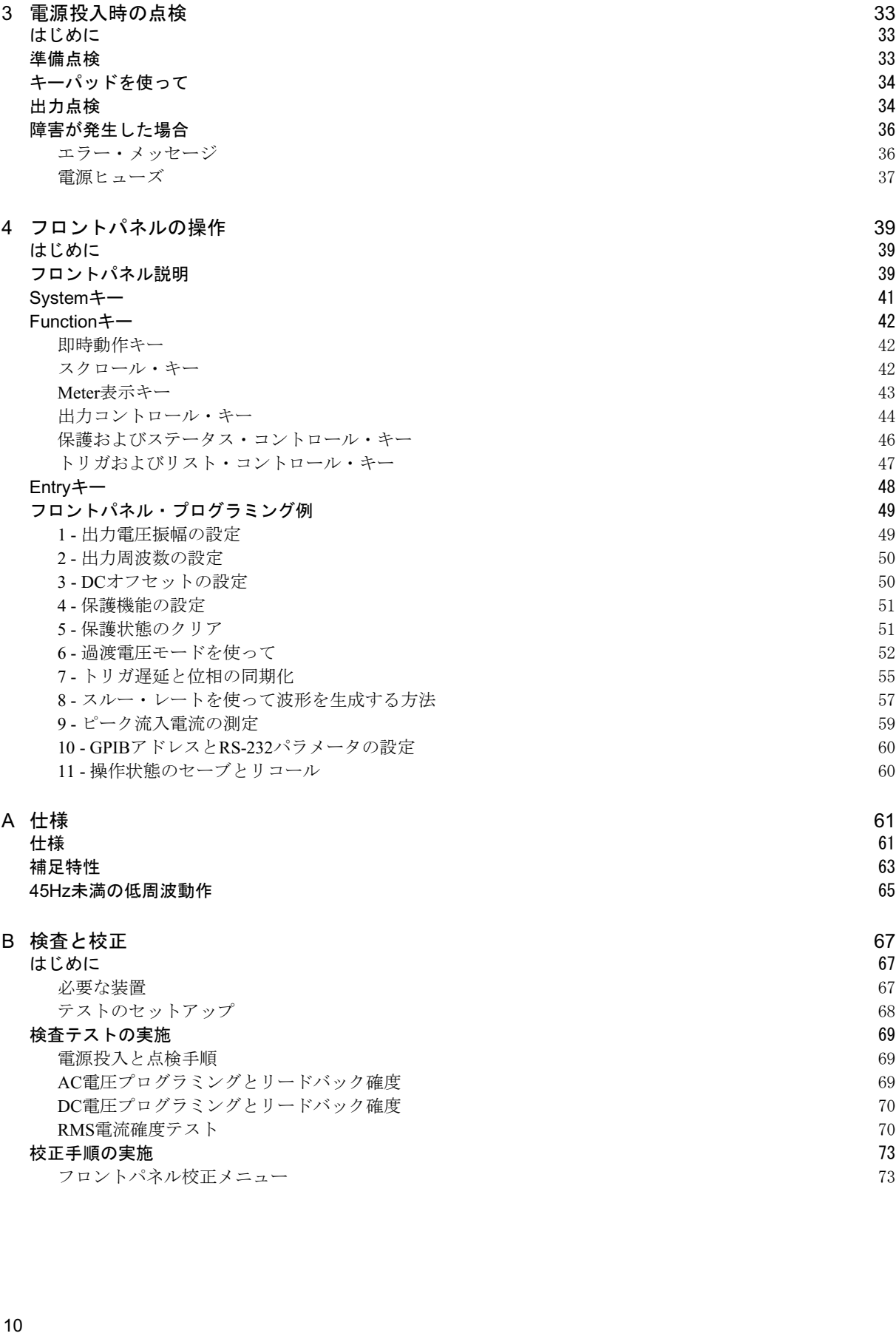

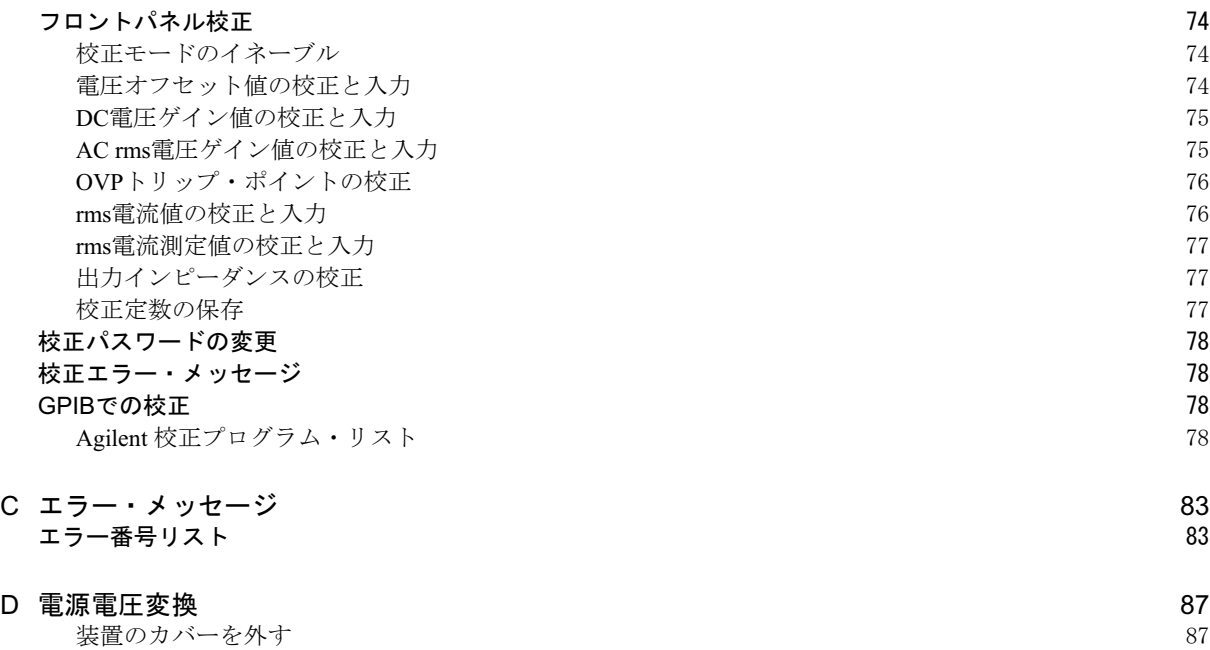

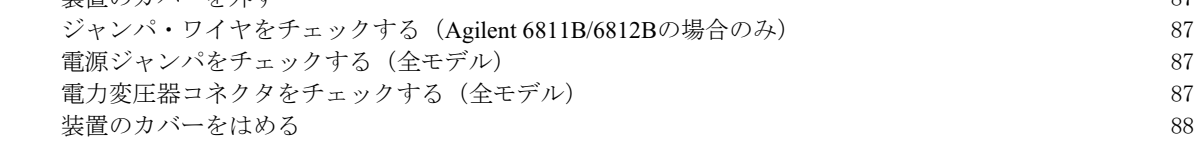

### 索引 89

**1**

概要

# マニュアル・ガイド

本書は、Agilent 6811B/6812B/6813B AC電源の操作について説明します。本書では、「AC電源」として説明していま す。AC電源には、以下のマニュアルがついています。

- ♦ クイック・スタート・ガイド AC電源の操作をすばやく開始するために使用します。
- ◆ ユーザーズ・ガイド (本書) インストール、装置点検、フロントパネル情報などの詳細を説明しています。
- ◆ Programming Guide GPIBプログラミングの詳細情報について説明しています。
- ◆ Quick Reference Card 装置を使い慣れた方のための参照ガイドとしてお使いください。

これらのガイドでは、以下のタスクについての情報を含んでいます。全項目については、各ガイドの目次をご参照 ください。

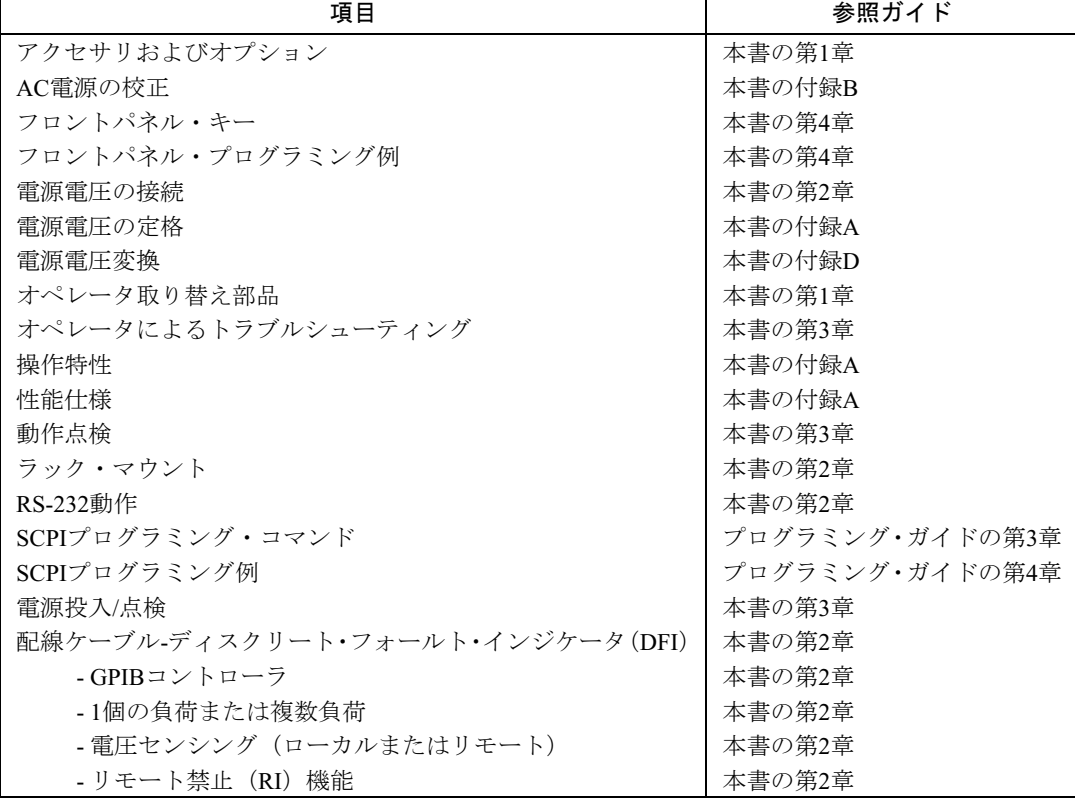

#### 1-概要

## AC電源の初期モデル

本書に記載する情報は、リードバック仕様のわずかな違いを除き、AC電源の以下の初期モデルにも適用されます。

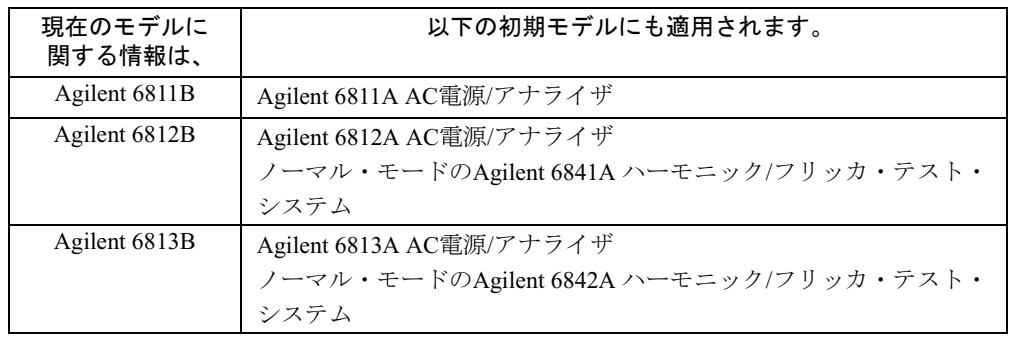

# 安全性について

本器は、安全性クラス1適合のAC電源で、感電防止アース端子がついています。この端子は、グラント・コンセン トのある電源を介してアースに接続されていなければなりません。安全性については、本書はじめの安全性のまと めのページを参照してください。インストールおよび操作の前にAC電源を点検して、本書の安全性の注意と指示の 項をよくお読みください。特定の手順に関する安全性の注意は、本書の該当する箇所にあります。

# オプションと部品

| オプション           | モデル                 | 説明                                           |
|-----------------|---------------------|----------------------------------------------|
| 0 <sub>BN</sub> | All                 | 追加マニュアル                                      |
| <b>ICM</b>      | All                 | ラック・マウント・キット (Agilent部品番号5062-3977)          |
| <b>ICP</b>      | All                 | ハンドル付きラック・マウント・キット (Agilent部品番号5062-3983)    |
| 100             | Agilent 6811B/6812B | 87-106VAC, 48-63Hz (日本のみ)                    |
| 200             | Agilent 6813B       | 174-106VAC, 48-63Hz (日本のみ)                   |
| 230             | Agilent 6811B/6812B | 191-254VAC, 48-63Hz                          |
| 831             | Agilent 6812B/6813B | 12AWG, 200-240VAC, 終端なし                      |
| 832             | Agilent 6813B       | ワイヤ・サイズ4mm <sup>2</sup> , 終端なし               |
| 833             | Agilent 6812B       | ワイヤ・サイズ1.5mm <sup>2</sup> , 200-240VAC, 終端なし |
| 834             | Agilent 6812B       | 10AWG, 100-120VAC, 終端なし                      |
| 841             | Agilent 6812B/6813B | 電源コード, NEMA6-20P; 20A, 250Vプラグ付き             |
| 842             | Agilent 6813B       | 電源コード, IEC309, 32A, 220Vプラグ付き                |
| 844             | Agilent 6813B       | 電源コード, NEMA 6-30P, 30A, 250Vロッキング・プラグ付き      |
| 845             | Agilent 6812B       | 電源コード, IEC309; 16A, 220Vプラグ付き                |
| 846             | Agilent 6812B       | 電源コード, NAMA L5-30P; 30A, 120Vプラグ付き           |
| 847             | Agilent 6812B       | 電源コード, CEE 7/7; 16A, 220Vプラグ付き               |
| 848             | Agilent 6812B       | 電源コード, BS 546; 15A, 240Vプラグ付き                |

表1-1. オプション

オプション1CMおよび1CPの使用による本製品のラック・マウント時には、サポート・レール(Agilent部品番号 1494-0059)が必要です。

Agilent 6811Bには、仕向け国に合わせた適切な電源コードが付属しています。

以下の表には、ユーザによる交換が可能な一般的な部品がリストされています。

表1-2. オペレータによる交換が可能な部品のリスト

| 製品                                | Agilent部品番号 |
|-----------------------------------|-------------|
| 雷源コード・アセンブリ                       | 「オプション」を参照  |
| ラック・マウント・キット                      | 「オプション」を参照  |
| 4端子ディジタル・コネクタ・プラグ                 | 1252-1488   |
| AC入力安全カバー(緩衝部およびブッシング付き)          | 5040-1676   |
| ネジ (3) , AC入力障壁ブロック (6-32×5/16in) | なし          |
| AC出力安全カバー                         | 5040-1704   |
| Agilent 6812B用電源ヒューズ(30A)         | 2110-0910   |
| Agilent 6813B用電源ヒューズ(25A)         | 2110-0849   |
| Agilent 6811B用電源ヒューズ(20A)         | 2110-0098   |
| ネジ (2) , AC出力安全カバー (m4×0.7in)     | 0515-0053   |
| ネジ (5), AC出力障壁ブロック (6-32×5/16in)  | なし          |
| ユーザーズ・ガイド(本書)                     | 5962-0829   |
| プログラミング・ガイド                       | 5962-0889   |
| クイック・スタート・ガイド                     | 5962-0883   |
| クイック・リファレンス・カード                   | 5962-0885   |

# 説明

AC電源は、次図に示したように3つの装置を1つのユニットに納めたものです。DACでは、振幅、周波数、波形シェー プをプログラムした波形を生成できます。電源では、DACの信号を贈幅して、アプリケーションごとにAC電力を生 成します。測定ブロックでは、rms電圧/rms電流の単純なリードバックから、波形の解析といった高度な機能までを 実行します。

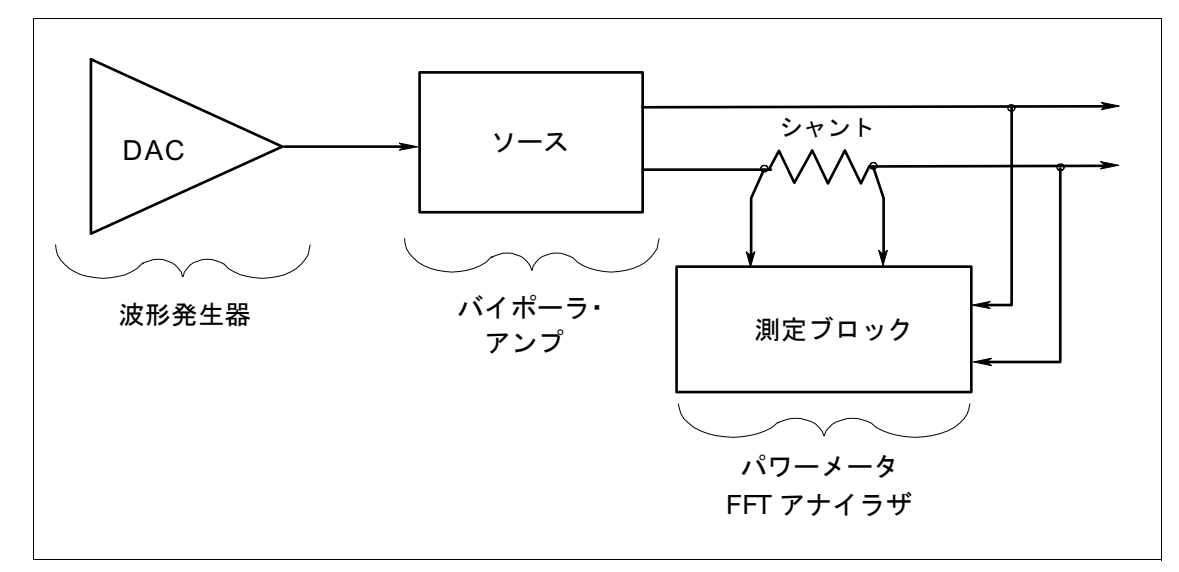

図1-1. AC電源の機能

1-概要

このユーザーズ・ガイドでは、AC電源の次のモデルについて説明します。

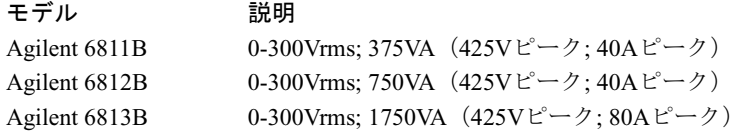

### 機能

- ♦ AC電圧、DC電圧、周波数、位相、電流リミットをプログラム可能
- ♦ 正弦波、方形波、クリップ正弦波、ユーザ定義の波形
- ◆ 出力インピーダンスをプログラム可能
- ◆ 電圧および周波数スルー制御
- ◆ 高分解能・高確度周波数、低波形ひずみ、位相遷移時もグリッチのない合成波形の生成
- ◆ サージ、サグ、ドロップアウト、その他のライン障害を発生させる、ステップおよびパルス出力過渡波形
- ♦ 複合出力過渡波形やテスト・シーケンスを発生させる、不揮発性リスト・プログラミング
- ♦ 不揮発性ステートおよび波形ストレージおよびリコール
- ♦ 拡張測定機能:

AC rms, DC, AC+DC電圧/電流、ピーク電流

有効電力、無効電力、および皮相電力

電圧/電流波形の高調波解析では、最高50次の高調波について振幅、位相、トータル高調波ひずみの結果が 得られます。

ディジタル化された電圧/電流のトリガ捕捉と捕捉後の計算

全測定を16ビットの分解能で実施

- ♦ 過渡イベントや測定を外部信号と同期化するトリガ入力およびトリガ出力
- ◆ 14文字ブラウン管ディスプレイ、キーパッド、ロータリ・ノブを使った、電圧および周波数設定のフロントパネ ル制御
- ◆ SCPIコマンド言語を用いたGPIBおよびRS-232内蔵インタフェースのプログラミング
- ♦ 過電圧、過電力、過電流、過熱、RI/DFI保護機能
- ♦ 出力およびセンス切断リレー内蔵
- ♦ シャーシ・グラントに対する出力端子のフローティング
- ♦ セルフテスト、ステータス・リポート、ソフトウェア校正などの拡張機能

# フロントパネル/リモート操作

フロントパネルでは、ロータリ・ノブ(RPG)とキーパッドの両方を使って、出力電圧および周波数の設定を制御 できます。フロントパネル画面では、複数の出力測定の読み取り値がディジタル表示されます。インジケータは、 AC電源の動作状態を表示します。Systemキーを使うと、GPIBアドレスの設定や動作ステートのリコールといった システム機能が実行できます。フロントパネルのFunctionキーから、AC電源のファンクション・メニューにアクセ スできます。フロントパネルのEntryキーは、パラメータの値を選択したり入力するのに使います。フロントパネル 制御の詳細については第4章を参照してください。

リモート・プログラミングは、GPIBバスまたはRS-232シリアル・ポートのいずれかから行うことができます。GPIB およびRS-232のプログラミングでは、SCPIコマンド(プログラム可能装置用標準コマンド)を用いることによって、 AC電源のプログラムとその他の装置のプログラムに互換性をもたせます。AC電源のステータス・レジスタにより、 AC電源の様々な動作状態をリモート・モニタリングできます。

注記 AC電源のリモート・プログラミングの詳細については、『プログラミング・ガイド』を参照してく ださい。

# 定常状態出力特性

次の図には、AC電源の定常状態出力特性が示されています。定常状態特性は、無限にAC電源により保持される出 力定格として定められます(「ピーク電流能力」の箇所では、本装置のダイナミック出力機能について説明されてい ます)。下図には、ACおよびDCの両特性が示されています。プログラム可能な出力カップリングにより、AC電源 ではACおよびDC出力電圧を供給します。

AC電源の動作仕様は、45~1000Hzの範囲となります(付録Aを参照)。ただし、45Hz未満の周波数でも装置を動作 できますが、この場合の動作仕様については、付録Aの表A-3を参照してください。

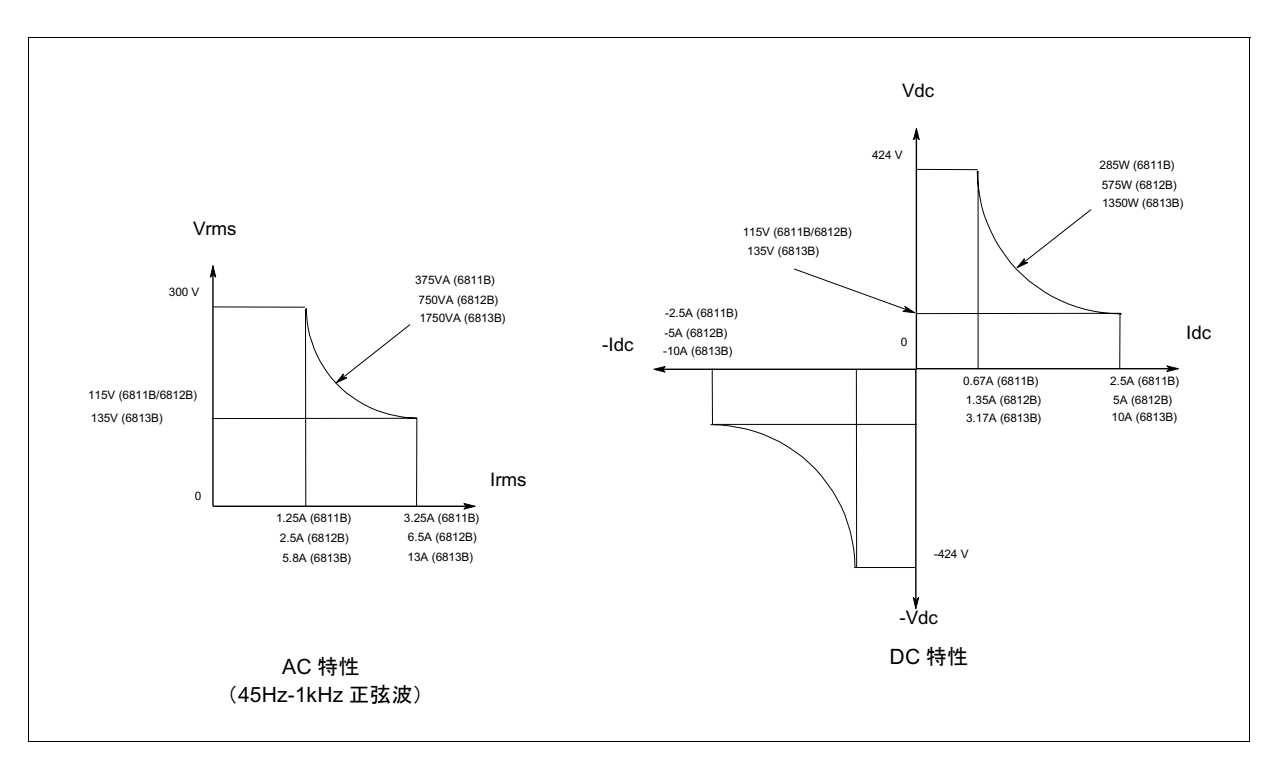

図1-2. 定常状態出力特性

# ピーク電流/ダイナミック・パワー能力

AC電源では、装置のrms電流能力を超えるピーク電流を生成することができます。これは、ACモードでの動作時に 限らず、DCモードでの出力パルスのプログラミング時にも同様に行われます。装置は40A (Agilent 6811B/6812B) または80A (Agilent 6813B)までのピーク出力電流を生成できますが、この出力は制限時間の間だけ保持できます。 装置の出力がセーフ・オペレーティング・エリア (SOA) のリミットを超えると、内部保護モードが起動され、出 力がオフにされます。SOAリミットは出力電圧、出力電流、出力持続時間、およびヒートシンク温度に基づいて決 定されます。

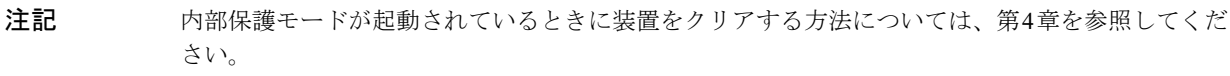

## ピーク電流リミット

ピーク電流リミットをプログラミングすることにより、装置がセーフ・オペレーティング・エリアを超え、内部保 護モードを起動して、出力をオフにすることを避けることができます。ピーク電流リミット回路では、瞬時出力電 流を制限します。出力ピーク電流をプログラムされたリミット範囲内に保持するために瞬時出力電圧を降下させる ことにより、これは機能します。この回路は瞬時に動作するので、出力電圧波形のピークをクリップすることがで きます。さらに、高速・大振幅の電圧遷移に伴い、出力コンデンサの電流により、装置は瞬間的にCCオペレーティ ング・モードに入ります。これにより、出力電圧の変化のレートが制限されます。

次の表に、SOAリミットを超過しないように装置がピーク出力電流に耐えられる時間の長さについておよその指標 を示します。これらの値は電圧に依存するので、表には、ピーク電流値とともに各種の等価DC電圧が示されていま す。表に示された電圧はプログラミングされる電圧ではなく、示された高電流条件のときに出力に送られる平均電 圧値です。SOA回路は、高電圧・電流値および持続時間が長いときにアクティブになります。

|               | Agilent 6811B<br>Agilent 6812B | 電流フロー時の等価DC電圧 <sup>1</sup> |                   |                   |                   |                   |                   |
|---------------|--------------------------------|----------------------------|-------------------|-------------------|-------------------|-------------------|-------------------|
| Agilent 6813B |                                | 25                         | 75                | 125               | 190               | 250               | 360               |
| 20A           | 10A                            | $>100$ ms                  | >100ms            | >100ms            | >100ms            | >100ms            | $>100$ ms         |
| 30A           | 15A                            | >100ms                     | 100ms             | 30ms              | 24ms              | 19ms              | 15 <sub>ms</sub>  |
| 40A           | 20A                            | 12ms                       | 9.2ms             | 8.4 <sub>ms</sub> | 7.6 <sub>ms</sub> | 6.8 <sub>ms</sub> | 5.9ms             |
| 50A           | 25A                            | 5.6ms                      | 5.1 <sub>ms</sub> | 4.7 <sub>ms</sub> | 4.4 <sub>ms</sub> | 4 <sub>ms</sub>   | 3.5 <sub>ms</sub> |
| 60A           | 30A                            | 3.7 <sub>ms</sub>          | 3.4 <sub>ms</sub> | 3.1 <sub>ms</sub> | 2.9 <sub>ms</sub> | 2.6 <sub>ms</sub> | 2.3 <sub>ms</sub> |
| 70A           | 35A                            | 2.6 <sub>ms</sub>          | 2.4 <sub>ms</sub> | 2.2ms             | 2.1 <sub>ms</sub> | 1.9 <sub>ms</sub> | 1.7 <sub>ms</sub> |
| 80A           | 40A                            | 2ms                        | 1.8 <sub>ms</sub> | 1.7 <sub>ms</sub> | 1.6 <sub>ms</sub> | 1.4 <sub>ms</sub> | 1.3 <sub>ms</sub> |

表1-3. ピーク電流出力能力(代表値)

1 50℃未満のヒートシンク温度、25℃の周囲温度に基づいています。

### ピーク流入例

次の表には、負荷容量のの関数としてAC電源出力が127VACまたは254VAC, 60Hz正弦波のときの推奨初期Ipeak設定 を示します。出力の負荷は、示されたコンデンサに伴う全波ブリッジです。コンデンサ回りの負荷抵抗は無限です。 推奨Ipeakは、次に示す通り、入力における変化の関数として変化します。

- ◆ 電圧を上げる時、Ipeak設定は下げなければなりません。
- ♦ 周波数を上げる時、Ipeak設定は上げることができます。
- ◆ 負荷抵抗を下げる時、Ipeak設定は下げなければなりません。

Ipeak電流のプログラミングの目的は、SOAリミットの超過や出力オフの結果として装置が内部保護モードを起動し ないようにすることです。出力のオン時、SOA回路がトリップするときはこれらの初期設定を下げなければならな い場合があります。Ipeakの適正値に到達するには、場合によって、試行とエラーを繰り返さなければなりません。

|             |                      | $\mu$ can $\mu$ |
|-------------|----------------------|-----------------|
| 容量 (µF)     | l <sub>peak</sub> 設定 |                 |
| 127V        | 254V                 |                 |
| $\leq 1100$ | 500                  | 80A             |
| 1200        |                      | 60A             |
| 1700        | 700                  | 50A             |
| 5000        | 1000                 | 45A             |
| > 5000      | >1000                | $<$ 45 $A$      |

表1-4. ループ容量の関数としての推奨Ipeak設定

次の波形には、AC電源の流入電流能力を示します。AC電源の出力がオフにならないように、ピーク電流は表1-3に 従って、流入時には制限されます。電流がピーク電流リミット設定以下に降下すると、出力電流波形は通常の形状 に戻ります。

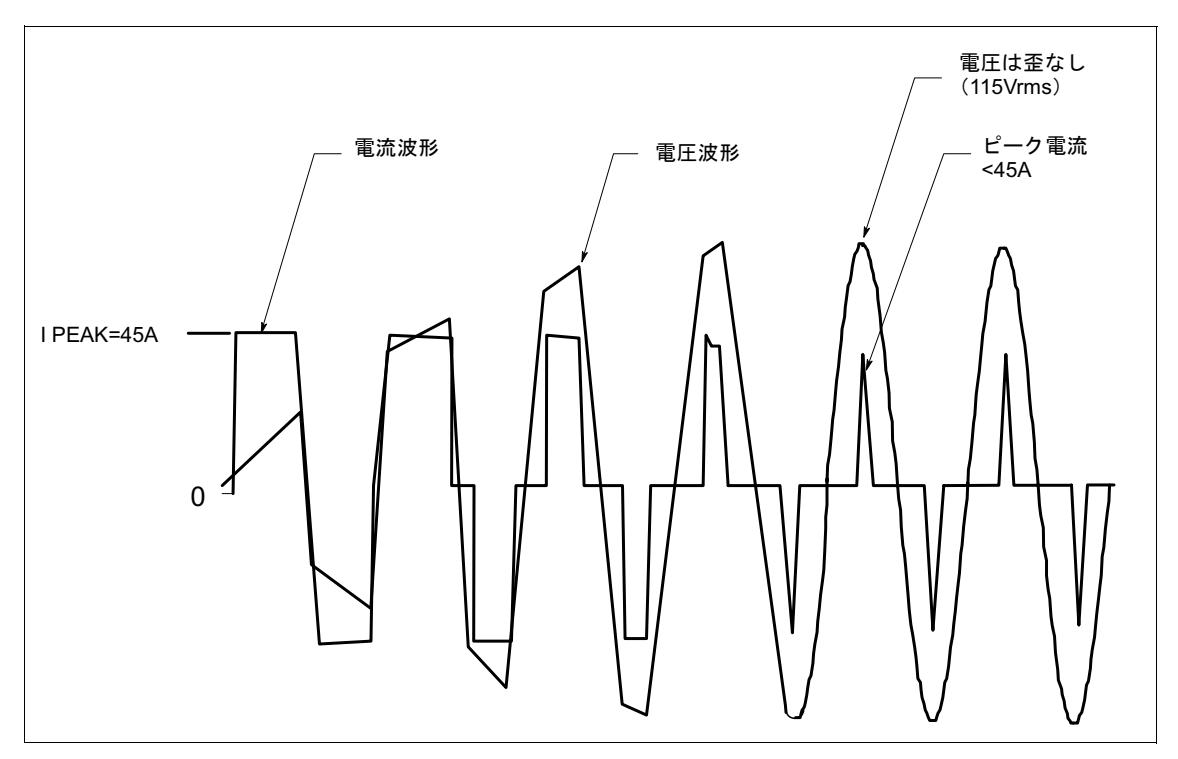

図1-3. ピーク流入電流例

#### 1-概要

## RMS電流リミット回路

出力**rms**電流リミットは、装置の許容範囲内であれば、任意の値に調整できます。プログラミングされたリミット を超える高電流を負荷が引き込もうとすると、rms電流がリミット内に収まるように出力電圧が降下します。出力電 圧が降下すると、波形の形状は保持されます。すなわち、ピークだけでなく電圧サイクルのすべての部分が下がり ます。

注記 rms 電流回路が動作するときの速度は、出力電圧設定と負荷インピーダンスに左右されます。低出 力電圧および高出力インピーダンスのときは、回路の反応は低速になります。パワーが一定で抵抗 負荷が負のときは、rms電流リミット回路が出力電圧をゼロにします。

# 電圧レギュレーション

### リアルタイム・レギュレーション

AC電源が使用する出力レギュレーションのデフォルト方式は、リアルタイム電圧レギュレーションです。リアルタ イム電圧レギュレーションでは、実際にプログラミングされた波形をAC電源の出力に送出しようとします。この場 合、最適な全体的プログラミング応答および最高速のセトリング時間が提供されます。周波数成分が45Hz以下であ れば、波形および遷移の制限はありません。

#### rmsレギュレーション

rms電圧レギュレーションではリアルタイム・レギュレーションの補助として用いられ、出力電圧のAC成分のrms値 を一定にします。rms電圧レギュレーションは、以下の状況で使用してください。

- ♦ 負荷が大きいときに負荷レギュレーション効果がある場合
- ◆ 負荷が大きいときに周波数レギュレーションの問題が発生し、高周波数のときにより一定したプログラミング 確度が必要とされる場合
- ◆ プログラム可能な出力インピーダンスを使用して、ソース・インピーダンスの増加時に、出力電圧のrmsレベル を保持したい場合(詳細については、出力インピーダンスを参照してください)

電圧レギュレーションを指定するコマンドはVOLT:ALC:DET RTIM|RMSです。

注記 45Hz未満の周波数での動作時には、rms電圧レギュレーションを使用しないでください。

# 出力インピーダンス

AC電源の出力インピーダンスの抵抗・リアクタンス(抵抗性・誘導性)部分をプログラミングすることができま す。誘導出力インピーダンスは、20~1000マイクロヘンリの範囲でプログラミングできます。また、抵抗負荷イン ピーダンスは、0~1Ωの範囲でプログラミングできます。

出力インピーダンスのプログラミング時に負荷インピーダンスを下げれば下げるほど、使用可能な、出力電圧の安 定性を保持できるインピーダンスのプログラミング値は小さくなります。このことは、1Ω未満の負荷インピーダン スの場合に特に該当します。

注意 AC電源の出力インピーダンスを、負荷に対し低インピーダンスでプログラミングすると、出力電圧 が不安定になり、AC電源が損傷する可能性があります。プログラミング可能な抵抗またはインダ クタンスによりAC電源を動作させるときは、安定性が必ず確保されなければなりません。

> 安定性を確認するには、オシロスコープで出力電圧を観察します。発振が5kHz~20kHzの場合(こ れは、AC電源のプログラミング用インダクタンスおよび負荷の容量により異なります)以下の手 順において不安定性が確認できます。

- 1. インダクタンスのプログラミング時は、まず直列抵抗を付加することをお勧めします。そのた めには、出力抵抗を1Ωにプログラミングするか、または同等の外部抵抗を付加します。
- 2. 電圧の不安定性をみるために、出力を観察しながら、インダクタンスを希望のレベルにゆっく りプログラミングします。出力に不安定性の兆候が現れたならば、それ以上は作業を進めない でください。
- 3. 低出力抵抗が必要な場合は、電圧の不安定性を見るために出力を観察しながら、ゆっくり抵抗 を下げ始めてください。出力に不安定性の兆候が現れたならば、それ以上は作業を進めないで ください。

この手順で納得できる結果が得られないときは、出力インピーダンス・コントロールをディスエー ブルにし、外部インピーダンス網を使用してください。

プログラミング可能な出力インピーダンスとともに、rms電圧レギュレーションを用いて、出力電圧のAC成分のrms 値をレギュレーションできます。このようなレギュレーションを行うのは、負荷が非直線的のためプログラミング されたインピーダンスが歪みを起こしたり、レギュレーション効果により出力電圧が下がったときなどです。

リアルタイム電圧レギュレーションでは、プログラミングされたインピーダンスと電源から引き込まれた電流に基 づいて負荷電流が出力電圧の劣化を引き起こします。一方、rmsレギュレーションではプログラミングされたレベル でrms値を再設定します。

# 出力カップリング

AC出力カップリング・モードでは、変圧器結合出力がシミュレーションされ、ゼロ平均出力電圧を保持するために 機能します。すなわち、出力では出力のDC成分を除去するための処理を行おうとします。これは、DC成分が、プ ログラムされたオフセットから生成される場合も、DC成分に伴う遷移の結果として生成される場合も、同様です。 AC出力カップリングは約2Hzのコーナ周波数を持ちます。これは、短期DC成分を持つ遷移波形を妨げませんが、定 常状態におけるゼロ・ボルトの平均値に波形を規制します。

DC出力カップリング·モードを使用して、DCオフセット電圧または出力遷移(純DC成分を持つ)を生成できます。 どちらのモードの場合も、AC電源により出力できる最大電圧は±425Vpeakとなります。

出力のAC機能は、電力(ワット)ではなくVA(ボルト・アンペア)により制限を受けます。負荷に使用可能なVA の大きさは、図1-2のように規定されます。すなわち、300Vの最大rms電圧および最大rms電流(モデルにより異な る)により境界が設けられること以外には、何の制約もなくフル出力VAを使用できます。大きいピーク・パワー遷 移は、「ピーク電流能力」の箇所で前述したように、AC電源により実現されます(AC電源の仕様と補足特性につい ては、付録Aを参照してください)。

1-概要

# インストール

# 検査

### 損傷

AC電源を入手した際に、輸送中に受けた損傷がないかどうか検査してください。もし損傷があった場合は、運搬業 者とAgilent計測お客様窓口に直ちにお知らせください。保証については、本書の表紙裏に記載されています。

### 梱包材料

AC電源の点検が済むまで、返品の事態に備えて出荷時のダンボール箱と梱包材料は保存しておいてください。 Agilentサービス・センタに返品する場合は、モデル番号と所有者を明記したタグを付け、損傷の内容についての簡 単な説明を入れてください。

### 梱包内容

AC電源と一緒に以下のものが揃っていることを確認してください。

- **電源コード** お願い設置場所に適した電源コード。電源プラグで終端されている場合とそうでない場合があり ます(第1章の「オプション」を参照してください)。電源コードが入っていない場合は、 お近くのAgilentお客様窓口までご連絡ください。
- ディジタル・コネクタ 4端子のディジタル・プラグで装置背面に接続します。
- 安全カバー 緩衝部付きAC入力カバー AC出力カバー
- マニュアル ユーザーズ・ガイド プログラミング・ガイド クイック・スタート・ガイド クイック・リファレンス・カード
- 変更ページ 必要に応じて、本書の変更シートが含まれています。その場合は、本書の指示された箇所 を訂正してください。

### 清掃

乾いた布または水で軽く湿らせた布を用い、外部ケースの各部位を清掃してください。内部の清掃は行わないでく ださい。

警告 感電事故を防ぐため、本器の電源プラグを抜いてから清掃を行ってください。

# 設置場所

環境条件の安全性については、本書はじめの安全性のまとめのページを参照してください。

警告 Agilent 6811B/6812Bの装置質量は28.2kgです。 Agilent 6813Bの装置質量は32.7kgです。 装置をラックに載せたり、ラック上で動かすときは、十分に注意してください。

### ベンチ式操作

図2-1の外形図で、AC電源の外形寸法を示しています。ラック・マウントを使用する場合は、脚部を外します。AC 電源を設置する際は、空気循環が適切に行われるよう、キャビネットの左右および背面に十分なスペースを空けて ください。左右のスペースは、最低25mmは必要です。装置背面にある冷却ファンの排気口をふさがないようにし てください。

## ラック・マウント

AC電源は、19インチの標準ラック・パネルはたはキャビネットに載せることができます。ラック・マウント・キッ トはオプションICMの指定で購入できます。インストールの指示は、各ラック・マウント・キットの中に含まれて います。Agilent AC電源には、ラック・マウント・キットのほかに機器サポート・レールも必要です。通常、サポー ト・レールはラック・マウント・キットに付属していないので、キャビネットと一緒に購入する必要があります。

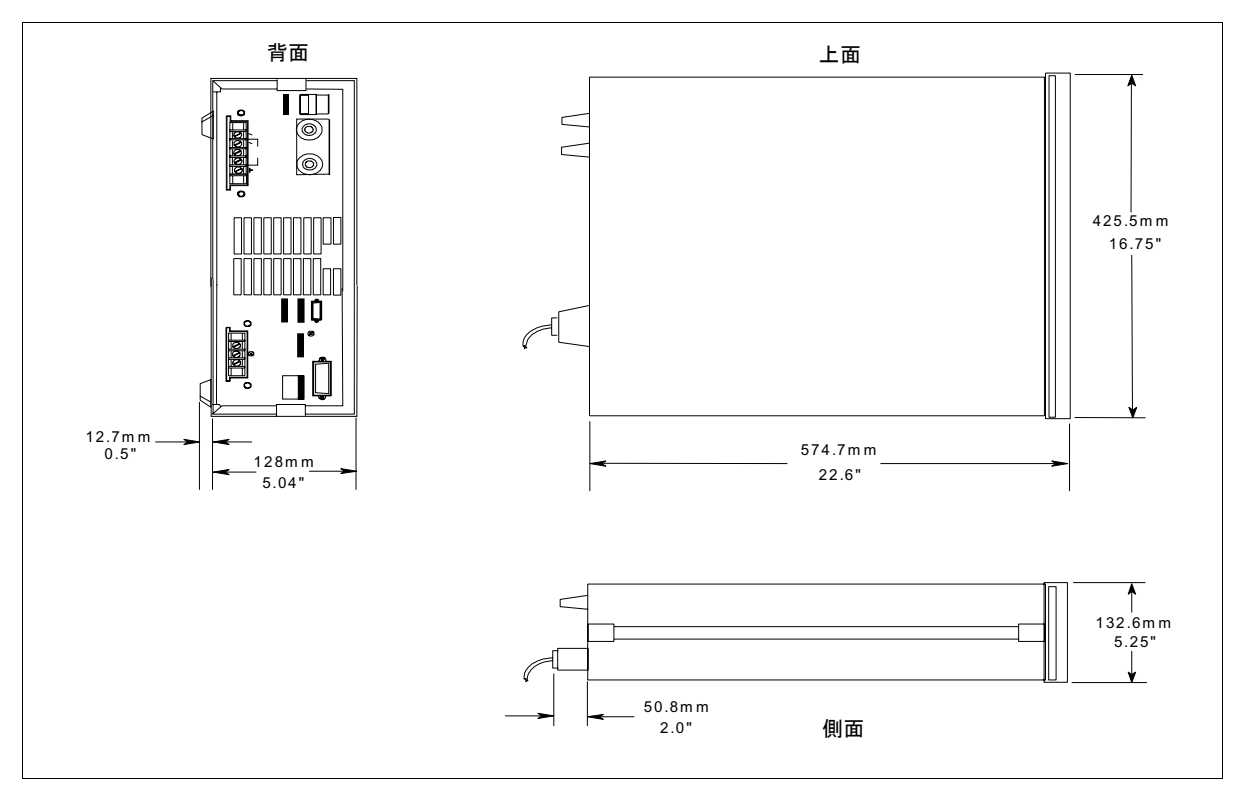

図2-1. 外形図

# 入力接続

## 入力電源と電源ヒューズ

AC電源は、リアパネルのLine Ratingsラベルに示されているように、単相AC電源から動作させることができます。 詳細については、付録Aの表A-1の「AC入力定格」を参照してください。

注記 AC電源は、他の装置がこのAC電源から電流を消費することのない専用のラインに接続しなければ なりません。

電源ヒューズは、AC電源内部にあります。ヒューズの交換については、第3章の「障害が発生した場合」を参照し てください。

### 電源コードの設置

AC電源付属の電源コードには、片端に電源プラグが付いている場合と付いていない場合があります。図2-2には、各 種の電源プラグが示されています。コードのもう片方の端には、終端コネクタを接続します。

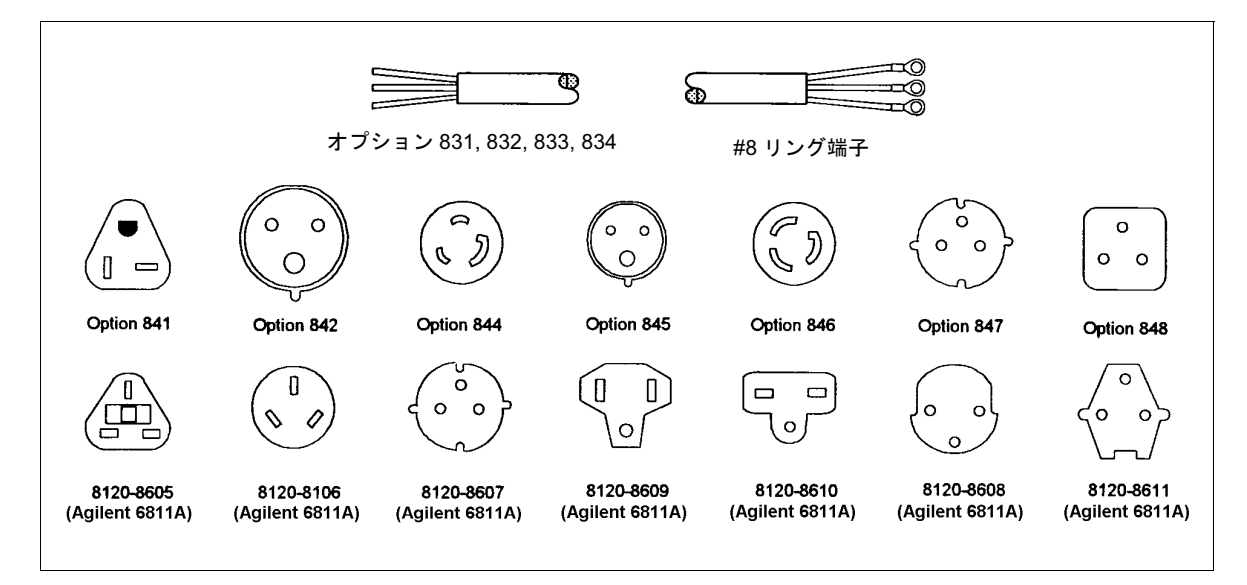

図2-2. 電源コード・プラグ構成

### 警告 電源コードの設置は、資格を持った電気技師が現地の電気規約に従って実施しなければなりません。

図2-3を参考にして、以下の手順を行ってください。

- a. 電源コード6に、緩衝コネクタ9、安全カバー5、ゴム・ブーツ8、コネクタ・ナット⑦を取り付けます(ま だ取り付けられていない場合)。
- b. グラント・ワイヤ②をシャーシ・アース・グラント・スタッドに固定します。
- c. ニュートラル・ワイヤ①をN電源入力端子に接続します。
- d. ライン・ワイヤ③をLI電源入力端子に接続します。
- e. 電源入力端子に安全カバーをかぶせて、カバーと緩衝コネクタ・ネジをしっかり締めます。

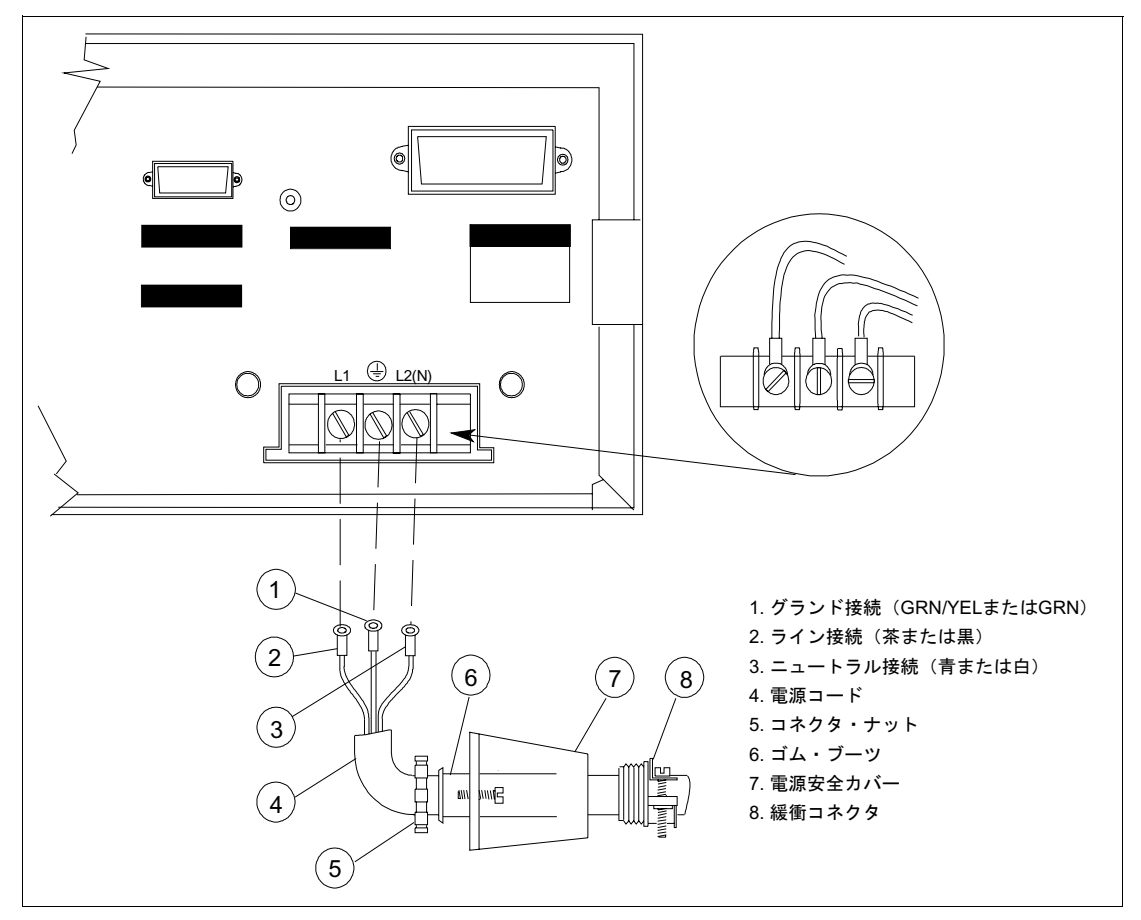

図2-3. 電源コードの接続

# 出力接続

出力端子ブロックには、フローティング出力端子接続と、リターン接続のためのフローティング・ニュートラル・ ラインがあります。これとは別に、アース端子が端子ブロックの右端にあります。

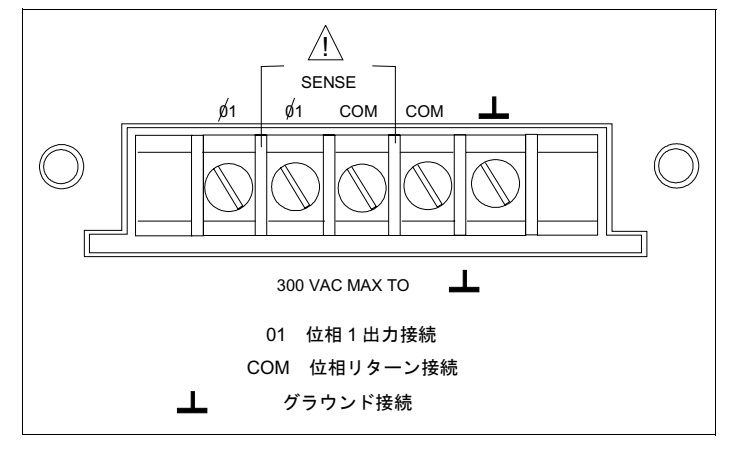

図2-4. 出力接続

## 配線ケーブルについて

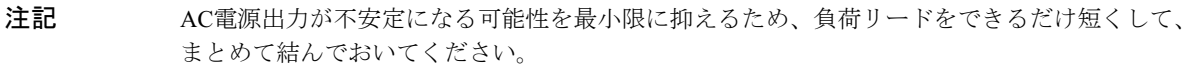

#### 電流定格

# 火事の危険 安全条件を満たすため、AC 電源の最大ショート電流を導通した場合に過熱しないように十分に大 きいサイズの負荷ケーブルを使用しなくてはなりません。複数の負荷がある場合、負荷配線ケーブ ルを複数組使用してAC電源のフル定格電流を安全に導通できるようにしなければなりません。

表2-1は、AWG (American Wire Gage) 銅線ケーブルの特性をまとめたものです。

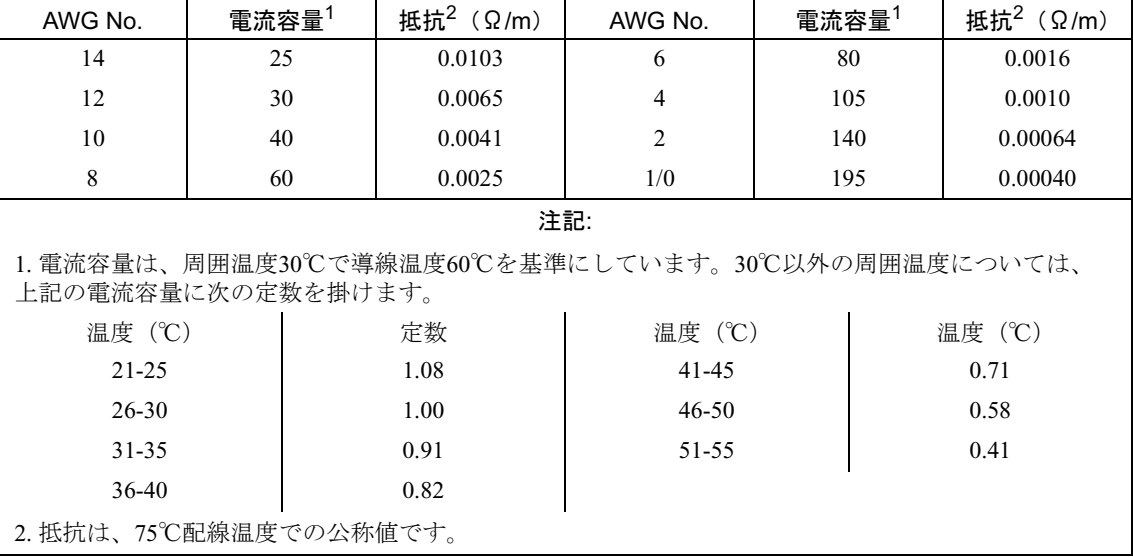

表2-1. 標準銅線ケーブル性能および抵抗

#### 電圧降下

配線ケーブルのインピーダンスによる過度の電圧降下を防ぐため、負荷ケーブルは十分に大きなサイズでなくては なりません。一般に、ケーブルが加熱せずに最大ショート電流を導通できる太さのものであれば、過度の電圧降下 の問題はありません。一般に使用されているAWG銅線ケーブルの電圧降下の算出には、表2-1を参照してください。 負荷レギュレーションが問題となる場合は、「リモート・センス接続」の説明を参照してください。

# リモート・センス接続

AC電源の操作中は、装置背面の出力端子で出力電圧をセンスします。装置背面の外部センス端子を使うと、負荷に おいて出力電圧をセンスし、負荷ケーブルにおけるインピーダンスの損失を補正できます。以下の図を参照して、 次のことを行います。

#### 2-インストール

- ◆ 位相1 (p1) のセンス端子を、対応する出力端子に接続される負荷側に接続します。
- ◆ ニュートラル (COM) センス端子のコネクタを負荷のニュートラル側に接続します。
- ♦ センス・コネクタに接続されるすべての信号線をツイストおよびシールド処理します。

センス・リードは、AC電源のフィードバック・パスの一部で、性能を最適化した状態で維持するために、抵抗を低 く保たねばなりません。センス・リードを注意深く接続して、開放回路にならないようにします。

注意 センス・リードが未接続のままか、あるいは操作中に開放回路になった場合、AC 電源は出力端子 でレギュレートされ、プログラムされたリミット値よりも40%ほど出力電圧を増加させます。セン ス・リードが接続されていない場合、メータ回路は出力電圧におけるこの増加を読み取ることはで きません。

ALCコマンドをEXT(外部)に設定すると、リモート・センシングをイネーブルにできます。ALCコマンドは、 Voltageキーの下にあります。これについては、第4章で説明します。また、ALCコマンドをINT(内部)に設定する と、リモート・センシングをディスエーブルにできます。

注記 外部リレーを使用して負荷およびセンス接続を切断したり接続したりしている場合は、リモート・ センシングのイネーブル時にセンス接続が開放されないようにしてください。まずリモート・セン シングをディスエーブルにしてから、センスおよび負荷接続を開放してください。

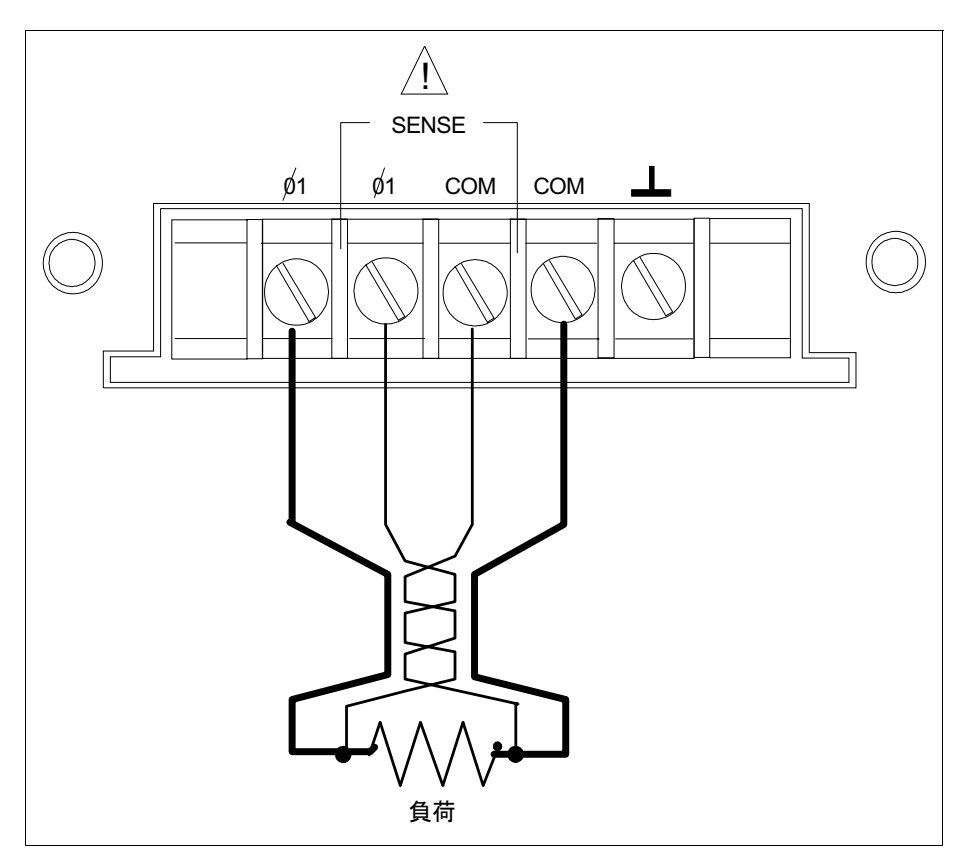

図2-5. リモート・センス接続

### リモート・センシングおよびOVPについて

リモート・センスを利用する場合、負荷リードの電圧が降下すると、使用可能な負荷電圧が下がります(付録Aの 「リモート・センシング機能」を参照してください)。この電圧降下をカバーするためにAC電源の出力が増加するの で、プログラムされた電圧と負荷リードの降下合計は、AC電源の最大電圧定格を超える場合があります。これに よって、負荷の電圧ではなく出力端子の電圧をセンスするOVP回路がトリップされます。リモート・センシングを 使用する場合、出力端子と負荷の間の電圧降下を補正するよう、OVPトリップ電圧を十分に高い値にプログラムし てください。

注記 負荷によりピーク電流リミット回路がアクティブになると、出力の電圧遷移によりOVP回路のやっ かいなトリップが起こります。

# トリガ接続

リアパネルにあるBNCトリガ・コネクタを使って、トリガ信号をAC電源につなぎ、またAC電源からトリガ信号を 発生させます。トリガ・コネクタの電気特性については、付録Aで説明しています。外部トリガのプログラミング についての詳細は、AC電源『プログラミング・ガイド』の第4章をご覧ください。

トリガIN 立ち下がりの外部トリガ信号にAC電源をトリガさせます。

トリガOUT 選択した過渡出力が発生した場合に立ち下がりのパルスを生成します。

# ディジタル接続

このコネクタはリアパネル上にあって、フォールト信号とインヒビット信号を接続します。フォールト(ELT)信 号は、フロントパネルではDFI信号と呼ばれ、またSCPIコマンドとも呼ばれます。インヒビット(INH)信号は、フ ロントパネルではRI信号と呼ばれ、またSCPIコマンドとも呼ばれます。

このコネクタで使用できる配線ケーブルのサイズは、AWG22~AWG12です。配線接続を行うには、接続プラグを 外します。ディジタル・コネクタの電気特性については、付録Aで説明します。ディジタル・コネクタのプログラ ミングについての詳細は、AC電源『プログラミング・ガイド』の第4章をご覧ください。

注記 ディジタル・コネクタに接続されるすべての信号線には、ツイストおよびシールド・ワイヤを使用 するのが賢明です。

次の例では、AC電源のFLT/INH回路の接続方法を示しています。

例Aでは、装置の出力をディスエーブルにする必要がある場合いつでも、INH入力はピン+からピン⊥をショートす るスイッチに接続されます。これによってリモートインヒビット(RI)回路がアクティブになり、AC出力をオフに します。フロントパネルのProtインジケータが点灯し、Questionable Status EventレジスタにRIビットが設定されます。 装置を再びイネーブルにするには、まず+と⊥のピンの間の接続をオープンにし、それから保護回路をクリアしま す。この操作は、フロントパネルを使用するかまたはGPIB/RS-232で実行できます。

### 2-インストール

例Bでは、1つの装置のFLT出力が別の装置のINH入力に接続されています。どちらかの装置がフォールトの状態に なると、コートローラか外部回路のどちらかによって、介在なしにそれらがすべてディスエーブルになります。コー トローラは、Questionable Statusサマリ・ビットが発したサービス・リクエスト (SRQ) を介してフォールトを認識 します。

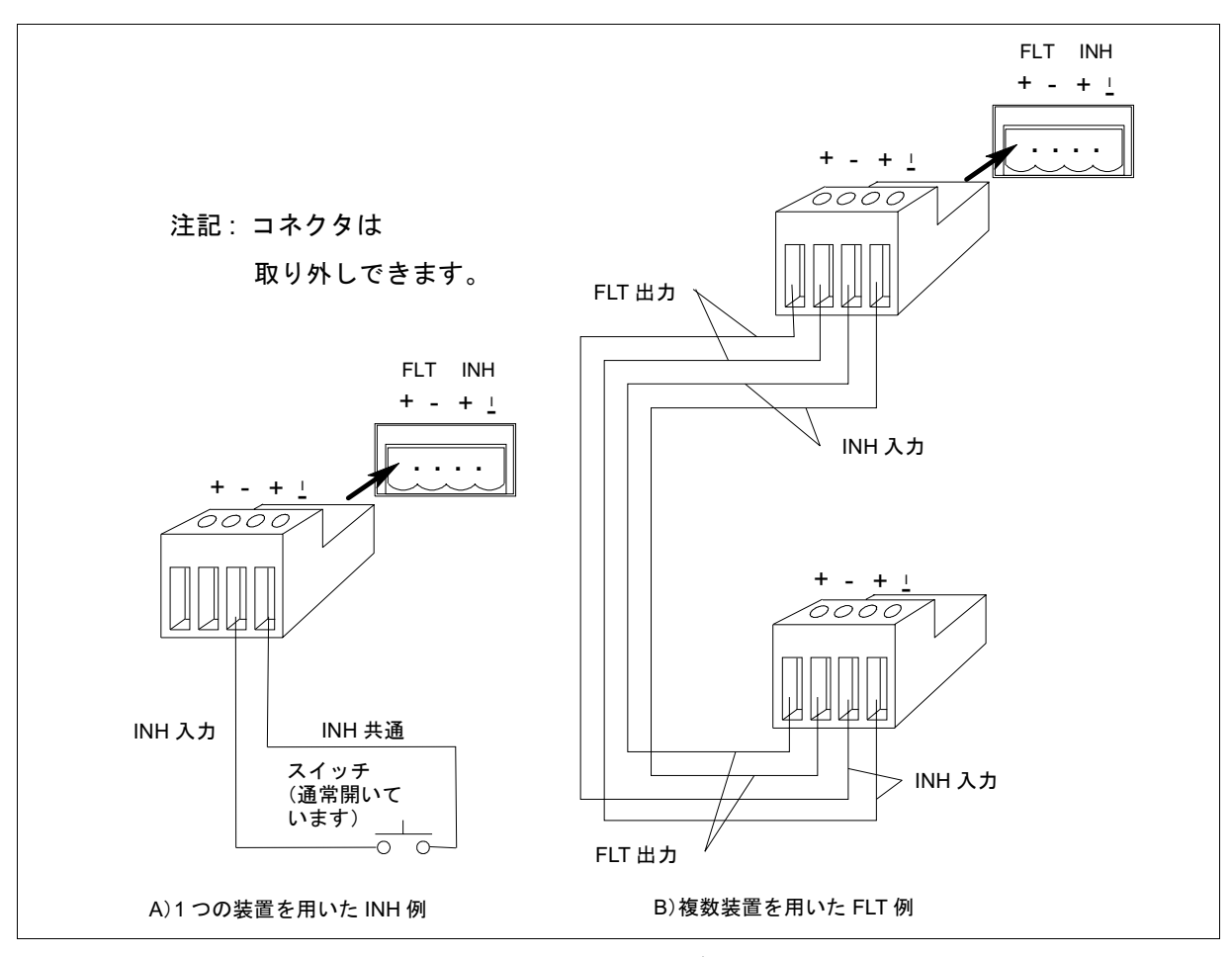

図2-6. FLT/INHの例

# コントローラの接続

GPIBまたはRS-232コネクタのいずれかにより、AC電源をコントローラに接続できます。

## GPIBコネクタ

AC電源はそれぞれ独自のGPIBバス・アドレスをもっています。AC電源は、直列構成バス、スター構成バス、また はその2つの混合構成バスに接続できます。コントローラのGPIBインタフェースには、1~15のAC電源を接続でき ます。

注記 工場出荷時のAC電源は、GPIBアドレスが5に設定されています。このアドレスは、本書の第4章の 説明に従って変更できます。

### RS-232インタフェース

AC電源にはRS-232プログラミング・インタフェースがあります。このインタフェースは、フロントパネルのAddress キーの下にあるコマンドによって動作可能になります。RS-232インタフェースを選択すると、GPIBインタフェース はディスエーブルにされます。

#### インタフェース・コマンド

すべてのSCPIコマンドは、RS-232プログラミングで使用できます。SYSTem:LOCal, SYSTem:REMote, SYSTem:RWLock コマンドは、RS-232インタフェースでのみ使用できます。

**SYSTem:LOCal RS-232**操作時に、AC電源をローカル・モードにします。フロントパネルのキーは使用できます。

**SYSTem:REMote RS-232**操作時に、AC電源をリモート・モードにします。LOCALキー以外のフロントパネル・ キーはすべてディスエーブルになります。

**SYSTem:RWLock RS-232**操作時に、AC電源をリモート・モードにします。LOCALキーを含むすべてのフロント パネル・キーがディスエーブルになります。

#### RS-232データ・フォーマット

- ♦ 11ビット・データ・フォーマット
- ♦ 1スタート・ビット
- 7データ・ビット+パリティ・ビット(奇数または偶数)、またはパリティなしの8データ・ビット(パリティ・ ビットは"0")
- ♦ 2ストップ・ビット

また、次のボー・レートの中からひとつを指定できます。300 600 1200 2400 4800 9600

注記 AC電源では、ボー・レートにかかわらず、1スタート・ビットと2ストップ・ビットを常に使用し ます。スタート・ビットとトップ・ビットの数はプログラミングできません。

#### RS-232コネクタ

RS-232コネクタはDB-9,オス・コネクタです。適正に構成されたDB-25コネクタを使用すれば、AC電源をどのよう なコンピュータや端末にでも接続できます。この場合、標準のHP 24542Gまたは24542Hインタフェース・ケーブル が使用できます。

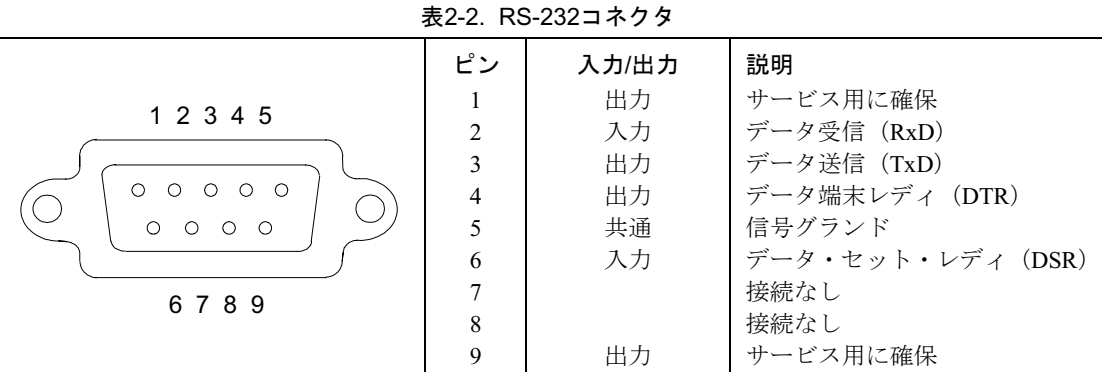

注記 構成がリモート操作用でない場合にRS-232インタフェースを介してデータの送受を行うと、予期し ない結果が生じることがあります。RS-232インタフェースを使用するときは必ずAC電源をリモー ト操作用に構成してください。

2-インストール

#### ハードウェア・ハンドシェーク

RS-232インタフェースでは、バス・コントローラへのホールドオフ信号として、DTR (データ端末レディ) ライン を使用します。DTRが真ならば、バス・コントローラはAC電源にデータを送ることができます。DTRが偽の場合、 バス・コントローラは10文字以内でデータの送信を停止しなければならず、DTRが再び真になるまでデータを送信 できません。AC電源は、次の2つの条件のときにDTRに偽をセットします。

- 1. 入力バッファが一杯の場合(約100文字が受信された状態)、DTRは偽にセットされます。文字が削除されて入 力バッファに十分なスペースができると、DTRは真にセットされます(ただし、次に述べる条件2の場合を除く)。
- 2. AC 電源が「トーク」を求めている場合(すなわち、問合せを処理して <newline> メッセージ・ターミネータが あった場合)、DTR偽がセットされます。つまり、一旦問合せがAC電源に送られると、バス・コントローラは、 次のデータを送る前にそのレスポンスを読み取らなくてはならないということです。また、<newline>のところ でコマンド文字列を終了させなければならないということも、意味します。レスポンスの出力後、AC電源は再 びDTR真にセットされます(ただし、上の条件1の場合を除く)。

AC電源は、DSR(データ・セット・レディ)ラインをモニタして、バス・コントローラがいつデータの受付準備が できているかを判断します。AC電源は、各文字送信される前にこのラインをチェックし、DSRが偽であれば出力を 延期します。DSRが真になると、送信は再開されます。出力が延期されている間、AC電源はDTR偽の状態にしてお きます。バス・コントローラがDSRの真を確認して、AC電源が送信を完了できるようになるまで、デッドロックの 状態が存在します。

Control-Cは、GPIB装置のクリア・コマンドと同じものです。これは実行中の動作をクリアして、保留中の出力を放 棄します。AC電源がDTR偽の間のControl-C文字を認識するには、バス・コントローラはまずDSR偽をセットしなく てはなりません。

次図に示すように、標準RS-232インタフェース・ケーブルでは、DTRラインとDSRラインが入れ替えられます。他 のバス・コントローラまたは言語の場合、ユーザは使用されるハードウェア・ハンドシェークの形態を決定しなけ ればなりません。また、カスタマイズされたケーブルを構築して、必要に応じホールドオフ・ラインを接続しなけ ればなりません。バス・コントローラがハードウェア・ハンドシェークを使用しない場合は、AC電源へのDSR入力 を常時真の信号に結合してください。すなわち、バス・コントローラは常にデータの受付準備ができていなければ ならないということです。これを着実に行うには、ボー・レートを2400または4800ボーに設定してください。

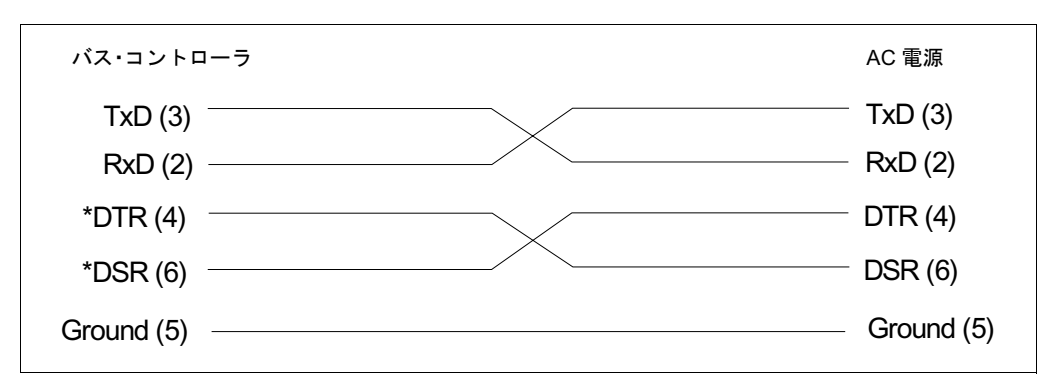

図2-7. インタフェース・ケーブル・ライン

### レスポンス・データ・ターミネータ

AC電源から送られたすべてのRS-232レスポンス・データは、一組のASCII文字<carriage return><newline>によって終 了します。GPIBレスポンス・データは1つの文字<newline>だけで終了しますから、この点が異なります。

# 電源投入時の点検

# はじめに

この章で述べるテストに合格すると、AC電源の動作に対し高い信頼性が得られます。確認テストについては、付録 Bを参照してください。全性能テストについては、『サービス・ガイド』で説明しています。

注記 この章では、AC電源のフロントパネルの概略を述べています。詳しくは、第4章をご参照ください。

# 準備点検

# 警告 危険電圧 AC電源は出力時に425Vのピーク電圧を供給します。電流を流したときに出力端子や、出 力に接続されている回路に接触すると、死亡事故を招く危険性があります。

- 1. 電源コードをAC電源に接続して、プラグを差し込みます(まだ、これが行われていない場合)。
- 2. フロントパネルの電源スイッチをオン(1)にします。
- 3. AC電源は、電源投入時にセルフテストを実施します。以下の項目が画面に表示されます。
	- **a.** 短いパターンですべての表示部分が点灯し、続いてモデル番号、ソフトウェアのバージョンが表示されます。

**b.** 表示がmeterモードに変わって、**Dis**インジケータがオンになり、その他のインジケータはすべてオフになり ます。「Meterモード」では、VOLTSにより出力電圧が示され、EREQにより出力周波数が示されます。電圧は0 または0に近い値で、周波数は60Hzになります。

注記: AC電源がセルフテスト中にエラーを検出した場合、ディスプレイの**Err**インジケータが点灯します。**Shift** と**Error**キーを押すと、エラー番号が表示されます。本章の最後の「障害が発生した場合」をご覧ください。

- 4. AC電源のファンが動作していることを確認します。ファンの音と、装置から空気が出ていることを確認してく ださい。
- 5. **Output on/off**を一度だけ押します。Disインジケータがオフになり、CVインジケータがオンになります。
- 6. 装置の電源をオフにします。

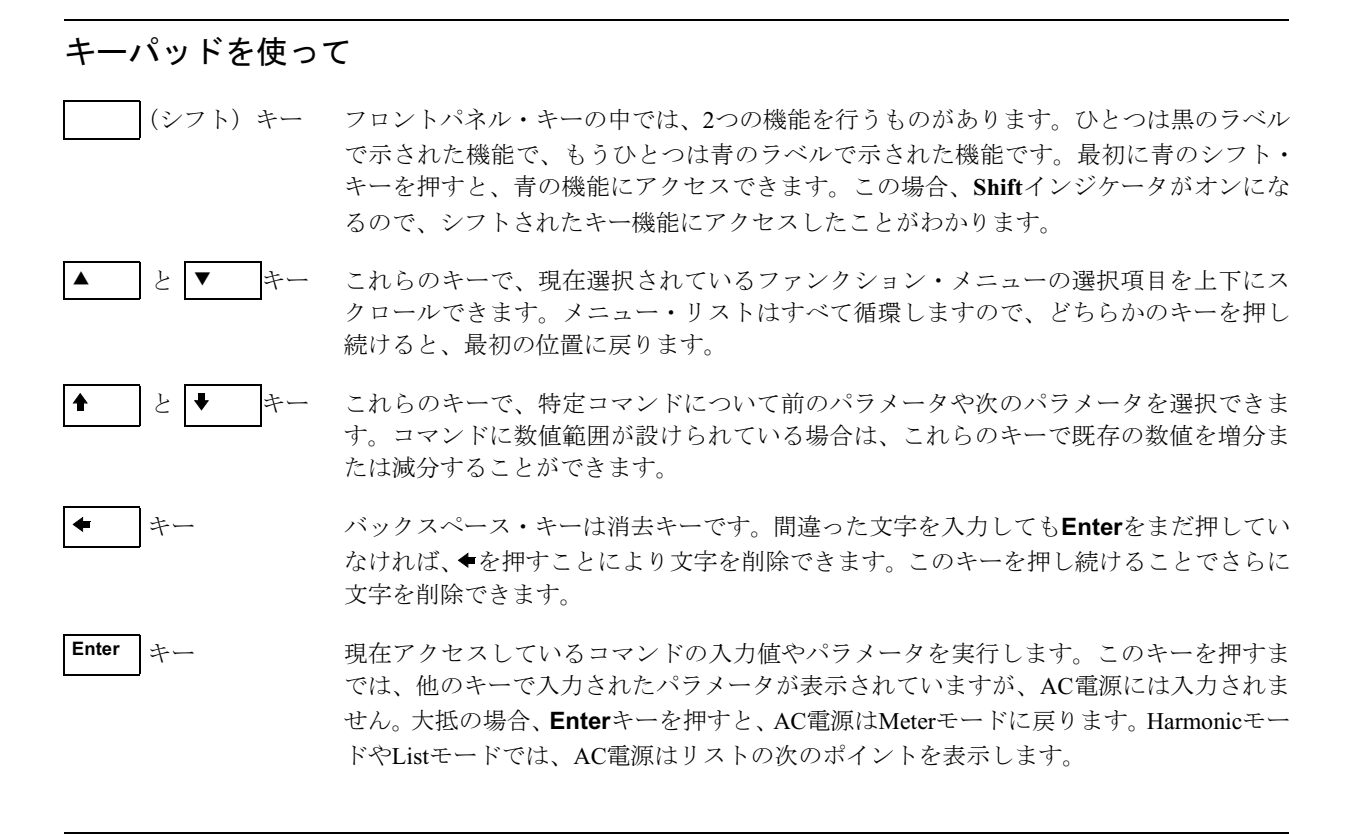

# 出力点検

### 警告 危険電圧 AC電源は出力時に425Vのピーク電圧を供給します。電流を流したときに出力端子や、出 力に接続されている回路に接触すると、死亡事故を招く危険性があります。

出力点検テストでは、電球を装置の出力に接続して、120VACの潜在的危険電圧を印加します。し たがって、すべての接続部分や配線ケーブルは、正しくシールドしてください。

ここで述べるテストでは、電球を装置の出力に接続することによって、AC電源の出力電圧と出力電流を調べます。 この場合、次の備品を使用することをお勧めします。

- ◆ 100Wの電球1個
- ◆ 電球ソケット1個
- ♦ ソケットと装置の接続ケーブル
- 注記 AC電源の工場出荷時の電源投入ステートは、\*RSTステートです。後で、\*RCLロケーション0にス トアされたステートに従って装置の電源が投入されるようプログラムできます。これについては、 第4章で説明します。次の手順は、装置が\*RSTのステートで電源投入されたものとします。

装置の電源がオフになっていることを確認してから、出力に対して以下の接続を行ってください。

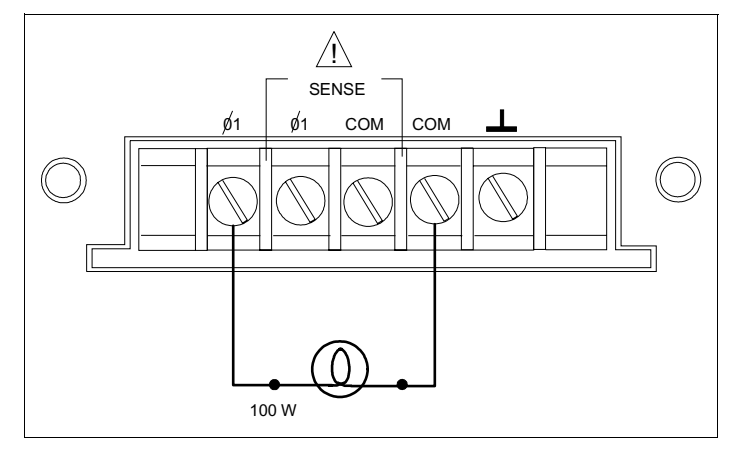

図3-1. 検査接続

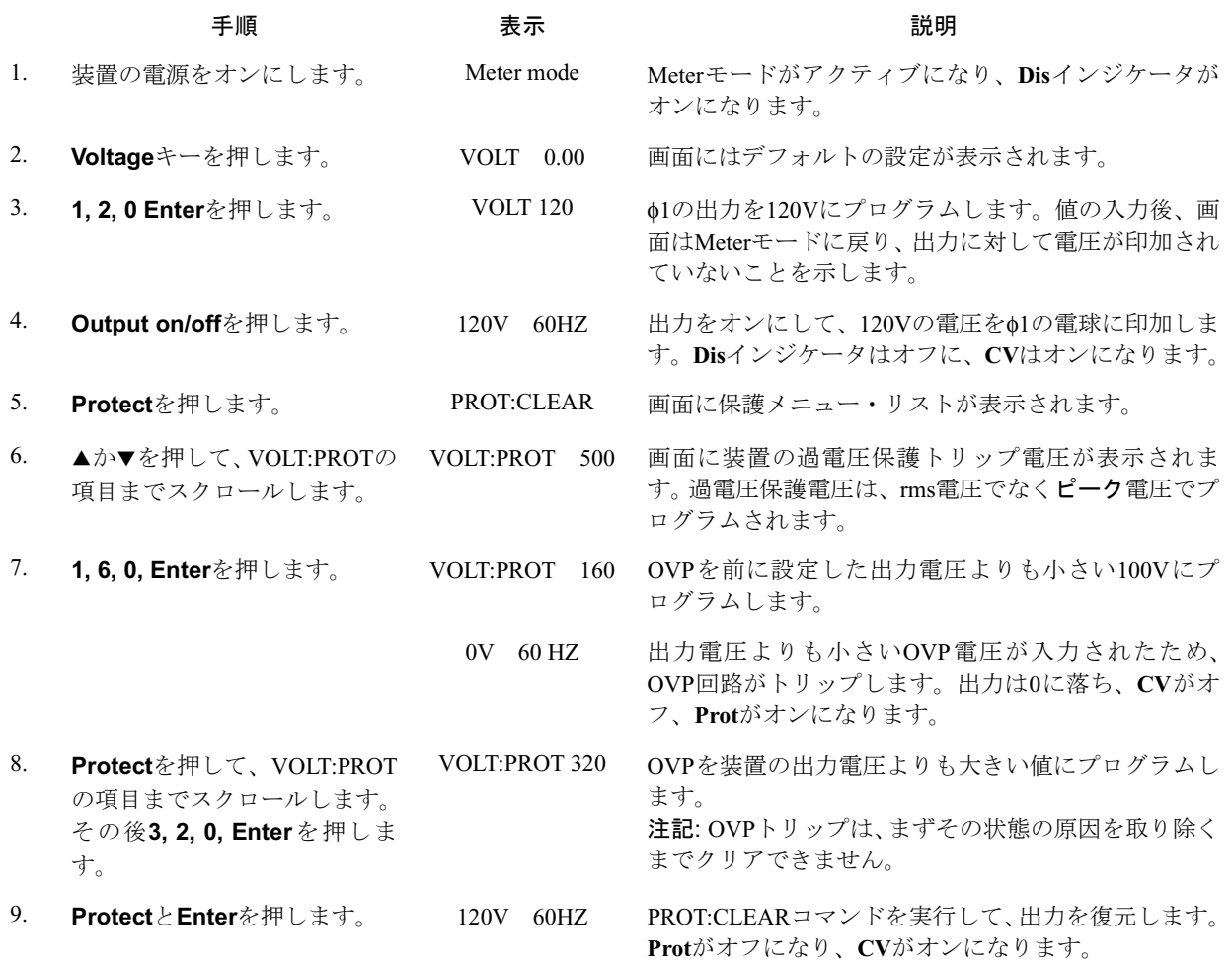

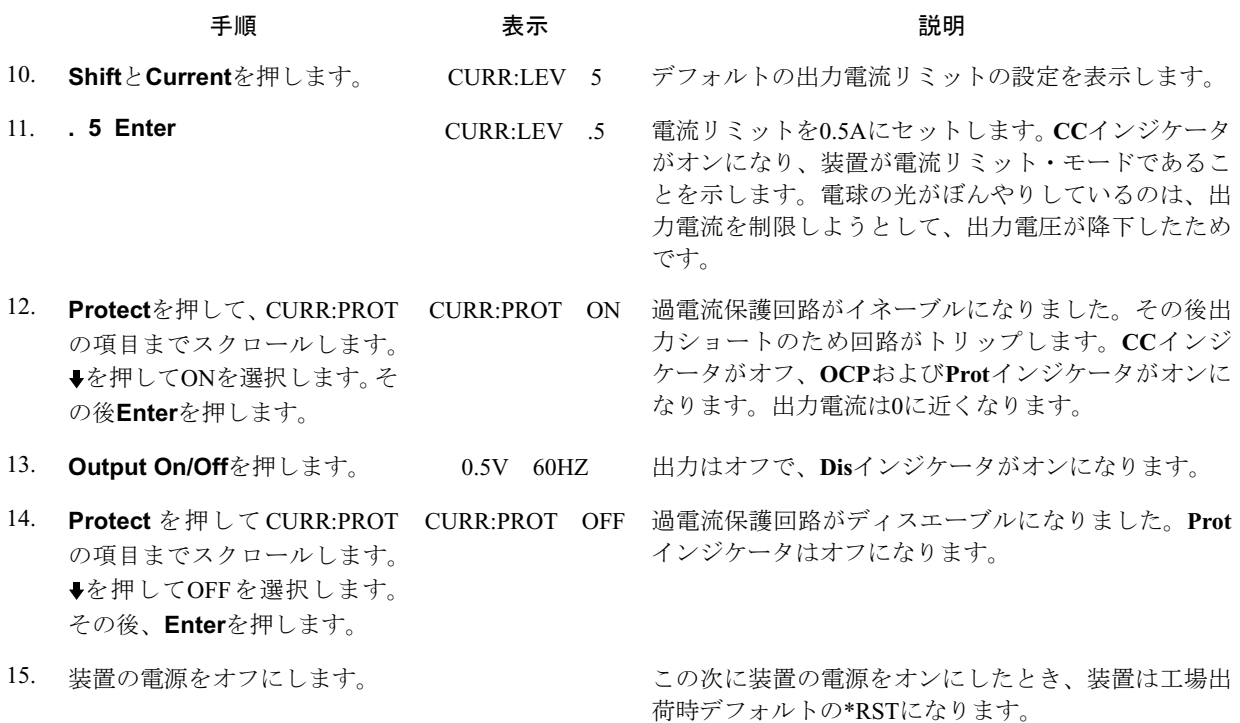

# 障害が発生した場合

### エラー・メッセージ

AC電源の障害は、電源投入時のセルフテスト中や動作中に起こる可能性があります。どちらの場合も、画面にエ ラー・メッセージが表示され、障害の原因が示されます。

#### セルフテスト・エラー

**Shift**と**Error**を押すと、エラー番号が表示されます。セルフテストのエラー・メッセージは、次のように表示され ます。ERROR<n>

この場合の"n"は下の表に示した番号です。これが発生した場合、電源をオフにしてからもう一度オンの状態にし て、エラーがまだ表示されているかどうかを確認します。エラー・メッセージが引き続き表示される場合は、修理 が必要です。

| エラー番号              | 不合格のテスト                     |
|--------------------|-----------------------------|
| Error 0            | No error                    |
| Error 1            | 不揮発性RAM RD0部チェックサム・エラー      |
| Error <sub>2</sub> | 不揮発性RAM CONFIG部チェックサム・エラー   |
| Error 3            | 不揮発性RAM CAL部チェックサム・エラー      |
| Error <sub>4</sub> | 不揮発性RAM WAVEFORM部チェックサム・エラー |
| Error 5            | 不揮発性RAM STATE部チェックサム・エラー    |
| Error 6            | 不揮発性RAM LIST部チェックサム・エラー     |
| Error 10           | RAMセルフテスト                   |
| Error $11 \sim 18$ | DACセルフテスト1~8                |

表3-1. 電源投入時のセルフテスト
# ランタイム・エラー・メッセージ

動作状態が異常のときは、フロントパネルの画面に**OVLD**と表示される場合があります。これは、出力電圧または 出力電流がメータ・リードバック回路の範囲を超えていることを意味します。フロント・パネルの画面に**-- -- -- -- -- --**と表示された場合は、GPIB測定が進行中であることを示しています。ランタイムに起こりうるその他のエラー・ メッセージは、付録Cに掲載されています。

# 電源ヒューズ

AC電源が「機能せず」、画面がブランクでファンが回っていないようであれば、まず電源をチェックして電源電圧 がAC電源に適正に供給されているかを確認してください。もし電源が正常であれば、電源ヒューズ不良が考えられ ます。ヒューズに欠陥があるときは、ヒューズを交換してください。ただし、交換は一回だけとしてください。再 度ヒューズ不良が起こるようであれば、その原因を調べてください。それには、次の手順を実施してください。

# 警告 AC電源をオフにした後でも、内部には危険電圧が残っている可能性があります。したがって、ヒュー ズの交換は、専門の電気技術者だけが行ってください。

電源ヒューズは、AC電源の内部にあります。これを交換するときは、図3-2を参照し、以下を実施してください。

- 1. フロントパネルの電源スイッチを切り、電源コードを抜きます。
- 2. AC電源のカバーを以下のように外します。 **a.** 支持ストラップとダストカバーを固定している4つのネジを外します(T25トルクス・ドライバを使用)。 **b.** カバーの底の裏側を広げて引き戻しカバーを外します。
- 3. 装置の両側にある2つのLEDを見ます。どちらかのLEDが点灯している場合は、内部にまだ危険電圧が残ってい ます。この場合はLEDが消えるのを待ってから、先に進んでください(LEDが消えるまでに数分かかります)。
- 4. ヒューズを交換します。この場合、同じタイプのものだけを使用してください。スロー・ブロー・タイプの ヒューズは絶対に使用しないでください。
- 5. カバーを交換します。
- 6. AC電源に電源コードを接続します。
- 7. 電源を入れて動作を確認します。

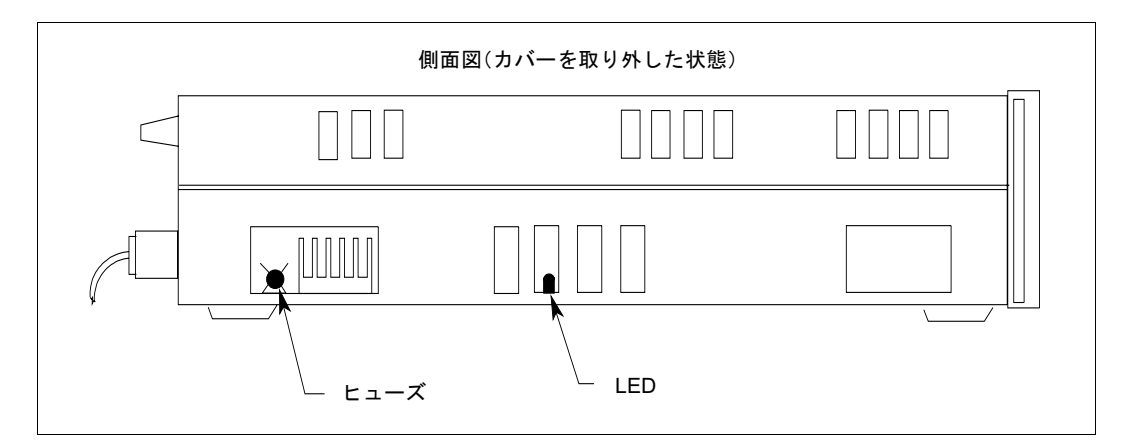

図3-2. AC電源のヒューズの位置

3-電源投入時の点検

# フロントパネルの操作

# はじめに

本章では、以下のことについて説明します。

- ◆ フロントパネル制御の詳細
- ♦ 以下に関するフロントパネル・プログラミング例 出力電圧および周波数のプログラム方法 出力測定方法 出力パルスおよびリストのプログラム方法 出力変更のトリガ方法

# フロントパネル説明

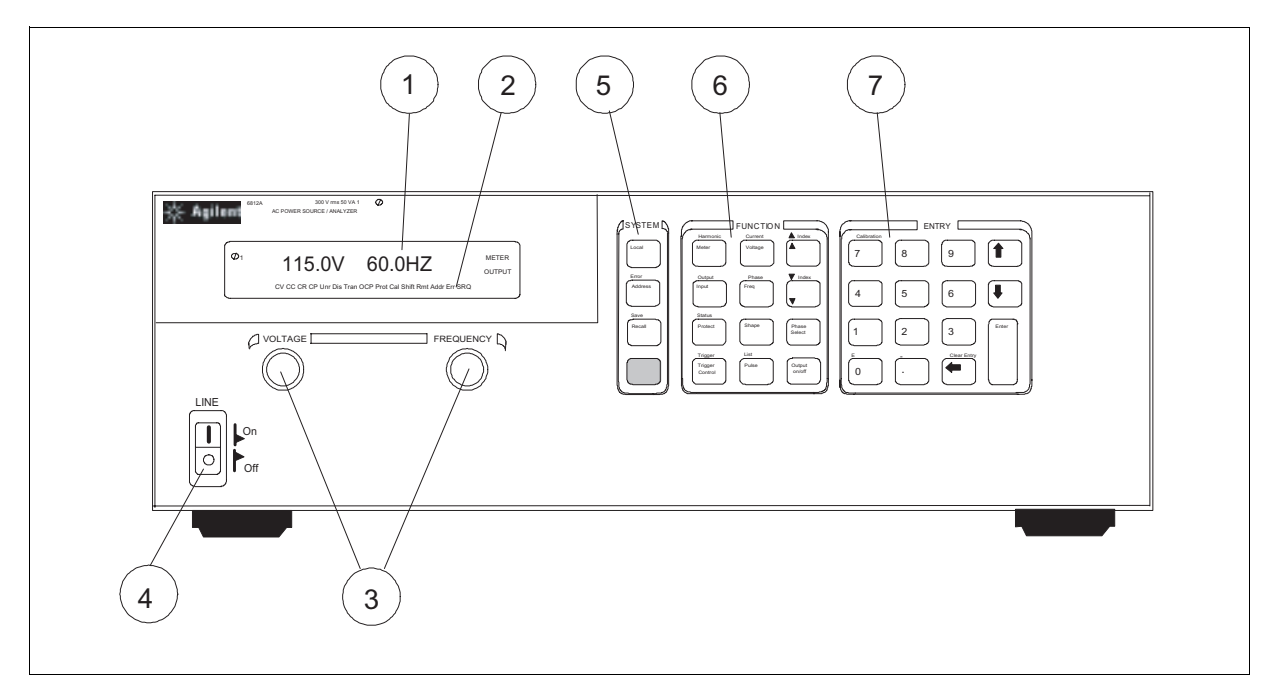

# 図4-1. フロントパネル外観

**4**

## 4-フロントパネルの操作

- ① ディスプレイ 14文字のブラウン管ディスプレイで、プログラミング・コマンドや測定値を表示します。
- ② インジケータ インジケータが点灯して、動作モードとステータス、を示します。
	- φ**1** 位相1が制御あるいはメータされています。
	- **CV** AC電源の出力は定電圧モードにあります。
	- **CC** AC電源の出力は電流リミット・モードにあります。
	- **Unr** AC電源の出力は制御されていない状態にあります。
	- **Dis** AC電源の出力はディスエーブル(オフ)の状態です。
	- **Tran** AC電源の出力は過渡信号を出力するように初期化されています。
	- **OCP** 過電流保護ステートがオンの状態にあります。
	- **Prot** AC電源の出力保護機能のひとつが動作しています。
	- **Cal** AC電源は校正モードにあります。
	- **Shift** シフト・キーが押され、代替キー機能がアクセスされています。
	- **Rmt** 選択したインタフェース(GPIBまたはRS-232)がリモート・ステートにあります。
	- **Addr** インタフェースがトークまたはリッスンに指定されています。
	- **Err** SCPIエラー・キューにメッセージがあります。
	- **SRQ** インタフェースからコントローラに対しサービスの要求が出ています。
	- **Meter** フロントパネルの測定機能は、ACのみ、DCのみ、またはAC+DCです。
	- **AC+DC**

**Output**  AC電源出力結合は、ACのみDCのみ、またはAC+DCです。

**AC+DC**

③ Voltage/ Frequency これらの回転パルス・ジェネレータにより、AC電源がローカル・モードのとき、出力電圧およ び周波数を設定できます。速さにより、反応が異なります。

速く回すと、値の粗調整ができます。

ゆっくり回すと、値の微調整ができます。

- ⑤ Line AC電源の電源をオン/オフします。
- ⑥ Systemキー Systemキーを使って次のことができます。

ローカル・モードに戻ります(フロントパネル制御)。

AC電源をGPIBアドレスにセットします。

RS-232インタフェースの通信ボー・レートとパリティ・ビットを設定します。

- SCPIエラー・コードを表示し、エラー・キューをクリアします。
- 最高16の機器構成をセーブおよびリコールします。
- ⑦ Functionキー ファンクション・アクセス・コマンド・メニューにより次のことができます。 出力電圧、電流リミット、周波数、出力波形がプログラムできます。 出力をオン/オフします。 メータ機能を選択します。 フロントパネルから即時トリガを送ります。 過渡出力機能をプログラムします。
	- 保護機能をセットまたは解除します。
	- 出力位相を選択します。
	- 出力およびメータ機能の結合を選択します。
	- 装置ステータスをモニタします。
- ⑧ Entryキー エントリー・キーによって次のことができます。 プログラミングの値を入力します。 プログラミングの値を増分または減分します。 AC電源を校正します。

# Systemキー

これらのキーの詳しい使用法については、本章後半の例を参照してください。

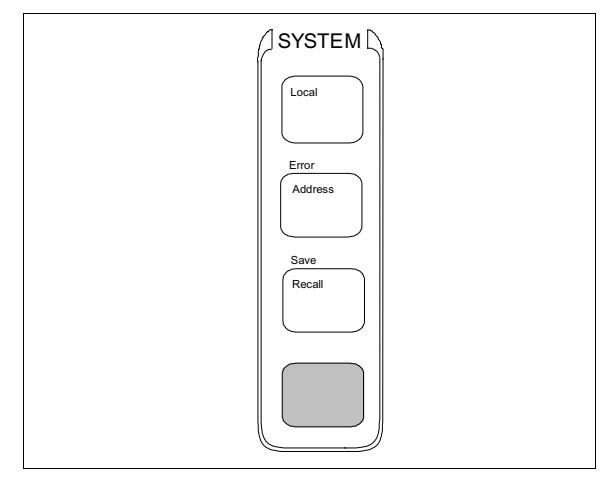

図4-2. Systemキー

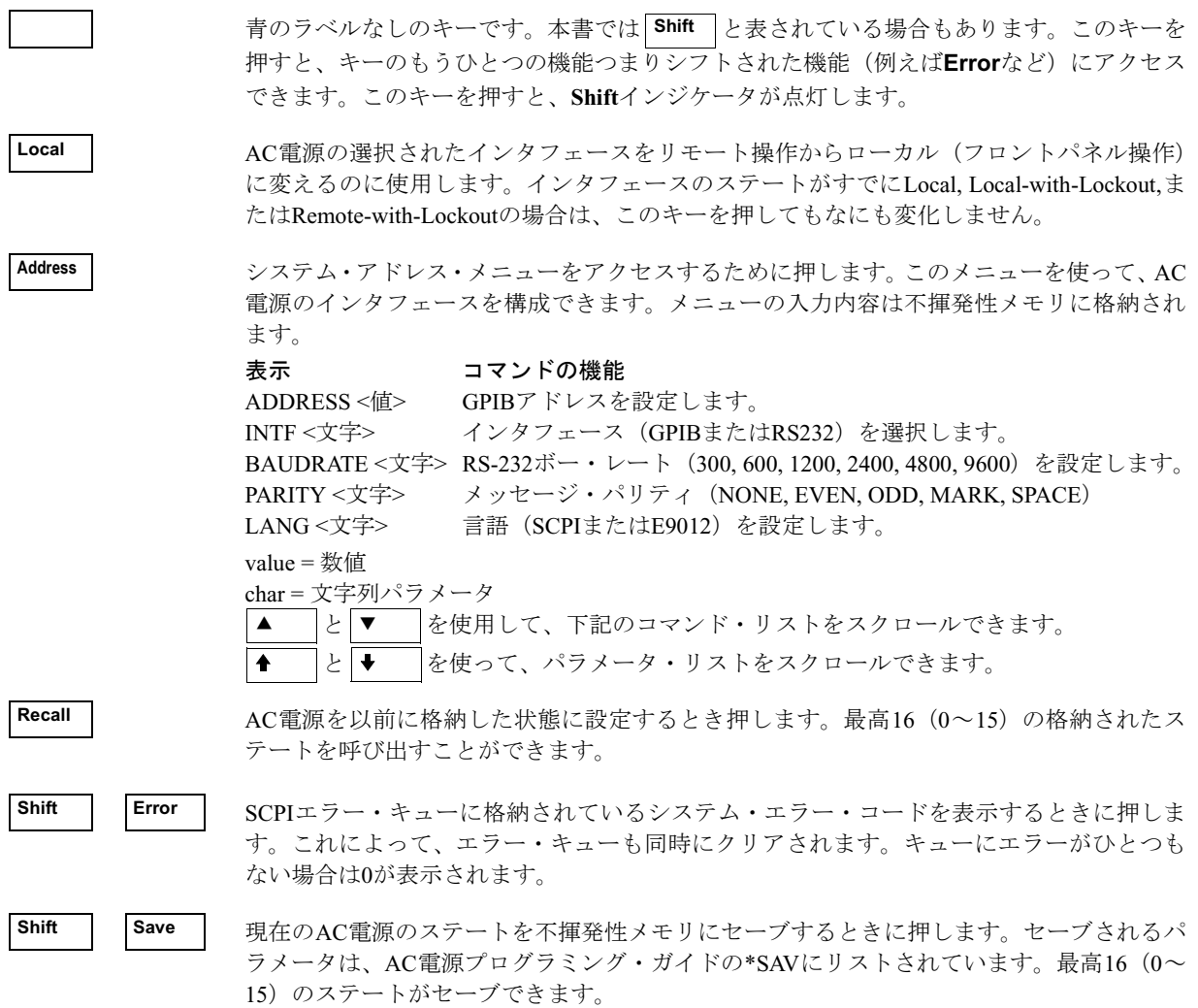

# Functionキー

これらのキーの詳しい使用法については、本章後半の例を参照してください。

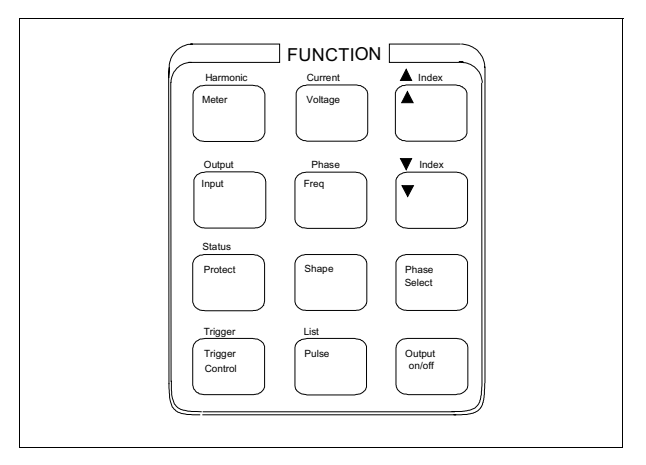

図4-3. Functionキー

# 即時動作キー

即時動作キーを押すと、該当する機能がただちに実行されます。その他のファンクション・キーは下にコマンドが あって、そのキーを押すとアクセスできます。

**Output On/Off** このキーを使って、AC電源の出力をonとoffステートの間でトグルします。このキーを押すと ただちにその機能が実行されます。オフの状態のとき、AC電源出力はディスエーブルされ、 **Dis**インジケータがオンになります。

**Phase Select** このキーは、3相AC電源でのみ使用できます

**Shift Trigger** 即時トリガをAC電源に送ります。

### スクロール・キー

スクロール・キーで、現在選択されているファンクション・メニューの選択項目を移動できます。

▲ ▼ これらのスクロール・キーで、コマンド・リストの選択項目を移動できます。 を押す ▼ と、リストの次のコマンドが表示されます。|▲ │を押すと、リストの前のコマンドに戻り ます。コマンド・リストは循環しますので、どちらかのキーを押し続けることで開始位置に戻 ります。

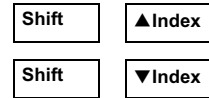

**Shift | ▲Index これらシフトされたスクロール・キーは、Harmonic機能とList機能でのみ使用できます。こ** れらのキーを押すと、高調波番号を指定する場合は0~50、リスト・ポイントを指定する場合 は0~99の整数の間でステップします。これらのキーを押し続けると、高調波またはリスト・ ポイントにすばやくアクセスできます。

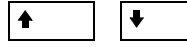

これらのEntryキーで、特定コマンドに適用される**parameter**リストの選択項目をスクロール できます。パラメータ・リストは循環しますから、どちらかのキーを押し続けると開始位置 に戻ります。コマンドに数値レンジがある場合、これらのキーで現在の値を増分または減分 できます。

# Meter表示キー

Meter表示キーは、AC電源のメータリング機能を制御します。

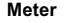

**このキーを押すと、メータ・メニュー・リストにアクセスできます。** 

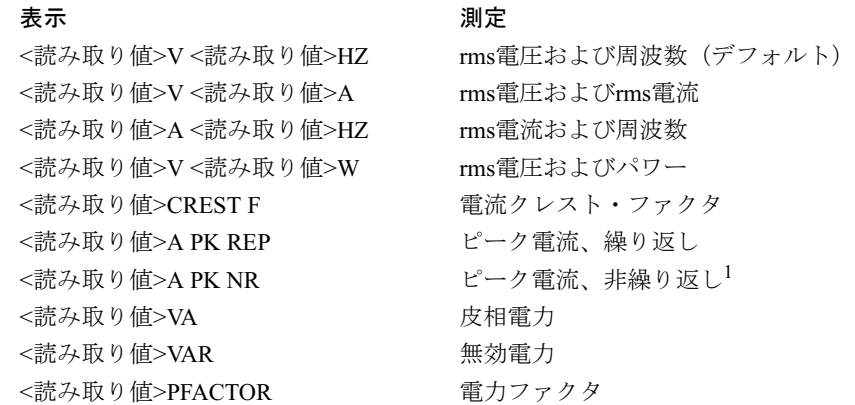

**Input** このキーを押すと、Meter機能を特定できます。

表示 コマンド機能

INP:COUP <文字> メータ結合を選択します(AC, DCまたはACDC)。 CURR:RANGE <文字> 電流測定レンジ(HIGH LOW) HIGH = > 5.7A rms電流測定用 LOW = < 5.7A rms電流測定用 WINDOW <文字> 高調波測定ウインドウ・メータを選択します (KBESSEL, RECT)

**Shift Harmonic** このキーを押すと、高調波メニュー・リストにアクセスできます。

表示 測定 <読み取り値>A I:MAG: <索引> 電流高調波振幅 <読み取り値>°I:PHASE: <索引> 電流高調波位相 <読み取り値>V V:MAG: <索引> 電圧高調波振幅 <読み取り値>°V:PHASE: <索引> 電圧高調波位相 <読み取り値> N:MAG: <索引> ニュートラル電流高調波振幅 <読み取り値>°N:PHASE: <索引> ニュートラル電流高調波位相 <読み取り値> CURR:THD 電流トータル%高調波ひずみ <読み取り値>°VOLT:THD 電圧トータル%高調波ひずみ

### 注記:

<sup>1</sup>最後にクリアされたとき以降の最高ピーク電流を表示します。この選択項目にスクロールす るか、**Enter** |か| Clear Entry |を押すと値はクリアされます。

読み取り値 = 戻された測定値

索引 = 0~50次の高調波番号を示す数値

文字 = 文字列パラメータ

と でコマンド・リストをスクロールできます。  $\blacktriangle$   $\blacktriangleright$   $\blacktriangleright$   $\blacktriangleright$   $\blacktriangleright$ 

 $\blacklozenge$ と | ▼ でパラメータ・リストをスクロールできます。

▲index |と | ▼index | で高調波を指定します。

# 4-フロントパネルの操作

# 出力コントロール・キー

出力コントロール・キーは、AC電源のOutput機能を制御します。

**|Voltage |** このキーを押すと、電圧メニュー・リストにアクセスできます。

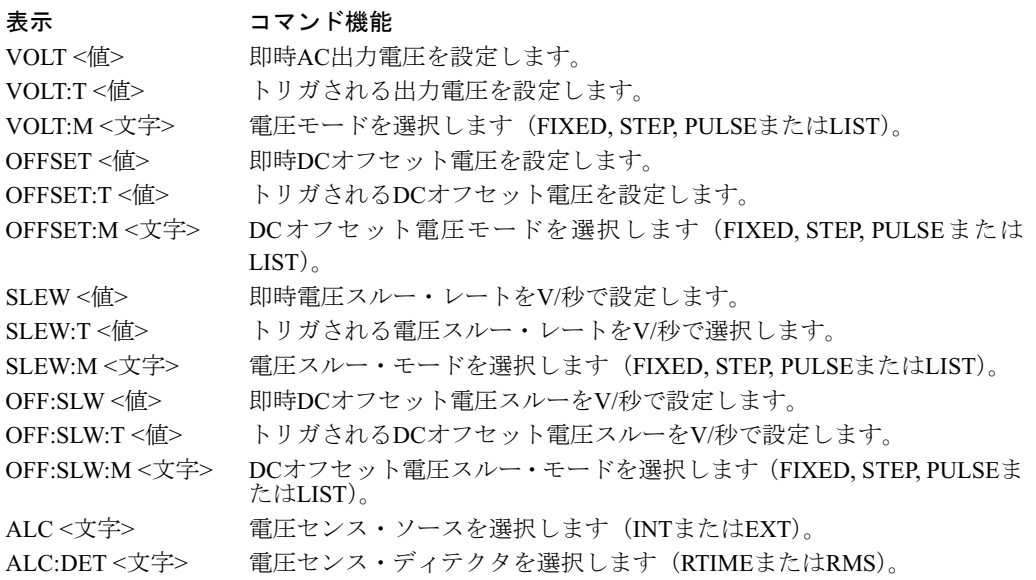

**|Shift ||Current|** このキーを押すと、電流リミットのメニュー・リストにアクセスできます。

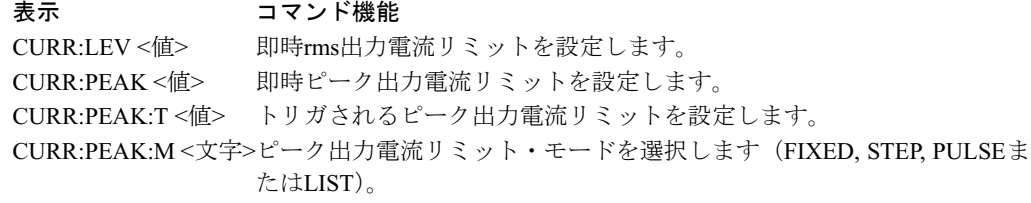

# **Freq** このキーを押すと、周波数メニュー・リストにアクセスできます。

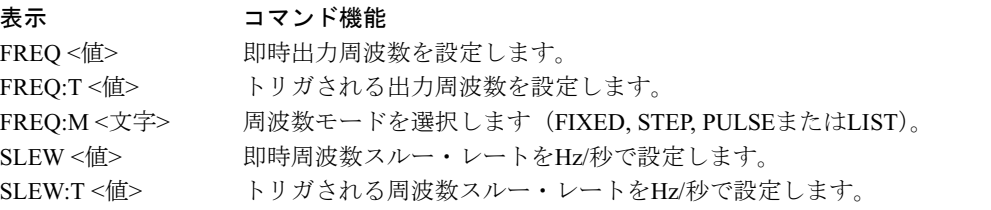

# SLEW:M <文字> 周波数スルー・モードを選択します(FIXED, STEP, PULSEまたはLIST)。

# 注記:

値 = 数値 文字 = 文字列パラメータ ▲ |と|▼ |でコマンド・リストをスクロールできます。  $\overline{\bullet}$ と → でパラメータ・リストをスクロールできます。

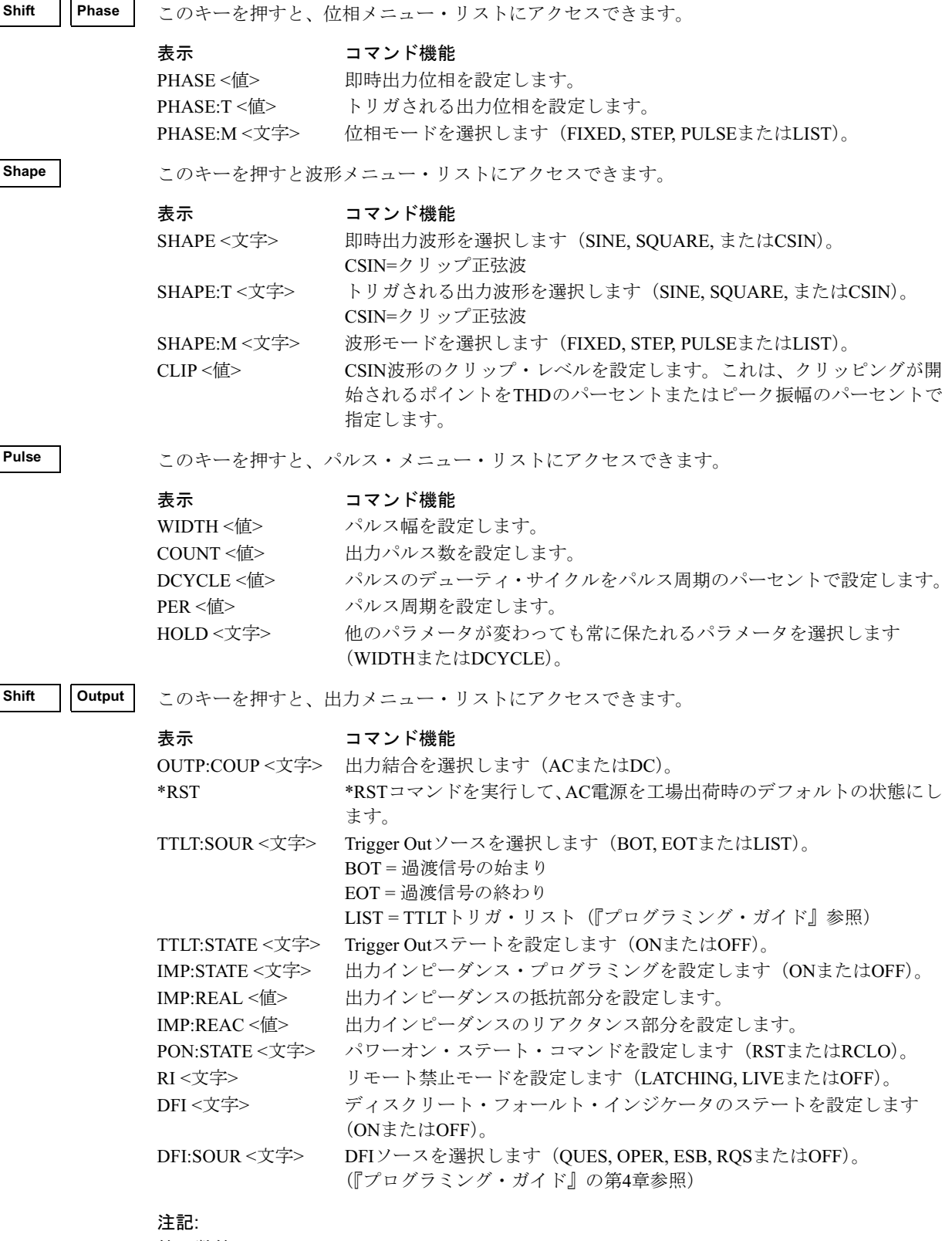

値 = 数値 文字 = 文字列パラメータ □ でコマンド・リストをスクロールできます。  $\begin{array}{|c|c|c|}\n\hline\n\bullet & \to & \end{array}$ 

|と ● ■ でパラメータ・リストをスクロールできます。  $\overline{\bullet}$ 

4-フロントパネルの操作

# 保護およびステータス・コントロール・キー

ProtectキーとStatusキーは、AC電源の保護機能とステータス・レジスタを制御します。ステータス・レジスタの詳 細については、プログラミング・ガイドの第4章をご参照ください。

**Protect** | このキーを押すと、保護メニュー・リストにアクセスできます。

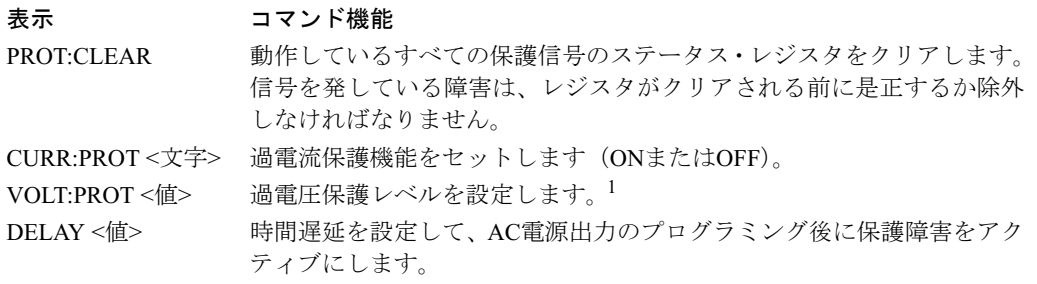

**Shift Status** このキーを押すと、ステータス・メニュー・リストにアクセスできます。以下のリストの?で終 わるコマンドは、読み取られたときにレジスタをクリアすることに注意してください。このた め、レジスタは|Enter |を押してから初めて読み取られ、コマンドにスクロールしただけでは読 み取られません。

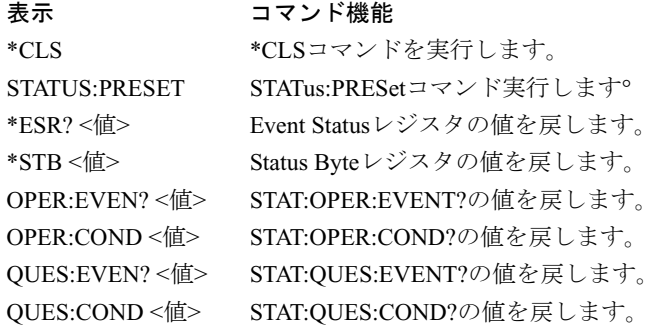

注記:

<sup>1</sup> ピーク電圧でプログラムされます(その他の電圧パラメータはrms電圧でプログラムされます)。 値 = 数値

文字 = 文字列パラメータ

と でコマンド・リストをスクロールできます。  $\blacktriangle$   $\blacktriangleright$   $\blacktriangleright$   $\blacktriangleright$ 

と ▼ でパラメータ・リストをスクロールできます。  $\blacktriangle$ 

# トリガおよびリスト・コントロール・キー

Trigger Controlキーは、出力過渡信号トリガを制御します。Listキーは、出力リストの生成を制御します。リストは 最大100ポイントを含み、それぞれが出力の変更(過渡信号)を指定できます。トリガとリストのプログラミング詳 細については、『プログラミング・ガイド』の第4章を参照してください。

**Trigger Control**

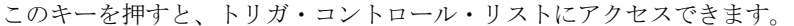

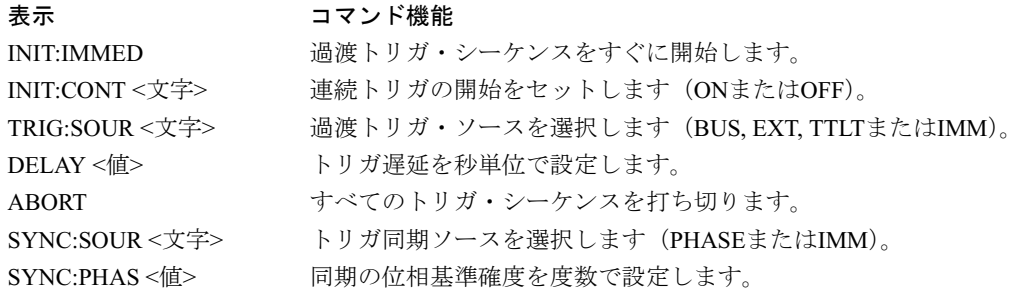

**Shift List** このキーを押すと、リスト・コマンドにアクセスできます。

表示 ファンド機能 COUNT <値> リストの繰り返し回数を指定します。 DWEL: <索引> <値>
出力停止時間のリストを出します。 FREQ: <索引> <値> 出力周波数のリストを出します。 FSLW: <索引> <値> 出力周波数スルー・レートのリストを出します。 IPK: <索引> <値> 出力ピーク電流リミットのリストを出します。 OFFS: <索引><値>
DC出力電圧のリストを出します。 OSLW: <索引> <値>
<br>
DCオフセット電圧スルー・レートのリストを出します。 PHASE: <索引> <値> 出力電圧位相角度のリストを出します。 SHAP: <索引> <文字> 出力波形のリストを出します。<sup>1</sup> (SINE, SQUAREまたはCSIN)。CSIN=クリップ正弦波 STEP<文字>
トリガに対するリスト応答 (ONCEまたはAUTO)。 TTLT: <索引> <値>
Trigger Outパルスのリストを出します (0=パルスなし; 1=パルス)。 VOLT:<索引><値>
AC出力電圧のリストを出します。

VSLW: <索引> <値> 出力電圧スルー・レートのリストを出します。

### 注記:

<sup>1</sup>ユーザ定義の波形も、生成されたときにこのリストに表示されます。 値 = 数値 文字 = 文字列パラメータ 索引 = 0~99のリスト・ポイントを示す数値  $\blacktriangle$   $\blacktriangleright$   $\blacktriangleright$   $\blacktriangleright$ と でコマンド・リストをスクロールできます。 と でパラメータ・リストをスクロールできます。  $\blacklozenge$ ▲**index │と│▼index │でリスト・ポイントをスクロールします。リストの終わりに達すると、EOL** が表示されます。値を編集する場合、| **Enter** |を押すと自動的に次のリスト・ポイントに進みま

す。|**Clear Entry** |を押すと、現在表示されているリスト・ポイントでリストが切り捨てられるか、 クリアされます。

# Entryキー

これらのキーの詳しい使用法については、本章後半の例をご参照ください。

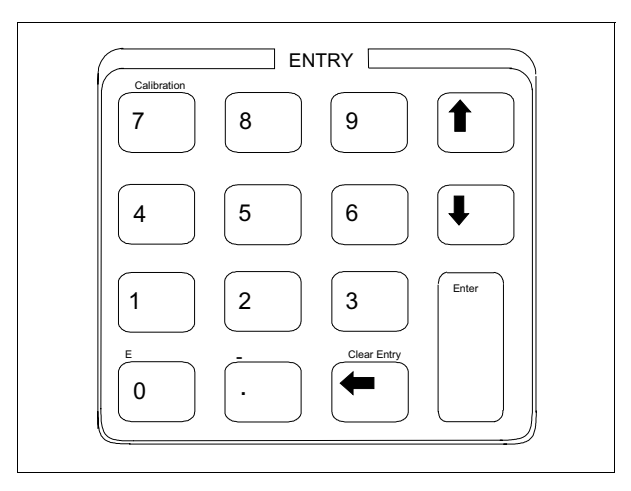

図4-4. Entryキー

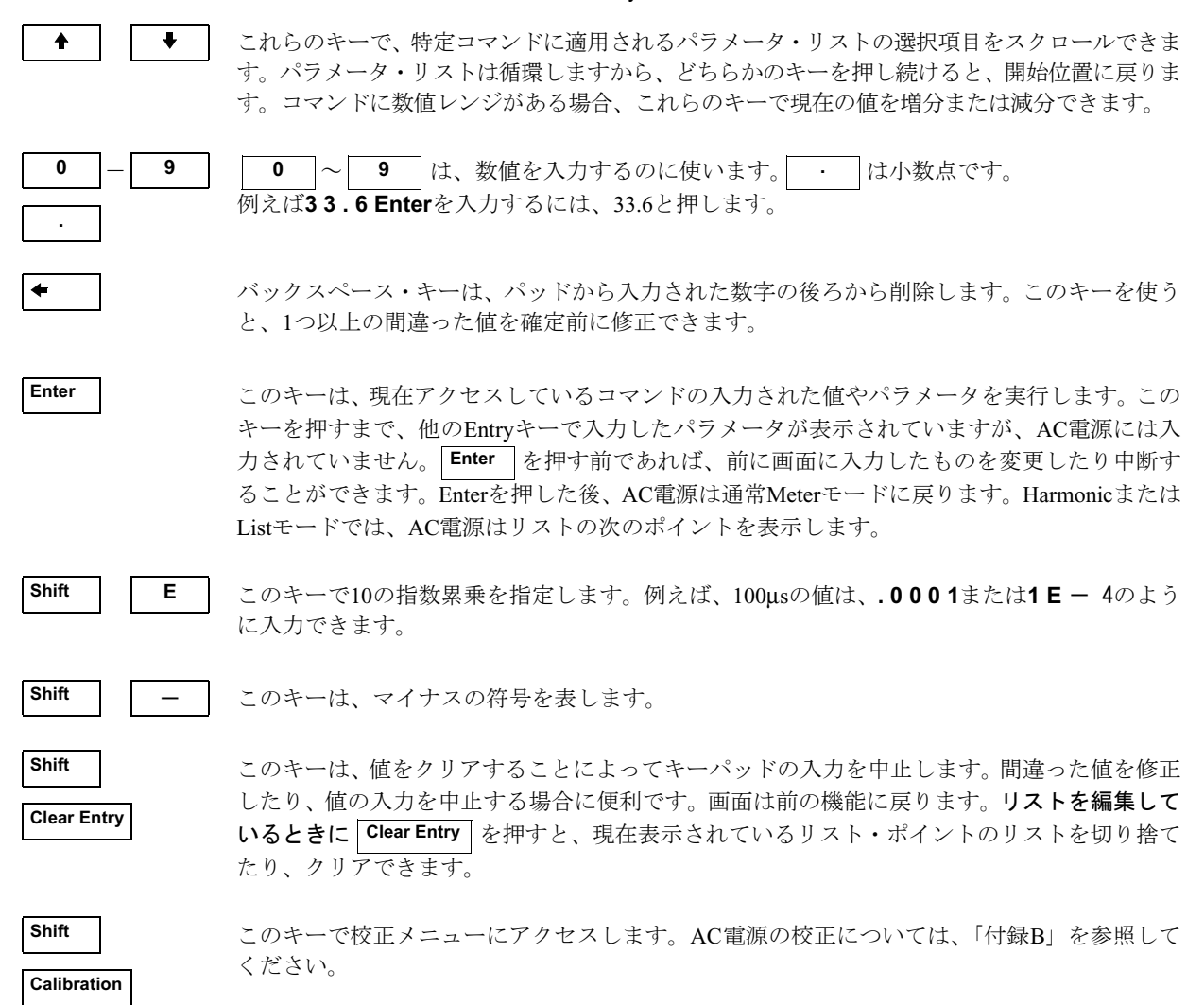

# フロントパネル・プログラミング例

下記の箇所には、これらの例があります。

- 1 出力電圧振幅の設定
- 2 出力周波数の設定
- 3 DCオフセットの設定
- 4 保護機能の設定
- 5 保護状態のクリア
- 6 ステップ、パルス、リスト過渡信号の生成
- 7 トリガ遅延と位相同期化のプログラミング
- 8 スルー・レートのプログラミング
- 9 ピーク流入電流の測定
- 10 GPIBアドレスやRS-232パラメータの設定
- 11 動作ステートのセーブとリコール

AC電源プログラミング・ガイドの例は、SCPIコマンドを用いた場合を除いて、ここで述べた例と同じものです。

### 1 - 出力電圧振幅の設定

注記 AC電源が出力できる最大電圧は、波形のピーク値である425Vpeakまでに制限されます。出力はrms ボルトの単位でプログラムされるので、プログラム可能な最大値は、選択した波形のピーク-rms比 によって異なります。正弦波の場合、プログラム可能な最大AC電圧は300Vrmsです。その他の波形 での最大値は異なります。

AC電源の電源投入時におけるデフォルトの出力波形は60Hz(OVrms)の正弦波です。AC電源からの出力はありま せんが、これはデフォルトの出力ステートがOFFのためです(**Dis**インジケータの点灯により示されます)。以下の 手順で出力を120Vrmsに設定します。

動作 しょうしょう しゅうしょう しゅうしょく しゅうしょく しゅうしゅん あいしゅう あいしゅう 表示 しゅうしょく

### 次の3つのうちいずれかの方法で、電圧を設定します。

- 1. Functionキーパッド上で**Voltage**を押します。Entryキーパッド上で**1 2 0 Enter**を押しま す。これは正確な値を入力する最も簡単なやり方です。 VOLT 120
- 2. Functionキーパッド上で**Voltage**を押します。Entryキーパッド上で またはを押し、 現在の値を増分または減分します。この方法は、現在のパラメータ値を少しだけ変更す る場合に便利です。 VOLT 127
- 3. パネルの**Voltage**つまみを回して、120Vにします。この方法は、電圧メニューを使わずに 適当な値を入力したいときに最適です。 120V 60Hz

注記: 出力をイネーブルにしないと、フロントパネルのメータに新しい電圧が表示されま せん。

# 出力をイネーブルにする方法

4. Functionキーパッド上で、**Output On/Off**を押して出力をイネーブルにします。 **Dis**インジケータがオフになり、電圧が出力端子に印加されていることを示します。 120V 60Hz

# 4-フロントパネルの操作

## 2 - 出力周波数の設定

AC電源の電源を投入したときの、デフォルトの出力周波数は60Hzです。例1の電圧出力が有効であるとして (120Vrms正弦波)、以下の手順で周波数を50Hzに変更します。

# 動作 しょうしょう しゅうしょう しゅうしょく しゅうしょく しゅうしゅん あいしゅう あいしゅう 表示 しゅうしょく

# 電圧の設定と同じように、周波数も設定できます。

- 1. Functionキーパッドの**Freq**を押します。Entryキーパッドで**5 0 Enter**を押します。 FREQ 50
- 2. FunctionキーパッドのFreqを押します。Entryキーパッド上で◆または◆を押し、現在の 値を増分または減分します。 FREQ 50
- 3. パネルのFrequencyつまみを回して50Hzにします。 FREQ 50

# 出力を確認するには、次の手順で測定できます。

4. Meterメニューではこのとき、選択された出力位相の測定電圧および周波数を表示してい ます。▲と▼を押すと、Meterメニューの測定機能をスクロールできます。 120V 50Hz

# 3 - DCオフセットの設定

注記 AC電源が出力可能な最大電圧は425V<sub>peak</sub>です。したがって、設定済みのAC電圧が425V<sub>peak</sub>のリミッ トを超えるようなDCオフセットを設定することはできません (AC<sub>neak</sub>+オフセット≦425V)。

AC電源のDC出力機能を使えば、出力電圧のDC成分とAC成分を個別に制御することが可能です。以下の手順で 100VのDCオフセットを設定します。

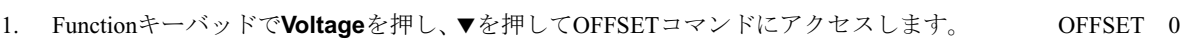

- 2. Entryキーパッドで100Enterを押します。 **CHANGING THE SET 100**
- 3. Functionキーバッドで**Shift Output**を押し、出力カップリング・コマンドにアクセスします。 OUTP:COUP AC

注記: 出力カップリングをACに設定すると、電圧オフセットの設定値に関係なく、AC電 源はDC出力電圧を0にレギュレートします。

- 4. **↓ とEnter**を押して、出力カップリングをDCに変更します。 **COUTP:COUP DC**
- 5. AC電源出力は、既に設定したAC rms電圧とDCオフセット電圧の結合となります。これ は、**OUTPUT AC+DC**インジケータにより示されます。フロントパネル・メータは現在、 100Vdcだけオフセットされた120Vrmsの正弦波を測定しています。これは、**METER AC+DC**インジケータにより示されます。 156 V 50 Hz

### 出力のAC成分またはDC成分だけを測定するには、次の手順を実施します。

- 6. Functionキーバッドの**Input**を押し、メータ機能にアクセスします。 INP:COUP ACDC 7. を押して**DC**パラメータを表示し、**Enter**を押します。これによりメータ機能がDCに変 わり、出力のDC成分の電圧だけが測定されます。メータ・インジケータが**METER AC** になります。 INP:COUP DC 100 V 50 Hz
- 8. 再び**Input**を押します。 を押して**AC**を表示し、**Enter**を押します。これによりメータ機 INP:COUP AC 能がACに変わり、出力のAC成分のrms電圧だけが測定されます。メータ・インジケータ が**METER DC**になります。 120 V 50 Hz

動作 しょうしょう しゅうしょう しゅうしょく しゅうしょく しゅうしゅん あいしゅう あいしゅう 表示 しゅうしょく

51

# 4 - 保護機能の設定

過電圧や過電流などの障害が検出された場合、出力がディスエーブルされるようにAC電源を設定できます。その他 の自動障害状態(過熱など)のときにも出力はディスエーブルされます。AC電源の過電流保護機能を次のように設 定します。

# **動作 あまつき あまつき あまつき あまつき あまつき かんきょう あまつき あまの あまの**

- 1. Finctionキーパッドの**Protect**を押します。 PROT:CLEAR
- 2. ♥を押して、過電流コマンドを出します。 CURR:PROT OFF
- 3. Entryキーパッドで、を一度押してONパラメータまでスクロールし、**Enter**を押します。 CURR:PROT ON OCPインジケータが点灯し、過電流保護回路がオンになったことを示します。

障害を検出してから出力をディスエーブルするまでの時間遅延を設定したい場合、保護 メニューの遅延コマンドまでスクロールします。デフォルトの遅延は100msです。 DELAY .1

Entryキーパッドから、**. 2 5 0 Enter**のように遅延を入力します。

4. 過電流状態の原因が取り除かれた後正常な動作に戻したい場合は、保護クリア・コマン ドまでスクロールして**Enter**を押します。**OCP**インジケータはオフになります。 FROT:CLEAR

# 5 - 保護状態のクリア

出力**Prot**インジケータが点灯すると、以下の1つ以上の状態により、AC電源の出力がオフにされます。

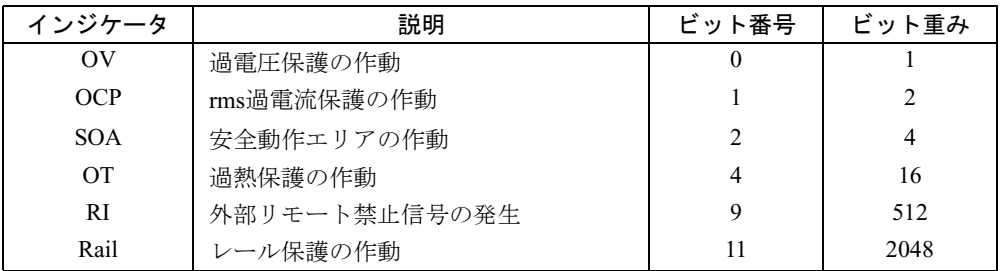

# 動作 しょうしょう しゅうしょう しゅうしょく しゅうしょく しゅうしゅん あいしゅう あいしゅう 表示 しゅうしょく

- 1. まず保護シャットダウンの原因をつきとめ、その原因を取り除いてから、装置の操作を続 行します。
- 2. 問題をつきとめるために**Shift Status**を押します。 \*CLS
- 3. ▼を押してQuestionable Eventコマンドを出します。 QUES:EVEN?
- 4. **Enter**を押して、Event Registerでどのビットが設定されているか確認します。

注記:返される値は、設定されているビットの2進重みの総計です。例えば、20の値が示 すのは、ビット2(ビット重みは4)とビット4(ビット重みは16)が設定されているとい うことです。保護状態に割り当てられるビットとビット重みについては、前の表を参照 してください。保護状態の原因を取り除く方法については、次の表を参照してください。 また、ステータス・システムの詳細については、『プログラミング・ガイド』の第4章を 参照してください。

# QUES:EVEN 20

DELAY .250

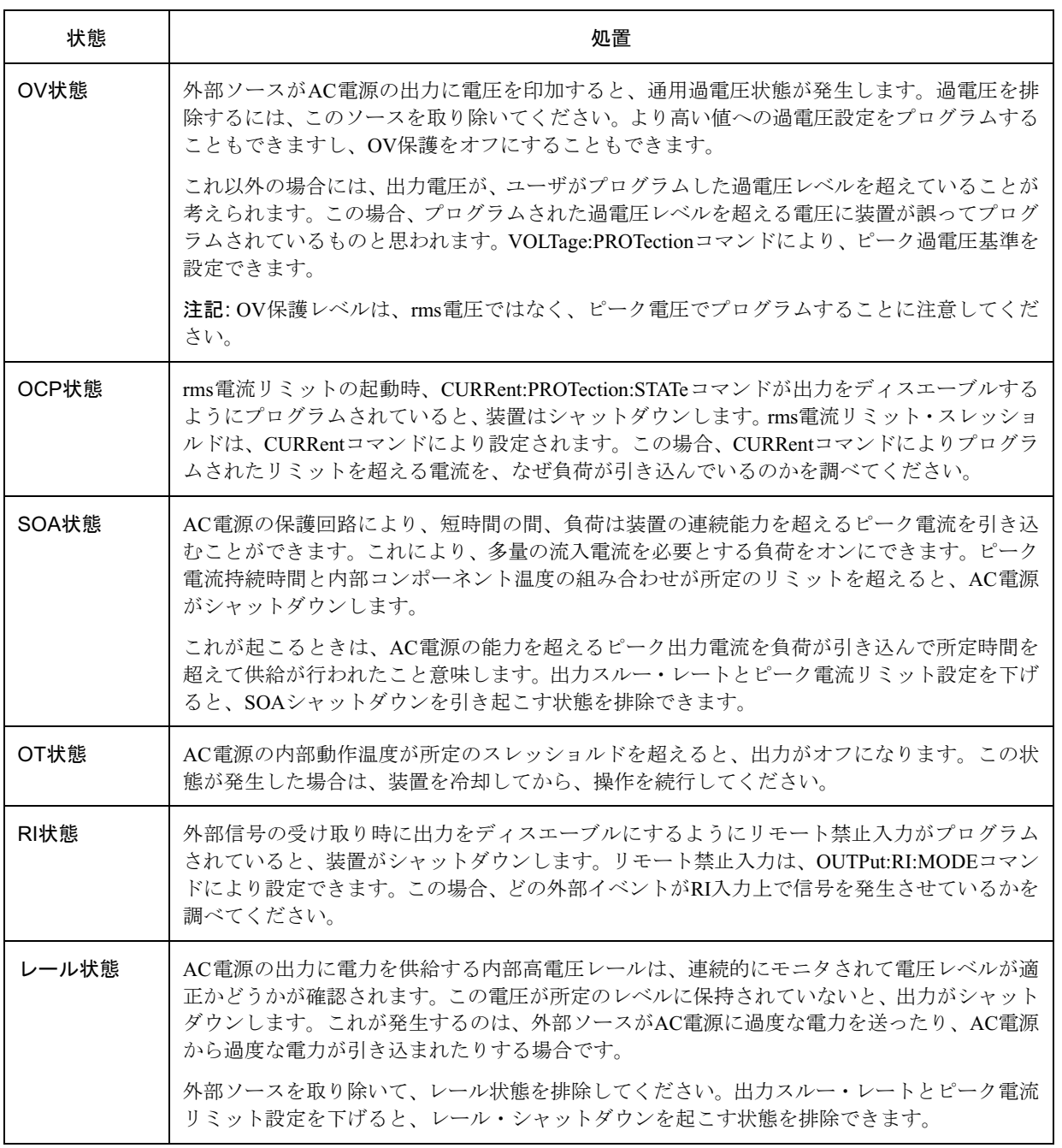

# 6 - 過渡電圧モードを使って

AC電源の電圧は、以下の過渡操作モードでプログラムできます。

STEP 永久的に出力をトリガ値に変更します。

PULSE Pulseメニュー・パラメータで設定した一定の時間だけ、出力をトリガ値に変更します。

LIST Listメニューで入力したポイントによって決まる出力の複数の値を順番に並べます。

FIXED 選択された機能の過渡操作をディスエーブルにします。

# ステップ過渡信号

Voltageメニューで、AC電源がトリガを受信したときに出力に送る、オルタネートあるいはトリガ電圧レベルを指定 できます。デフォルトの過渡電圧レベルは0ボルトなので、最初にトリガ電圧を入力してからでないと、AC電源を トリガして出力振幅を変更することはできません。トリガのプログラムの詳しい方法については、プログラミング・ ガイドの第4章を参照してください。

以下の例では、電圧出力を120Vrmsに設定してから、102Vrmsに下げています。

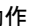

**動作 あまつき あまつき あまつき あまつき あまつき かんきょう あまつき あまの あまの** 

- 1. Functionキーバットの**Output On/Off**を押して、出力をイネーブルにします。**Dis**インジ ケータがオフになります。 0V 60Hz
- 2. **Voltage**を押してVoltageメニューにアクセスします。Entryキーパッドで**1 2 0 Enter**を押 します。 VOLT 120
- 3. Voltageメニューに再びアクセスしてから▼を押し、トリガ電圧コマンドにアクセスします。 VOLT:T 0
- 4. Entryキーパッド**1 0 2 Enter**を押します。 VOLT:T 102
- 5. Voltageメニューに再びアクセスしてから▼を押し、電圧モード・コマンドにアクセスし ます。このとき、デフォルトのFIXEDモードになるはずです。FIXEDモードのときのAC 電源機能は、トリガには反応しません。Entryキーパッドで▲または→を押して、モー ド・パラメータをスクロールします。STEPモードのところで**Enter**を押します。 VOLT:M STEP
- 6. **Trigger Control**と**Enter**を押します。これによって、ひとつの即時トリガ操作が開始(イ ネーブル) されます。 INIT:IMMED
- 7. **Shift Trigger**を押します。これによって、AC電源に即時トリガ信号が送られ、出力電圧 が変更されます。これで、トリガ電圧値は、VOLTになります。 102V 60HZ

# パルス過渡信号

以下の例では、AC電源の出力は、5.5ms、120Vrms (60Hz) の4パルスです。図では、トリガ、パルス、カウント、 パルス周期、デューティ・サイクルが表わされています。

注記 Outputメニューから\*RSTコマンドを実行し、AC電源をリセットします。これは、以前にプログラ ムされた機能がクリアされるまで残っているために必要となります。

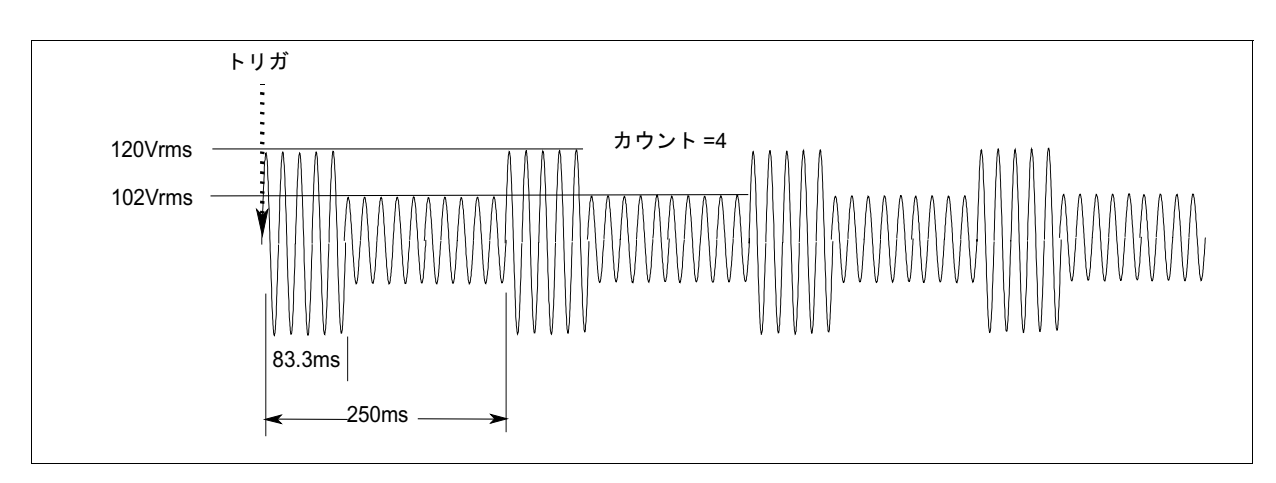

図4-5. パルス過渡信号

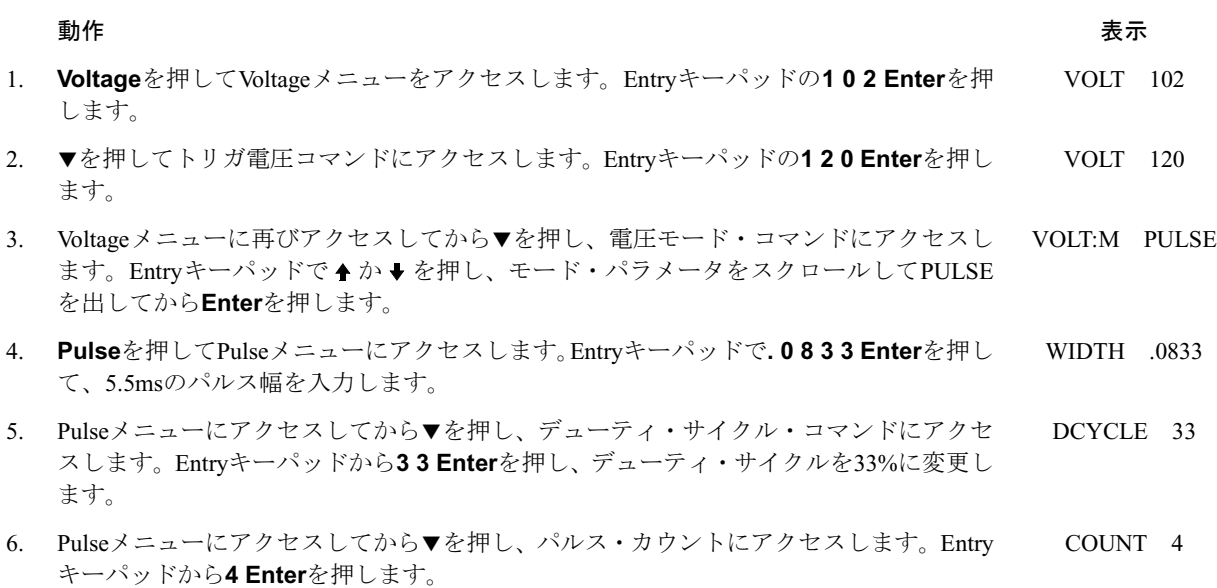

- 7. **Trigger Control**と**Enter**を押して、過渡トリガ・シーケンスを開始します。 INIT:IMMED
- 8. **Shift Trigger**を押します。これによって、AC電原に即時トリガ信号を送り、4つの出力 パルスを生成します。 102V 60HZ

注記: AC電源の出力は、出力パルスの完了時に102Vに戻ります。

# リスト過渡信号

リストは、複数または同期化過渡出力を生成する際に、最も融通のきく方法です。下図は、リストから生成された 電圧出力を表したものです。表示されている出力は、67ms、OVの間隔で区切られた、3つの異なるAC電圧パルス (33msで160V, 83msで120V, 150msで80V)を示します。

リストは、パルスを3つの電圧ポイント(ポイント0, 2, 4)として指定し、それぞれに対応する停止ポイントがあり ます。間隔は、3つの等間隔のゼロ電圧ポイント(ポイント1,3,5)です。シングル・トリガによる開始時、カウン ト・パラメータによって、リストは2度実行されます。

注記 Outputメニューから\*RSTコマンドを実行し、AC電源をリセットします。以前にプログラムされた 機能はクリアされるまでは有効なため、この操作が必要になります。

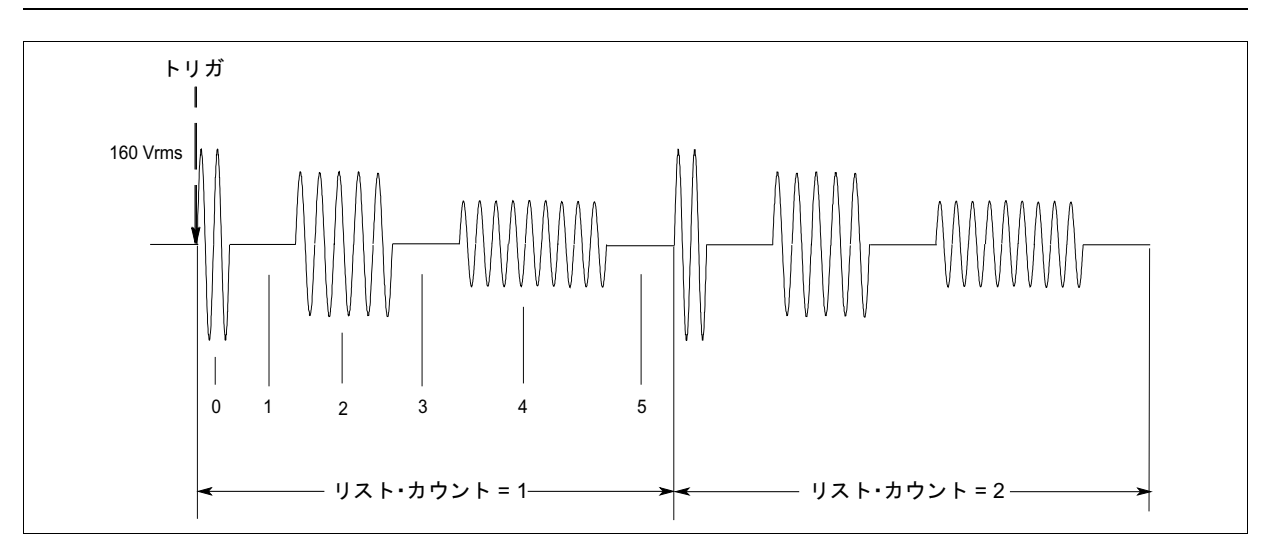

図4-6. リスト過渡信号

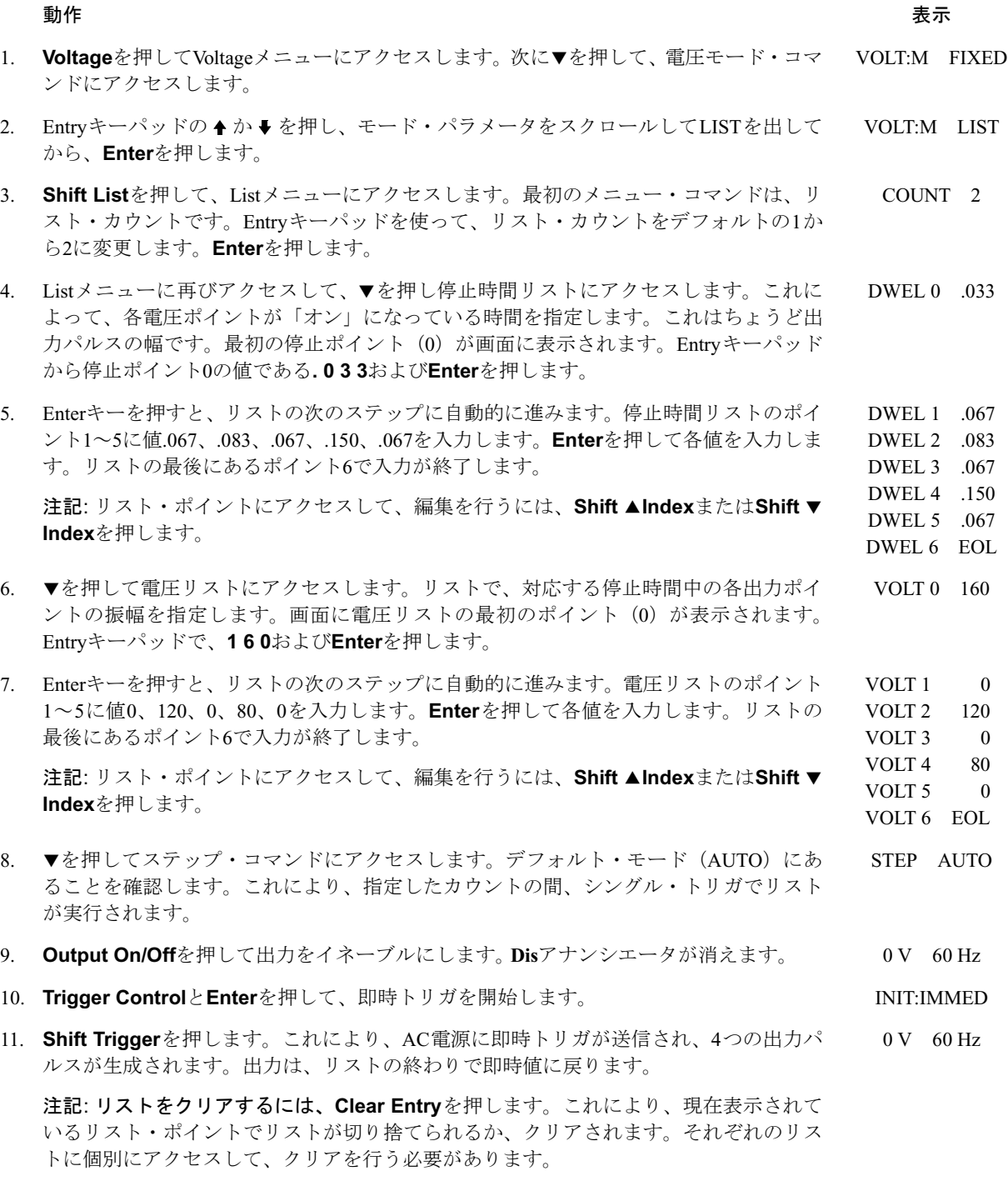

# 7 - トリガ遅延と位相の同期化

AC電源のトリガ・システムを使って、トリガ遅延をプログラムしたり、出力変更を出力波形の特定位相角度に同期 化できます。

例①では、出力過渡信号は、トリガ信号の受信の直後にトリガされます。例②では、トリガが発生してから出力過 渡信号が開始するまでに、約16.7msの遅延時間が経過します。例③では、トリガ・ソースは位相の同期化について プログラムされます。つまり、トリガ信号の受信後に指定した位相角度が最初に発生したとき、過渡信号が発生し ます。

# 4-フロントパネルの操作

位相の同期化は、内部位相信号が基準とされることに注意してください。装置の出力は通常、この内部基準につい て0℃でオフセットされます。同期化過渡イベントは常に内部基準に関して起こるので、出力は通常、位相同期化用 にプログラムされた値をもった位相にあります(Phaseコマンドは、内部位相基準に関して出力のオフセットを変更 するために使います)。

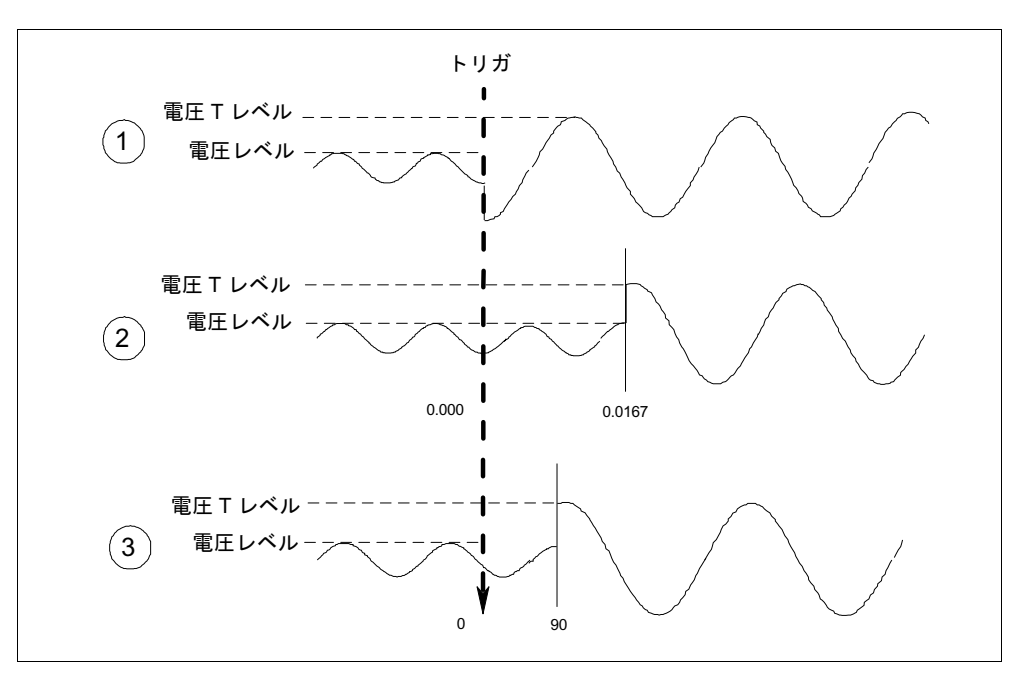

図4-7. トリガ遅延と位相の同期化

# めいしょう しょうしょう しょうしょう しょうしょう しょうしょう しゅうしょう あいしゅう あいしゅう あいしゅう あいしゅう あいしゅう あいしゅう あいしゅう しょうしゅう しょうしゅう しょうしゅう しょうしゅう

① この例では、デフォルトのトリガ・パラメータを使用しています。まず、Voltageメ ニューにアクセスし、即時電圧レベルとトリガ電圧レベルをプログラムし、続いて電 圧過渡モードをプログラムします。 次に**Trigger Control Enter**を押してから、**Shift Trigger**を押します。 VOLT 120 VOLT:T 150 VOLT:M STEP INIT:IMMED ② この例では、トリガ遅延を設定します。まず、Voltageメニューにアクセスし、即時電 圧レベルとトリガ電圧レベルをプログラムし、続いて電圧過渡モードをプログラムし ます。 **Trigger Control**を押します。▼を遅延パラメータにアクセスするまで押します。Entry キーパッドで **. 0 1 6 7 Enter**と押します。 次に**Trigger Control Enter**を押し、続いて**Shift Trigger**を押します。 VOLT 120 VOLT:T 150 VOLT:M STEP DELAY 0 DELAY .0167 INIT:IMMED ③ この例では位相syncモードを遅延なしで、ただし90°同期化して使用します。まず、 Voltageメニューにアクセスしてから、即時電圧レベルとトリガ電圧レベルをプログラ ムし、続いて電圧過渡モードをプログルラムします。 **Trigger Control**を押します。▼を遅延パラメータにアクセスするまで押します。必要 があれば、0に設定します。▼を押してsyncソース・コマンドにアクセスします。Entry キーパッドで を押してPHASEを出します。**Enter**を押します。 VOLT 120 VOLT:T 150 VOLT:M STEP DELAY 0 SYNC:SOUR PHASE

Trigger Controlメニューに再びアクセスして、▼を押し、sync位相基準パラメータにアク セスします。Entryキーパッドで**9 0 Enter**と入力し、90℃位相基準をプログラムします。 SYNC:PHAS 90

**Trigger Control Enter**を押し、続いて**Shift Trigger**と押します。

INIT:IMMED

# 8 - スルー・レートを使って波形を生成する方法

前出の例で示した通り、カスタムの波形を生成する方法はたくさんあります。プログラマブル・スルー・レートを 使うと、波形のカスタム化がさらにフレキシブルになります。下図は、プログラマブル・スルー・レートが過渡操 作モードで適用される手順を示したものです。

例①では、新しい出力電圧がプログラムされると必ず50V/秒の即時スルー・レートを使用します。例②では、50V/ 秒のトリガ・スルー・レートで電圧レベルを新しい値にステップします。例③では、パルスの開始時に50V/秒のト リガ・スルー・レートが使用されます。無限の即時スルー・レートは、パルスの立ち下がりエッジで適用されます。 例④では、スルー・レートは、電圧スルー・リストの値によって設定されます。

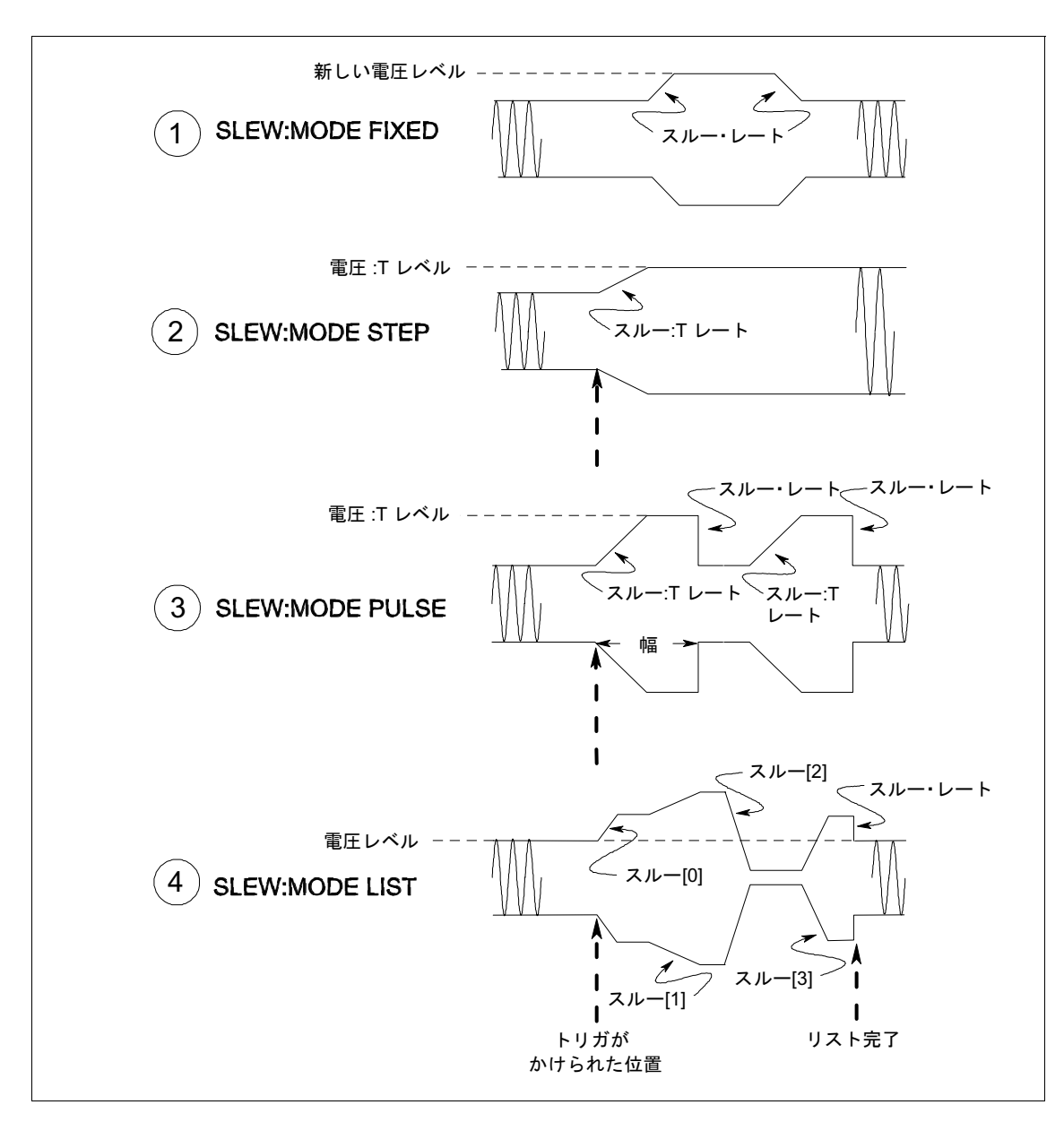

図4-8. プログラミング・スルー・レート

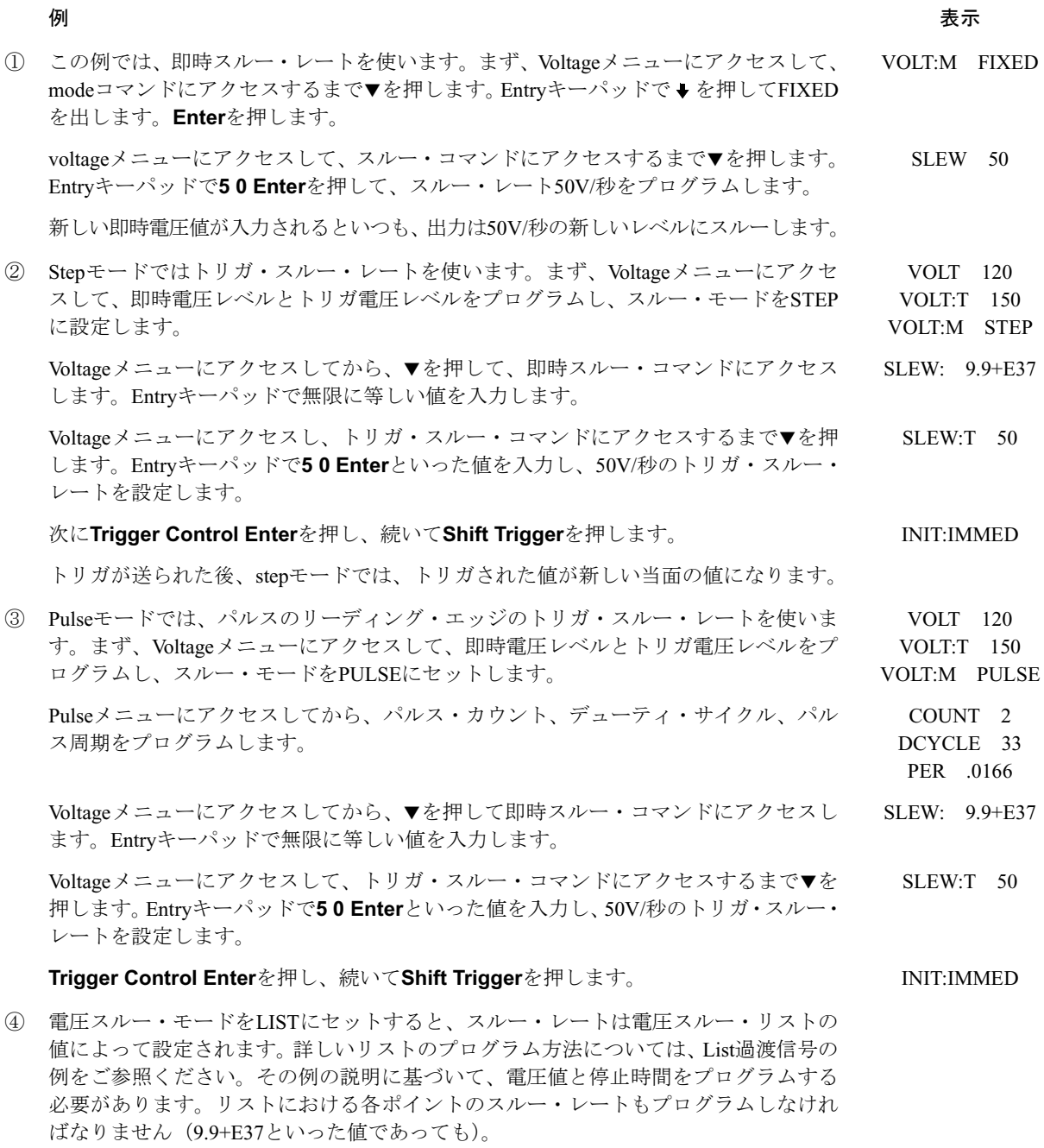

注記 停止時間を指定する場合、スルー・レートを考慮に入れてください。与えられたリスト・ポイント での停止時間が同一ポイントでのスルー時間より短い場合、次のリスト・ポイントがアクティブに なるまで、電圧はプログラムされたレベルには到達しません。

# 9 - ピーク流入電流の測定

ピーク流入電流は、被テスト装置の電源が最初にオンになったときのみ発生するという意味で、非繰り返しの測定 です。測定を繰り返すには、装置の電源をオフにして、入力フィルタのコンデンサが完全に充電するのを待ちます。

この例では、フロントパネルのメータを使ってピーク流入電流を測定する方法を示しています。電圧は120Vrmsに 設定され、出力位相75°のとき出力はトリガされます。これは、流入電流が被テスト装置に流れる最適な条件です。

### 操作 しょうしょう しょうしょう しょうしょう しゅうしょう かいしょう かいしょう あまかい 表示 しょうしょく

- 1. 即時電圧を0に設定します。**Voltage**を押してから、**0**と**Enter**を押します。 VOLT 0
- 2. トリガ電圧を120Vrmsに設定します。Voltageメニューの▼を押して、トリガ電圧コマン ドにアクセスします。その後、**1 2 0 Enter**と押します。 VOLT:T 120
- 3. 電圧モードをstepにします。Voltageメニューで▼を押して、modeコマンドにアクセス します。 を押してスクロールしSTEPに合わせてから、**Enter**を押します。 VOLT:M STEP
- 4. トリガ電圧スルー・レートが可能な限り最も速い速度にセットされていることを確認 SLEW:T 9.9000+E37 してください。Voltageメニューでトリガ・スルー・コマンドにアクセスします。必要 があれば、もっと速いスルー・レートに設定し直します。
- 5. ピーク電流リミットとrms電流リミットが高い値に設定されていることを確認してく ださい。Currentメニューで、rms電流リミット・コマンドにアクセスしてからピーク電 流リミット・コマンドにアクセスします。必要があれば、rms電流リミットとピーク電 流リミットをもっと高い値にリセットします(Agilent 6811Bでは、rms電流リミットを 3.25Aに設定できます。Agilent 6813Bでは、rms電流リミットを13Aに、ピーク電流リ ミットを80Aに設定できます)。 CURR:LEV 6.5 CURR:PEAK 40
- 6. トリガ・ソースを基準位相角度に同期させます。Trigger Controlメニューで▼を押し、 syncソース・コマンドにアクセスします。 を押してPHASEを出し、**Enter**を押します。 SYNC:SOUR PHASE
- 7. 基準位相角度を75°に設定します。Trigger Controlメニューで▼を押して、sync位相コマ ンドにアクセスします。その後、**7 5 Enter** を押します。 SYNC:PHAS 75
- 8. フロントパネルから、1つの即時トリガの間、装置を開始またはイネーブルします。 **Trigger Control**と**Enter**を押します。 INIT:IMMED
- 9. meter機能が、非繰り返しのピーク流入電流を測定するように設定します。Meterメ ニューで▼を押し、ピーク流入電流画面にアクセスします。 0A PK NR
- 10. Output On/Offを押して、出力をイネーブルにします。 0V 60HZ
- 11. トリガを送信して、出力を0Vから120Vにステップします。**Shift Trigger**を押します。 流入電流がMeterに表示されます。 48A PK NR

注記 高速·高電圧遷移がある場合は、出力コンデンサの電流により CCインジケータが点灯します。こ の状態は正常です。これは、出力電圧の変更レートを制限するものです。CC操作モードが出力電 圧の変更レートを制限するのを避けたい場合は、ピーク電流リミットをより高い値にプログラムし てください。

# 10 - GPIBアドレスとRS-232パラメータの設定

AC電源の出荷時のGPIBアドレスは5に設定されています。このアドレスは、フロントパネルから**Address**キーの Addressメニューを使ってしか変更できません。このメニューを使って、RS-232インタフェースを選択したり、RS-232 のボー・レートやパリティなどのパラメータを指定することもできます。

## 操作 しょうしょう しょうしょう しょうしょう しゅうしょう かいしょう かいしょう あまかい 表示 しょうしょく

# GPIBアドレスを次のように設定します。

- 1. Systemキーパッドの**Address**を押します。 **ADDRESS 5**
- 2. Entryキーパッドから**7 Enter**のように、新しいアドレスを入力します。 ADDRESS 7

### RS-232インタフェースを構築するには、次の手順を行います。

- 1. SystemキーパッドでAddressを押します。 **ADDRESS 5**
- 2. ▼を押すと、Addressメニューをスクロールできます。インタフェース・コマンドで、 RS-232インタフェースを選択できます。ボー・レート・コマンドで、ボー・レートを 選択できます。パリティ・コマンドではパリティを選択できます。 INTF RS232 BAUDRATE 600 PARITY EVEN
- 3. ▲ と → キーを使って、インタフェース、ボー・レート、またはパリテイを選択します。

# 11 - 操作状態のセーブとリコール

不揮発性メモリに最高16(ロケーション0~15)のステートをセーブし、フロントパネルからそれらをリコールでき ます。プログラム可能な設定はすべてセーブできます。ただしリスト・データは、ステート・ストレージにセーブ できません。不揮発性メモリには1つのリストだけがセーブされます。

### GPIBアドレスを次のように設定します。

- 1. 装置をセーブしたい操作ステートにします。
- 2. **Shift Save 1 Enter**と押してこのステートをロケーション1にセーブします。 \*\*\*\*\*\*\*\*\*\*\*\*\*\*\*\*\*\*\*\*\*\*\*\*\*\*\*\*\*\*\*
- セーブしたステートを呼び出すには、次の手順を実施します。
- 1. **Recall 1 Enter**と押して、ロケーションに1にセーブされているステートをリコール します。  $*RCL$  1

### AC電源のパワーオン・ステートを選択するには、次の手順を実施します。

- 1. Functionキーパッドの**Shift Output**を押して、Outputメニューをスクロールし、PONス テート・コマンドを出します。 PON:STATE RST
- 2. ◆と→のキーを使って、RSTまたはRCL0を選択します。RSTでは、\*RSTコマンドで定 義される装置電源投入時のステートに設定します。RCL0では、パワーオン・ステート を\*RCLのロケーション0にセーブされているステートに設定します。

### AC電源の不揮発性メモリをクリアするには、次の手順を実施します。

- 1. Functionキーパッドの**Shift Output**を押して、\*RSTコマンドまでスクロールします。次 に**Enter**を押します。これにより、電源が工場初期設定に戻ります。 \*RST
- 2. **Shift Save 1 Enter**を押して、これらの設定をロケーション1にセーブします。 \*SAV 1
- 3. メモリのロケーション2~16に対してステップ2を繰り返します。 \*SAV 2
- 

\*SAV 3 \*SAV 4 . . ...\*SAV 16

# 操作 表示

# 仕様

# 仕様

表A-1には、AC電源の仕様を掲載しています。これは、周囲温度0~40℃で保証される仕様です。特に指定される場 合を除いてこの仕様は、45Hz~1kHzの出力周波数レンジで30分間のウォームアップ後、ACカップリング・モード において、抵抗負荷がある場合の正弦波を対象としています。出力周波数がDC~45HzのAC電源の動作については、 表A-3を参照してください。

| パラメータ                        |                                   | Agilent 6811B     | Agilent 6812B       | Agilent 6813B  |
|------------------------------|-----------------------------------|-------------------|---------------------|----------------|
| 位相:                          |                                   | $\mathbf{1}$      | 1                   | $\mathbf{1}$   |
| 出力定格                         | 電力 (VA) :                         | 375VA             | 750VA               | 1750VA         |
|                              | dc電力 (W):                         | 285W              | 575W                | 1350W          |
|                              | rms電圧レンジ:                         | 300V              | 300V                | 300V           |
|                              | dc電圧レンジ:                          | ±425V             | ±425V               | ±425V          |
|                              | 最大rms電流 (リアルタイム・モード):             | 3.25A             | 6.5A                | 13A            |
|                              | 最大dc電流:                           | 2.5A              | 5A                  | 10A            |
|                              | 最大繰り返しピーク電流 <sup>2</sup> :        | 40A               | 40A                 | 80A            |
|                              | 最大非繰り返しピーク電流 <sup>2</sup> (流入能力): | 40A               | 40A                 | 80A            |
|                              | クレスト・ファクタ <sup>2</sup> (電流):      | 12                | 6                   | 6              |
| 出力周波数レンジ <sup>3</sup> :      |                                   | dc; 45Hz-1kHz     |                     |                |
| 定電圧リップル/ノイズ                  | rms, フル・スケールを基準:                  | $-60dB$           |                     |                |
| $(20kHz-10MHz)$              | rms:                              | 300mV             |                     |                |
| レギュレーション:                    | 負荷 (rms検出モード):                    | フル・スケールの0.5%      |                     |                |
|                              | ライン:                              | フル・スケールの0.1%      |                     |                |
| 最大合計高調波ひずみ:                  |                                   | 50Hz/60Hz で0.25%  |                     |                |
|                              |                                   | 45Hz~1kHzで最悪の場合1% |                     |                |
| 負荷電力ファクタ能力:                  |                                   | $0 - 1$           |                     |                |
| 最大固定dcオフセット電圧<br>(AC結合):     |                                   | 100mV             |                     |                |
| プログラミング確度                    | rms電圧<br>$(45-100 Hz)$ :          |                   | $0.15\% + 0.3V$     |                |
| $(rms$ 検出モード、25℃±5℃          | $(>100-500 Hz)$ :                 | $0.5\% + 0.3V$    |                     |                |
| 時), ± (出力の%+オフセッ<br>$\vdash$ | $(>500-1kHz)$ :                   |                   | $1\% + 0.3V$        |                |
|                              | 周波数:                              |                   | $0.01\% + 10\mu$ Hz |                |
|                              | dc電圧:                             | $0.1\% + 0.5V$    | $0.1\% + 0.5V$      | $0.5\% + 0.3V$ |
| 測定確度                         | rms電圧<br>$(45-100Hz)$ :           |                   | $0.3\% + 100mV$     |                |
| (25℃±5℃), ± (出力の%            | $(>100 Hz - 500 kHz)$ :           |                   | $0.1\% + 100$ mV    |                |
| +オフセット)                      | $(>500 Hz-1 kHz)$ :               |                   | $0.2\% + 100$ mV    |                |
|                              | 周波数:                              |                   | $0.01\% + 0.01$ Hz  |                |
|                              | dc電圧:                             |                   | $0.03\% + 150mV$    |                |

表A-1. 性能仕様 $1$ 

# A-仕様

表A-1. 性能仕様<sup>1</sup> (続き)

| パラメータ                                                       |                         | Agilent 6811B/ 6812B/6813B     |
|-------------------------------------------------------------|-------------------------|--------------------------------|
| 測定確度                                                        | 高レンジrms電流               |                                |
| (続き)                                                        | $(45-100 Hz)$ :         | $0.05\% + 10mA$                |
|                                                             | $(>100-500 Hz)$ :       | $0.05\% + 15mA$                |
|                                                             | $(>500-1kHz)$ :         | $0.05\% + 30mA$                |
|                                                             | 低レンジrms電流               |                                |
|                                                             | $(45-100 Hz)$ :         | $0.05\% + 1.5mA$               |
|                                                             | $(>100 Hz - 500 kHz)$ : | $0.05\% + 8mA$                 |
|                                                             | $(>500 Hz-1 kHz)$ :     | $0.05\% + 25mA$                |
|                                                             | 高レンジ繰り返しピーク電流           |                                |
|                                                             | $(45-1kHz)$ :           | $0.05\% + 150mA$               |
|                                                             | 低レンジ繰り返しピーク電流           |                                |
|                                                             | $(45-1kHz)$ :           | $0.03\% + 150mA$               |
|                                                             | 低レンジ電力 (VA)             |                                |
|                                                             | $(45-100Hz)$ :          | $0.1\% + 1.5VA + 1.2mVA/V$     |
|                                                             | $(>100 Hz - 500 kHz)$ : | $0.1\% + 2VA + 1.2mVA/V$       |
|                                                             | $(>500 Hz-1 kHz)$ :     | $0.1\% + 6VA + 1.2mVA/V$       |
|                                                             | 高レンジ電力 (VA)             |                                |
|                                                             | $(45-100 Hz)$ :         | $0.1\% + 1.5VA + 12mVA/V$      |
|                                                             | $(>100 Hz - 500 kHz)$ : | $0.1\% + 2VA + 12mVA/V$        |
|                                                             | $(>500 Hz-1 kHz)$ :     | $0.1\% + 6VA + 12mVA/V$        |
|                                                             | 低レンジ電力 (W)              |                                |
|                                                             | $(45-100 Hz)$ :         | $0.1\% + 0.3W + 1.2mW/V$       |
|                                                             | $(>100Hz - 500kHz)$ :   | $0.1\% + 1.2W + 1.2mW/V$       |
|                                                             | $(>500 Hz-1 kHz)$ :     | $0.1\% + 2.5W + 1.2mW/V$       |
|                                                             | 高レンジ電力(W)               |                                |
|                                                             | $(45-100Hz)$ :          | $0.1\% + 0.3W + 12mW/V$        |
|                                                             | $(>100 Hz - 500 kHz)$ : | $0.1\% + 1.2W + 12mW/V$        |
|                                                             | $(>500 Hz-1 kHz)$ :     | $0.1\% + 2.5W + 12mW/V$        |
|                                                             | 力率:                     | 0.01                           |
| 高調波測定確度                                                     | 電圧振幅:                   | $0.03\% + 100mV + 0.2\% / kHz$ |
| $(50/60$ Hz, $@25^{\circ}\text{C} \pm 5^{\circ}\text{C})$ , | 電流振幅 (低レンジ)             |                                |
| ± (出力の%+オフセット)                                              | 基本波:                    | $0.03\% + 1.5mA$               |
|                                                             | 高調波2-49:                | $0.03\% + 1mA + 0.2\% / kHz$   |
|                                                             | 電流振幅(高レンジ)              |                                |
|                                                             | 基本波:                    | $0.05\% + 5mA$                 |
|                                                             | 高調波2-49:                | $0.03\% + 3mA + 0.2\% / kHz$   |

<sup>1</sup> 仕様は予告なしに変更されることがあります。

 $2$ これらの仕様は、表1-3の制限の対象です。

 $3$ 本書の第1章「45Hz未満の動作」に述べられている動作条件に基づいてDC~45Hzのレンジで動作させることがで きます。

# 補足特性

表A-2に示した補足特性は、設計テストまたはタイプ・テストによって決まる代表的な性能値であり、保証される 性能ではありません。

| パラメータ                         | Agilent 6811B                        | Agilent 6812B                                        | Agilent 6813B    |
|-------------------------------|--------------------------------------|------------------------------------------------------|------------------|
| ac入力電圧レンジ (Vac):              |                                      | 87-106Vac (100Vac公称值)                                | 174-220Vac       |
|                               |                                      |                                                      | (200/208Vac公称值)  |
|                               |                                      | 104-127Vac (120Vac公称值)<br>174-220Vac (200/208Vac公称值) |                  |
|                               | 191-254Vac (230Vac公称值)               |                                                      | (230Vac公称值)      |
| 最大入力電流 (rms) :                | $12A(100\text{Vac})$<br>28A (100Vac) |                                                      | 20A (230Vac)     |
|                               | $10A (120\text{Vac})$                | 24A (120Vac)                                         | 22A (200/208Vac) |
|                               |                                      |                                                      |                  |
|                               | $7.5A$ $(200/208\text{Vac})$         | 15A (200/208Vac)                                     |                  |
|                               | 6.5A (230Vac)                        | 13A (230Vac)                                         |                  |
| 最大入力電力:                       | 100VA/700W                           | 2500VA/1400W                                         | 3800VA/2600W     |
| ac入力周波数:                      |                                      | 47-63Hz                                              |                  |
| グランドに対するアイソレーション:             |                                      | 300Vrms/425Vdc                                       |                  |
| 出力電圧立ち上がり時間:                  |                                      | $50\mu s$                                            |                  |
| (出力はフル抵抗負荷の総偏位の10%~90%または     |                                      |                                                      |                  |
| 90%~10%の範囲で変動)<br>リモート禁止応答時間: |                                      |                                                      |                  |
| リモート・センス機能:                   |                                      | 15ms<br>各負荷リードの電圧降下は最高1Vrmsまで                        |                  |
| プログラマブル出カインピーダンス・レンジ          |                                      |                                                      |                  |
| 抵抗性:                          |                                      |                                                      |                  |
|                               |                                      | $0-1$ $\Omega$                                       |                  |
| 誘導性:<br>平均プログラミング確度           |                                      | $20\mu H$ -1mH                                       |                  |
|                               |                                      |                                                      |                  |
| rms電流リミット:                    | $1.2\% + 50mA$                       |                                                      |                  |
| OVP:                          |                                      | $2\% + 5Vp$                                          |                  |
| ac電圧スルー・レート (rms) :           |                                      | 0.1V/s                                               |                  |
| 周波数スルー・レート:                   | ±0.01%                               |                                                      |                  |
| 平均プログラミング分解能                  |                                      |                                                      |                  |
| rms電圧:                        | 125mV                                |                                                      |                  |
| dc電圧:                         | 250mV                                |                                                      |                  |
| ac電圧スルー・レート (rms):            | 6mV/s                                |                                                      |                  |
| dc電圧スルー・レート:                  | 20mV/s                               |                                                      |                  |
| 周波数スルー・レート:                   | $0.05$ Hz/s                          |                                                      |                  |
| 過電圧プログラミング (OVP):             | 2Vpeak                               |                                                      |                  |
| rms電流:                        | 2mA                                  | 4mA                                                  | 4mA              |
| ピーク電流:                        | 12.5mA                               | 25mA                                                 | 25mA             |
| 出力周波数:                        | $10\mu$ Hz                           |                                                      |                  |
| 出力インピーダンス                     |                                      |                                                      |                  |
| 抵抗コンポーネント:                    | $0.01\,\Omega$                       |                                                      |                  |
| 誘導コンポーネント:                    | $10\mu H$                            |                                                      |                  |
| 平均測定分解能                       |                                      |                                                      |                  |
| rms電圧:                        | 10mV                                 |                                                      |                  |
| rms電流:                        | 2mA                                  |                                                      |                  |
| THD (基本波振幅フル・スケールの5%):        | 表示値の5% + 0.1%                        |                                                      |                  |
| 測定システム                        |                                      |                                                      |                  |
| 測定バッファ長:                      | 4096ポイント                             |                                                      |                  |
| 測定/発生同期:                      | $\leq 50 \mu s$                      |                                                      |                  |
| 測定捕捉サンプリング・レート・レンジ:           | $25 - 250 \mu s$                     |                                                      |                  |
| 電圧/電流ディジタイジング確度:              | 12ビット                                |                                                      |                  |
| 電圧/電流ディジタイジング分解能:             | 16ビット                                |                                                      |                  |
| 高調波測定時間(振幅):                  |                                      |                                                      |                  |
| Meas:Curr:Harm? <n></n>       | 400ms                                |                                                      |                  |
| Meas:Array:Harm?              | 10 <sub>s</sub>                      |                                                      |                  |

表A-2. 補足特性

A-仕様

表A-2. 補足特性 (続き)

| パラメータ                      | Agilent 6811B                                                               | Agilent 6812B                    | Agilent 6813B |
|----------------------------|-----------------------------------------------------------------------------|----------------------------------|---------------|
| 遷移システム                     |                                                                             |                                  |               |
| 位相同期:                      | $\pm 100 \mu s$                                                             |                                  |               |
| パルス幅レンジ:                   | $200 \mu s \sim 4.3 \times 10^5 s$                                          |                                  |               |
| パルス/停止時間確度:                | ±0.01%                                                                      |                                  |               |
| パルス・デューティ・サイクル・レンジ:        |                                                                             | $0 \sim 100\%$                   |               |
| パルス・カウント・レンジ:              |                                                                             | 1~無限パルス                          |               |
| LIST長:                     |                                                                             | 1~100ステップ                        |               |
| 最小LIST停止時間:                |                                                                             | $200\mu s$                       |               |
| リスト・カウント・レンジ:              |                                                                             | 1~無限LIST繰り返し                     |               |
| 外部トリガ応答時間:                 |                                                                             | $200\mu s$                       |               |
| 最大外部トリガ・レート:               |                                                                             | 1kHz                             |               |
| 波形テーブル電圧分解能:               |                                                                             | 1024ポイント                         |               |
| RS-232インタフェース機能            |                                                                             |                                  |               |
| ボー・レート:                    |                                                                             | 300, 600, 1200, 2400, 4800, 9600 |               |
| データ・フォーマット:                |                                                                             | 7ビットで偶数または奇数パリティ;8ビットでパリティなし     |               |
| 言語:                        |                                                                             | SCPI (プログラマブル計測器用標準コマンド)         |               |
|                            |                                                                             | Elgar 9012 PIP                   |               |
| トリガ・イン/トリガ・アウト特性           |                                                                             |                                  |               |
| トリガ・アウト (HC TTL出力):        | $V_{ol} = 0.8V$ 最大@1.25mA                                                   |                                  |               |
|                            |                                                                             | $V_{oh} = 3.3 V$ 最大@1.25mA       |               |
| トリガ・イン (10kプルアップ):         |                                                                             |                                  |               |
|                            | $V_{il} = 0.8 V$ 最大                                                         |                                  |               |
|                            | $V_{ih} = 2V$ 最小                                                            |                                  |               |
| INH/FLT特性                  |                                                                             |                                  |               |
| 最大レーティング:                  | 16.5Vdc (INHターミナル同士; FLTターミナル同士;                                            |                                  |               |
|                            | INHターミナルからシャーシ・グラント)                                                        |                                  |               |
| INHターミナル:                  | $I_{ol} = 1.25$ mA最大                                                        |                                  |               |
|                            | $V_{ol}$ = 0.5V最大                                                           |                                  |               |
| FLTターミナル:                  | $V_{i1} = 0.8 V$ 最大                                                         |                                  |               |
|                            | $V_{ih} = 2V$ 最小                                                            |                                  |               |
|                            | tw = $100 \mu s$ 最小                                                         |                                  |               |
|                            | $td = 4ms$ 代表值                                                              |                                  |               |
| セーブ可能ステートの数(不揮発性メモリ)       |                                                                             |                                  |               |
| 機器ステート:                    | $16(0^{\sim}15)$                                                            |                                  |               |
| ユーザ定義波形:                   | 12 (それぞれ1024データ・ポイントで構成)                                                    |                                  |               |
| リスト・データ:                   | 1~100ステップ (各リスト機能に対して)                                                      |                                  |               |
| GPIBインタフェース機能              |                                                                             |                                  |               |
| 言語<br>インタフェース:             | SCPI, Elgar 9012 PIP<br>AH1, C0, DC1, DT1, E2, LE1, PP0, RL1, SH1, SR1, TE6 |                                  |               |
| プログラミング時間:                 | $10\mathrm{ms}$                                                             |                                  |               |
| 推奨校正間隔:                    |                                                                             |                                  |               |
| 規格準拠                       |                                                                             | 1年間                              |               |
| 申請中                        | UL 3111-1                                                                   |                                  |               |
| 認証:                        | CSA 22.2 No. 1010-1                                                         |                                  |               |
| 準拠:                        | <b>IEC 1010</b>                                                             |                                  |               |
| RFI抑制標準準拠:                 | CISPR-11, Group1 , Class A                                                  |                                  |               |
| 外形寸法                       |                                                                             |                                  |               |
| 高さ (脚付きの場合12.7mmを足してください): |                                                                             | 132.6mm                          |               |
| 幅:                         | 425.5mm                                                                     |                                  |               |
| 奥行き:                       | 574.7mm                                                                     |                                  |               |
| 本体質量:                      |                                                                             | 28.2kg<br>32.7kg                 |               |
| 梱包時質量:                     | 31.58kg<br>36.4kg                                                           |                                  |               |
|                            |                                                                             |                                  |               |

# 45Hz未満の低周波動作

以下の動作特性は、45Hzから1Hzまでの出力周波数にあてはまります。1Hzより低い場合、瞬時値がDC仕様に適合 します。AC電源出力は、正弦波、DCカップリング、リアルタイム・レギュレーションに設定されており、リニア 負荷に接続されています。

![](_page_64_Figure_3.jpeg)

表A-3. 45Hz未満の低周波動作

A-仕様

# 検査と校正

# はじめに

この付録では、Agilent 6811B/6812B/6813B AC電源の検査および校正の手順について説明します。ここでは、フロン トパネルから、またはGPIBを介したコントローラからの手順について示します。

検査の手順は、すべての操作パラメータをチェックするものではありませんが、AC電源が正しく動作しているかど うかを検査します。性能テストでは、AC電源のすべての仕様についてチェックします。性能テストに関しては、AC 電源のサービス・マニュアルに記載されています。

検査や校正時には、AC電源出力をイネーブルにしなければなりません。したがって、手順は慎重に進めてくださ い。出力端子には電圧と電流が流れているので、非常に危険です。

- 重要 AC電源の校正を行う前に、検査手順を実施してください。AC電源が検査手順を合格した場合は、 校正制限範囲内で動作しているので、再び校正する必要はありません。
- 警告 危険電圧 AC電源は、出力におて424Vのピーク電圧を供給します。電流を流したときに出力端子 や、出力に接続されている回路に触れると、死亡事故を招くおそれがあります。これらの手順は、 専門の電気技術者、または本装置について熟知した技術者だけが実施してください。

# 必要な装置

検査および校正には、以下の表に掲載されているものかまたはそれと同等の装置が必要です。

| 装置         | 特性                                | 推奨モデル                 |
|------------|-----------------------------------|-----------------------|
| ディジタル電圧メータ | 分解能: 10nV@1V                      | Agilent 3458A         |
|            | 表示值: 8.5桁                         |                       |
|            | 確度: >20ppm                        |                       |
| 電流モニタ $1$  | $0.01 \Omega$ , $\pm$ 200ppm, 10W | ガイドライン7320/0.01       |
| 比率変圧器 $2$  | 30:1の比率, 50ppm, 45Hz~1kHz         |                       |
| 負荷抵抗器      | $20\Omega$ , 10A, 1800W最小         |                       |
| インピーダンス抵抗器 | $1\Omega$ , $100W$ 最小             |                       |
| GPIBコントローラ | フルGPIB機能                          | HPシリーズ200/300または同等のもの |

表B-1. 必要な装置

1 4端子電流シャントは、負荷リードおよび接続での電圧降下により生じる出力電流測定エラーを排除するのに使用 します。負荷接続端子の内側に電流モニタ端子があります。この端子に電圧計を直接、接続してください。

 $2$  MIL-STD-45662A 4:1テスト装置比率条件に対する出力電圧リードバックを検査するときにだけ、比率変圧器が必 要となります。

# テストのセットアップ

図B-1はテストのセットアップを示したものです。必ずフル出力電流を導通できる太さの負荷リードを使用してくだ さい(第2章を参照してください)。

![](_page_67_Figure_7.jpeg)

図B-1. 検査および校正テストのセットアップ

# 検査テストの実施

以下の手順は、第4章で述べたフロントパネルからのAC電源の操作方法を理解していることを前提としています。

GPIBコントローラから検査テストを実施している場合、コンピュータやシステム電圧メータと比べて、AC電源の 安定時間やスルー・レートが比較的遅いことを考慮しなければなりません。適切なWAITステートメントをテスト・ プログラムに挿入すると、テスト・コマンドに対応する時間をAC電源に与えることができます。

以下のテストを指示された順序で実施して、動作を検査します。

- 1. 電源投入時の点検
- 2. 電圧プログラミングとリードバック確度
- 3. 電流リードバック確度

# 電源投入と点検手順

第3章の説明に従って、電源投入時の点検を実施してください。

注記 AC電源が電源投入時のセルフテストに合格しない限り、検査テストには進めません。

# AC電圧プログラミングとリードバック確度

このテストでは、AC電圧プログラミング、GPIBリードバック、およびフロントパネルのメータ機能について検査 します。GPIBによりリードバックされた値は、フロントパネルに表示された値と同じでなければなりません。

メータを2つ以上使用している場合や、メータとオシロスコープを使用している場合は、それぞれをセンス端子に接 続してください。このとき、相互カップリング効果を避けるために接続には別々のリード線を使用してください。

### |操作||アンディアのことには、このように、このように、このように、このように、このように、このように、このように、このように、このように、このように、このように、このように、このように、このように、

ミット(300V/45Hz)の範囲内です。

ミット(300V/400Hz)の範囲内です。

- 1. AC電源の電源がオフになっていることを確認します。図B-1のテス ト・セットアップに示されているように、DVMと比率変圧器を接続 します。
- 2. 負荷をかけない状態でAC電源の電源をオンにします。Outputメ ニューで\*RSTコマンドを実行し装置をリセットします。**Output On/Off**を押し、出力をイネーブルにします。出力電圧をプログラム します。 **CV**インジケータがオンになります。 出力電流は0に近い値になります。

# VOLT 300, FREQ 45, SHAPE:SIN, CURR 1

- 3. DVM<sup>1</sup>とフロントパネル画面の電圧読み取り値を記録します。 アンジング 読み取り値は指定の高レンジ・リ
- 4. FREQ 400をプログラムします。
- 5. DVM<sup>1</sup>とフロントパネル画面の電圧読み取り値を記録します。 アンジェン 読み取り値は指定の高レンジ・リ
- 6. FREQ 1000、CURR:PEAK 40をプログラムします。
- 7. DVM<sup>1</sup>とフロントパネル画面の電圧読み取り値を記録します。 着み取り値は指定の高レンジ・リ ミット (300V/1kHz) の範囲内です。

<sup>1</sup>比率変換器を使用の場合は、DVMの読み取り値に変換率をかけます。

# DC電圧プログラミングとリードバック確度

### 注意 このテストでは、比率変圧器の接続を外してください。

このテストでは、DC電圧プログラミング、GPIBリードバック、およびフロントパネル・メータ機能を検査します。 GPIBを介してリードバックされた値は、フロントパネルに表示された値と同じでなければなりません。DVMのマ イナス端子とCOM出力端子を接続して、±DCオフセット電圧を調べてください。

### 操作 正常な結果

- 1. AC電源の電源をオフにします。DVMとセンス端子を直接接続します。
- 2. 負荷をかけない状態で6812A/6813A AC電源の電源をオンにします。 Outputメニューで\*RSTコマンドを実行して、装置をリセットします。 **Output On/Off**を押し、出力をイネーブルにします。出力電圧をプロ グラムします。 出力電圧は±425Vdcになります。 出力電流はゼロに近い値になります。

# VOLT 0, OUTP:COUP DC, OFFSET 425

- 3. DVMとフロントパネル画面のDC電圧読み取り値を記録します。 読み取り値は指定のDC電圧プログラ ミングとリードバック・リミットの 範囲内です。
- 4. OFFSET -425をプログラムします。 カイディング はカ電圧は-425Vdcになります。
- 5. DVMとフロントパネル画面のDC電圧読み取り値を記録します。 読み取り値は指定のDC電圧プログラ
- - ミングとリードバック・リミットの 範囲内です。

# RMS電流確度テスト

このテストでは、電流リードバックの検出モードにおける測定確度を検査します。

### ||操作||およびのおかなおかなおかなおかなおかなおかなから、 おおおかな エックス 正常な結果

- 1. AC電源の電源をオフにし、図B-1に示されているように、S1クロー ズの状態でDVM、8Ω負荷抵抗器、電流シャントを接続します。DVM と電流シャントはしっかり接続します。
- 2. AC電源の電源をオンにし、Outputメニューで\*RSTコマンドを実行 し、装置をリセットします。**Output On/Off**を押し、出力をイネーブ ルにします。出力をプログラムします。 **CC**インジケータがオンになります。

Agilent 6811Bの場合: VOLT 50, CURR:RANGE LOW, CURR:LEV 3.00 6811B以外のモデルの場合:

VOLT 50, CURR:RANGE LOW, CURR:LEV 5.00

3. DVM電圧読み取り値を記録し、rms電流を計算します。 インディング アンス取り値は指定の

4. CURR:RANGE HIGHをプログラムします。 **CC**インジケータがオンになります。

出力電流は@3.0 (Agilent 6811B) または5.0A (6811B以外のモデル)

リミット範囲内です。

出力電流は@3.0 (Agilent 6811B) または5.0A (6811B以外のモデル)

5. DVM電圧読み取り値を記録し、rms電流を計算します。 インディング アンチング 読み取り値は指定の リミット範囲内です。

| モデルAgilent 6811B ______________               | レポート No. ___________               | 日付                                                                                                    |                                      |
|-----------------------------------------------|------------------------------------|----------------------------------------------------------------------------------------------------|--------------------------------------|
| テスト                                           | 最小仕様                               | 記録結果                                                                                                    | 最大仕様                                 |
|                                               | 電圧プログラミングおよびリードバック確度               |                                                                                                    |                                      |
| 300 Vrms, 45Hz<br>フロントパネル画面リードバック             | 299.250V<br>$V$ rms $-190$ m $V$   | $\overline{\phantom{a}}$ $\overline{\phantom{a}}$ $\overline{\phantom{a}}$ $\overline{\phantom{a}}$ $\overline{\phantom{a}}$<br><b>V</b>                                                                                                    | 300.750V<br>$V$ rms + 190m $V$       |
| 300 Vrms, 400 Hz<br>フロントパネル画面リードバック           | 298.200V<br>$V$ rms $-190$ m $V$   | $\frac{1}{\sqrt{1-\frac{1}{2}}}$ V<br><b>V</b>                                                                                                    | 301.800V<br>$V$ rms + 190m $V$       |
| 300Vrms, 1kHz<br>フロントパネル画面リードバック              | 296.700V<br>$V$ rms $-400$ m $V$   | $\sim$ $\sim$ $\sim$ $\sim$ $\sim$ $\sim$<br>$\sim$ $\sim$ $\sim$ $\sim$ $\sim$ $\sim$                                                                                                    | 303.300V<br>$Vrms + 400mV$           |
|                                               | DCプログラミングおよびリードバック確度               |                                                                                                    |                                      |
| プログラム確度、425Vdc<br>フロントパネル画面                   | 424.075V<br>$Vdc = 0.277V$         | $\overline{\phantom{1}}$ $\overline{\phantom{1}}$ $\overline{\$<br><b>V</b> | 425.925V<br>$Vdc + 0.277V$           |
| プログラム確度、-425Vdc<br>フロントパネル画面                  | $-424.075V$<br>$Vdc = 0.277V$      | $\equiv$ V<br>$\overline{\phantom{a}}^{\phantom{a}}$<br><b>V</b>                                                                                                    | $-425.925V$<br>$Vdc + 0.277V$        |
| 電流リードバック                                      |                                    |                                                                                                    |                                      |
| ロー・レンジ<br>ハイ・レンジ<br>(Iout = 計算された出力電流 @ 60Hz) | Iout $-0.0039A$<br>Iout $-0.0095A$ | A<br>$\overline{A}$                                                                                                    | $Iout + 0.0039A$<br>$Iout + 0.0095A$ |

表B-2. 検査テストの記録(Agilent 6811B)

表B-3. 検査テストの記録(Agilent 6812B)

| モデルAgilent           | レポート No. ______      | 日付   |                |
|----------------------|----------------------|------|----------------|
| テスト                  | 最小仕様                 | 記録結果 | 最大仕様           |
| 電圧プログラミングおよびリードバック確度 |                      |      |                |
| 300 Vrms, 45Hz       | 299.250V             |      | 300.750V       |
| フロントパネル画面リードバック      | $Vrms = 190mV$       |      | $Vrms + 190mV$ |
| 300 Vrms, 400 Hz     | 298.200V             |      | 301.800V       |
| フロントパネル画面リードバック      | $Vrms = 190mV$       |      | $Vrms + 190mV$ |
| 300 Vrms, 1 kHz      | 296.700V             |      | 303.300V       |
| フロントパネル画面リードバック      | $V$ rms $-400$ m $V$ |      | $Vrms + 400mV$ |

# B-検査と校正

![](_page_71_Picture_344.jpeg)

# 表B-3. 検査テストの記録 (Agilent 6812B) (続き)

![](_page_71_Picture_345.jpeg)

表B-4. 検査テストの記録(Agilent 6813B)

(Iout = 計算された出力電流 @ 60Hz)
# 校正手順の実施

表B-1は、校正に必要な装置を掲載しています。図B-1は、テストのセットアップを表しています。

注記 梅回完全な校正を行う必要はありません。電圧または電流だけを校正して、「校正定数の保存」に 進むことができます。ただし、OVPを校正する前に、まず出力電圧を校正しなければなりません。

以下のパラメータが校正できます。

- ♦ AC出力電圧
- ♦ 出力電圧リードバック
- ◆ 過電圧保護 (OVP)
- ♦ AC出力電流
- ♦ 出力電流リードバック
- ♦ 出力インピーダンス

出力インピーダンスを校正する場合は出力電圧と出力電流を先に校正してください。

# フロントパネル校正メニュー

校正機能では、Entryキーパッドを使用します。

**Shift Cal** このキーを押すと、校正メニュー・リストにアクセスできます。

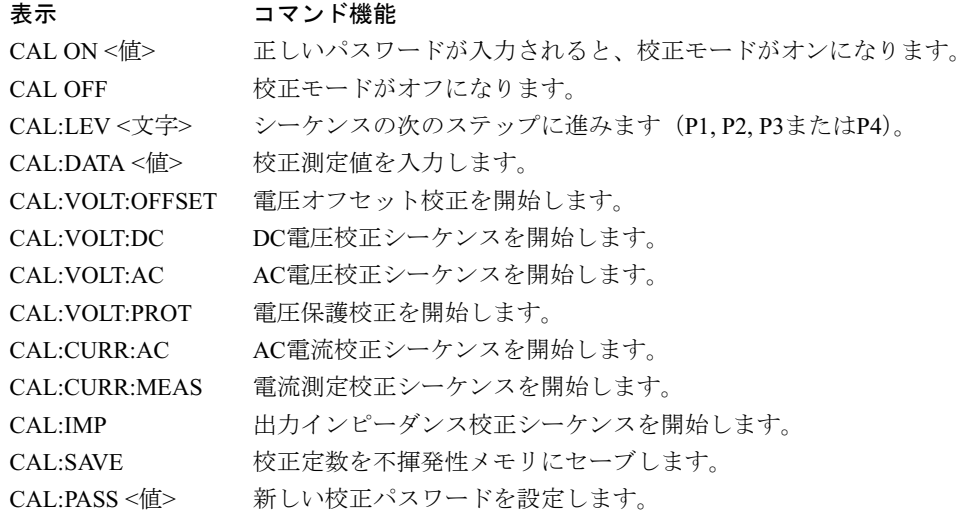

### 注記:

値 = 数値

文字 = 文字列パラメータ

と でコマンド・リストをスクロールできます。  $\blacktriangle$   $\blacktriangleright$   $\blacktriangleright$   $\blacktriangleright$ 

と ▼ でパラメータ・リストをスクロールできます。  $\blacktriangle$ 

# フロントパネル校正

# 警告 危険電圧 AC電源は出力時に425Vのピーク電圧を出力します。電力が流れたときに出力端子や、出 力に接続されている回路に接触すると、死亡事故を招くおそれがあります。この手順は、専門の電 気技術者かこの手順に熟練したエンジニアだけが実施してください。

以下の手順は、第4章で述べたフロントパネル・キーによるAC電源の操作方法を理解していることを前提としてい ます。

# 校正モードのイネーブル

#### 操作 しょうしょう しょうしょう しゅうしょう しゅうしょう しゅうしゅん かいしょう あかいしょう あいしゅう あいしゅう あいしゅう しょうしゅん しゅうしゅう しゅうしゅう

- 1. **Output**を選択して、\*RSTコマンドまでスクロールし、**Enter**を押すと、装置がリセッ トされます。 \*RST
- 2. 校正を開始するには、**Shift Cal**を押し、CAL ONコマンドまでスクロールして**Enter**を 押します。 CAL ON 0.0
- 3. Entryキーパッドから校正パスワードを入力し、**Enter**を押しますパスワードが正しけれ ば、**Cal**インジケータがオンになります。

もしCAL DENIEDと表示された場合は、校正が変更されないように内部スイッチが設定 されています(詳しくは、『サービス・マニュアル』参照)。 CAL DENIED

パスワードが正しくないと、エラーが発生します。有効なパスワードが失われた場合、 内部スイッチをセットしてパスワード保護を無効にすると、校正機能が回復します(詳 しくは、『サービス・マニュアル』参照)。 OUT OF RANGE

### 電圧オフセット値の校正と入力

DVMのマイナス端子とCOM出力端子を接続します。校正ポイントがマイナス(負)になることもあるので、必要 に応じてCAL:DATAはマイナス値で入力してください。

操作 しょうしょう しょうしょう しゅうしょう しゅうしょう しゅうしゅん かいしょう あかいしょう あいしゅう あいしゅう あいしゅう しょうしゅん しゅうしゅう しゅうしゅう

- 4. DVM(DVボルト・モード)を直接AC電源に接続します。比率変圧器または負荷抵抗 器は接続しません(図B-1参照)。
- 5. **Shift Calibration**を押してから、CAL VOLT OFFSET コマンドまでスクロールして**Enter** CAL:VOLT:OFFSET を押します。
- 6. **Shift Calibration**を押してから、CAL LEV P1コマンドまでスクロールして**Enter**を押し ます。 CAL:LEV P1
- 7. **Shift Calibration**を押してから、コマンド・リストをCAL DATA 0.00までスクロールし ます。Entryキーパッドを使って、DVMに表示されている電圧値を入力します。 CAL:DATA 0.00
- 8. **Shift Calibration**を押して、CAL LEV P1コマンドまでスクロールします。 ♦ を使ってP2 パラメータまでスクロールし、**Enter**を押します。これで2番目の校正ポイントが選択さ れます。 CAL:LEV P2
- 9. **Shift Calibration**を押して、CAL DATA 0.00コマンドまでスクロールします。Entryキー パットを使って、DVMに表示されているDC電圧値を入力します。 CAL:DATA 0.00
- 10. **Shift Calibration**を押して、CAL LEV P1コマンドまでスクロールします。 を使ってP3 パラメータまでスクロールし、**Enter**を押します。 CAL:LEV P3

75

- 11. **Shift Calibration**を押して、CAL DATA 0.00コマンドまでスクロールします。Entryキー CAL:DATA 0.00 パッドを使って、DVMに表示されたDC電圧値を入力します。
- 12. **Shift Calibration**を押して、CAL LEV P1コマンドまでスクロールします。 → を使ってP4 パラメータまでスクロールし、**Enter**を押します。 CAL:LEV P4
- 13. **Shift Calibration**を押して、CAL DATA 0.00コマンドまでスクロールします。Entryキー CAL:DATA 0.00 パッドを使って、DVMに表示された4番目のDC電圧値を入力します。

これで、AC電源は新しい電圧オフセット校正定数をRAMに保持しています。

# DC電圧ゲイン値の校正と入力

DVMのマイナス端子とCOM出力端子を接続します。校正ポイントがマイナス(負)になることもあるので、必要 に応じてCAL:DATAはマイナス値で入力してください。

#### 操作 しょうしょう しょうしょう しゅうしょう しゅうしょう しゅうしゅん かいしょう あかいしょう あいしゅう あいしゅう あいしゅう しょうしゅん しゅうしゅう しゅうしゅう

- 14. DVM (DVボルト・モード) をAC電源に直接接続します。図B-1に示されている比率変 圧器または負荷抵抗器は接続しません。
- 15. **Shift Calibration**を押して、CAL VOLT DCコマンドまでスクロールし、**Enter**を押します。 CAL:VOLT:DC
- 16. **Shift Calibration**を押して、CAL LEV P1コマンドまでスクロールし、**Enter**を押します。 CAL:LEV P1
- 17. **Shift Calibration**を押して、コマンド・リストをCAL DATA 0.00までスクロールします。 Entryキーパッドを使って、DVMに表示されたDC電圧値を入力します。 CAL:DATA 0.00
- 18. **Shift Calibration**を押して、CAL LEV P1コマンドまでスクロールします。 → を使って、 P2パラメータまでスクロールし、**Enter**を押します。 CAL:LEV P2
- 19. **Shift Calibration**を押して、CAL DATA 0.00コマンドまでスクロールします。Entryキー CAL:DATA 0.00 パッドを使って、DVMに表示されたDC電圧値を入力します。
- 20. **Shift Calibration**を押して、CAL LEV P1 コマンドまでスクロールします。 → を使って、 P3パラメータまでスクロールし、**Enter**を押します。 CAL:LEV P3
- 21. **Shift Calibration**を押して、CAL DATA 0.00コマンドまでスクロールします。Entryキー CAL:DATA 0.00 パッドを使って、DVMに表示されたDC電圧値を入力します。

これで、AC電源は新しいDC電圧ゲイン校正定数をRAMに保持しています。

#### AC rms電圧ゲイン値の校正と入力

#### 操作 しょうしょう しょうしょう しゅうしょう しゅうしょう しゅうしゅん かいしょう あかいしょう あいしゅう あいしゅう あいしゅう しょうしゅん しゅうしゅう しゅうしゅう

- 22. 図B-1に示されているように、比率変圧器を介してDVM(ACボルト・モード)を直接 AC電源に接続します。負荷抵抗器は接続しません。
- 23. **Shift Calibration**を押して、CAL VOLT ACコマンドまでスクロールし、**Enter**を押します。 CAL:VOLT:AC
- 24. **Shift Calibration**を押して、CAL LEV P1コマンドまでスクロールし、**Enter**を押します。 CAL:LEV P1
- 25. **Shift Calibration**を押して、コマンド・リストをCAL DATA 0.00までスクロールします。 Entryキーパッドを使って、DVMに表示されたAC rms電圧に変圧器の比率をかけた積を 入力します。 CAL:DATA 0.00

#### B-検査と校正

- 26. **Shift Calibration**を押して、CAL LEV P1コマンドまでスクロールします。 → を使ってP2 パラメータまでスクロールし、**Enter**を押します。 CAL:LEV P2
- 27. **Shift Calibration**を押して、CAL DATA 0.00コマンドまでスクロールします。Entryキー パッドを使って、DVMに表示されたAC rms電圧に変圧器の比率をかけた積を入力します。 CAL:DATA 0.00
- 28. **Shift Calibration**を押して、CAL LEV P1 コマンドまでスクロールします。 → を押して、 P3パラメータまでスクロールし、**Enter**を押します。 CAL:LEV P3
- 29. **Shift Calibration**を押して、CAL DATA 0.00コマンドまでスクロールします。Entryキー パッドを使って、DVMに表示されたDC電圧値を入力します。 CAL:DATA 0.00
- 30. **Shift Calibration**を押して、CAL LEV P1コマンドまでスクロールします。 を使って、 P4パラメータまでスクロールし、**Enter**を押します。 CAL:LEV P4
- 31. **Shift Calibration**を押して、CAL DATA 0.00コマンドまでスクロールします。Entryキー パッドを使って、DVMに表示されたAC rms電圧に変圧器の比率をかけた積を入力します。 CAL:DATA 0.00
- これで、AC電源は新しいAC rms電圧校正定数をRAMに保持しています。

### OVPトリップ・ポイントの校正

#### 操作 しょうしょう しょうしょう しゅうしょう しゅうしょう しゅうしゅん かいしょう あかいしょう あいしゅう あいしゅう あいしゅう しょうしゅん しゅうしゅう しゅうしゅう

- 32. **Shift Calibration**を押して、CAL VOLT PROTコマンドまでスクロールし、**Enter**を押し ます。 CAL:VOLT:PROT
- 33. AC電源がOVP校正定数を計算するのを持ちます。校正が完了すると、画面はメータ・ モードに戻ります。
- これで、AC電源は新しいOVP校正定数をRAMに保持しています。

#### rms電流値の校正と入力

#### 操作 しょうしょう しょうしょう しゅうしょう しゅうしょう しゅうしゅん かいしょう あかいしょう あいしゅう あいしゅう あいしゅう しょうしゅん しゅうしゅう しゅうしゅう

- 34. DVM(AC rmsモード)、電流シャントおよび負荷抵抗器を、図B-1に示されているよう に、S1クローズの状態で、接続します。
	- 35. **Shift Calibration**を押して、CAL CURR ACコマンドまでスクロールし**Enter**を押します。 CAL:CURR:AC
	- 36. **Shift Calibration**を押して、CAL LEV P1コマンドまでスクロールし**Enter**を押します。 CAL:LEV P1
	- 37. **Shift Calibration**を押して、コマンド・リストをCAL DATA 0.00までスクロールします。 電流値(DVM Acrms電圧/シャント抵抗)を計算し、Entryキーパッドを使ってrms電流 値を入力します。 CAL:DATA 0.00
	- 38. **Shift Calibration**を押して、CAL LEV P1コマンドまでスクロールします。 を使って、 P2パラメータまでスクロールし**Enter**を押します。 CAL:LEV P2
	- 39. **Shift Calibration**を押して、CAL DATA 0.00コマンドまでスクロールします。電流値 (DVM AC rms電圧/シャント抵抗)を計算し、Entryキーパッドを使ってrms電流値を入 力します。 CAL:DATA 0.00
	- これで、AC電源は新しいrms電流校正定数をRAMに保持しています。

#### 76

#### rms電流測定値の校正と入力

#### 操作 しょうしょう しょうしょう しゅうしょう しゅうしょう しゅうしゅん かいしょう あかいしょう あいしゅう あいしゅう あいしゅう しょうしゅん しゅうしゅう しゅうしゅう

- 40. DVM(AC rmsモード)、電流シャントおよび負荷抵抗器を図B-1に示されているように、 S1クローズの状態で接続します。
- 41. **Shift Calibration**を押して、CAL:CURR:MEASコマンドまでスクロールし、**Enter**を押 CAL:CURR:MEAS します。
- 42. **Shift Calibration**を押して、CAL:LEV P1コマンドまでスクロールし、**Enter**を押します。 CAL:LEV P1
- 43. **Shift Calibration**を押して、コマンド・リストをCAL:DATA 0.00までスクロールします。 電流値(DVM AC rms電圧/シャント抵抗)を計算し、Entryキーパッドを使って、rms電 流値を入力します。 CAL:DATA 0.00
- 44. **Shift Calibration**を押して、CAL LEV P1コマンドまでスクロールします。 を使って、 P2パラメータまでスクロールし、**Enter**を押します。 CAL:LEV P2
- 45. **Shift Calibration**を押して、CAL:DATA 0.00コマンドまでスクロールします。電流値(DVM CAL:DATA 0.00 AC rms電圧/シャント抵抗)を計算し、Entryキーパッドを使って、rms電流値を入力します。

これで、AC電源は新しいrms電流測定校正定数をRAMに保持しています。

# 出力インピーダンスの校正

#### 操作 しょうしょう しょうしょう しゅうしょう しゅうしょう しゅうしゅん かいしょう あかいしょう あいしゅう あいしゅう あいしゅう しゅうしゅん しゅうしゅう しゅうしゅうしゅ

- 46. 出力インピーダンス抵抗器をAC電源の出力としっかり接続します。他の装置と接続しな いように注意してください。
- 47. **Shift Calibration**を押して、CAL IMPコマンドまでスクロールして**Enter**を押します。 CAL:IMP
- 48. AC電源が出力インピーダンス校正定数を計算するまで持ちます。インピーダンス校正 が完了すると、画面がmeterモードに戻ります。
- これで、AC電源は新しい出力インピーダンス校正定数をRAMに保持しています。

#### 校正定数の保存

注意 インテントを主義を保存すると、不揮発性メモリにあるデータが上書きされます。新しい定数を永久に保存 するかどうか決められないときは、ステップ46を省略できます。その場合、AC電源の校正データ は変更されません。

#### 操作 しょうしょう しょうしょう しゅうしょう しゅうしょう しゅうしゅん かいしょう あかいしょう あいしゅう あいしゅう あいしゅう しゅうしゅん しゅうしゅう しゅうしゅうしゅ

- 
- 49. **Shift Calibration**を押してから、CAL SAVEコマンドまでスクロールし、**Enter**を押します。 CAL:SAVE
- 50. **Shift Calibration**を押してから、CAL OFFコマンドを選択して**Enter**を押すと、校正モー ドが終了します。\*RSTと\*RCLでも、校正ステートOFFの状態になります。 CAL OFF

# 校正パスワードの変更

工場出荷時のデフォルトのパスワードは、0です。AC電源が校正モードのときは、パスワードを変更できます(こ の場合、現在のパスワードを入力する必要があります)。以下の手順で行います。

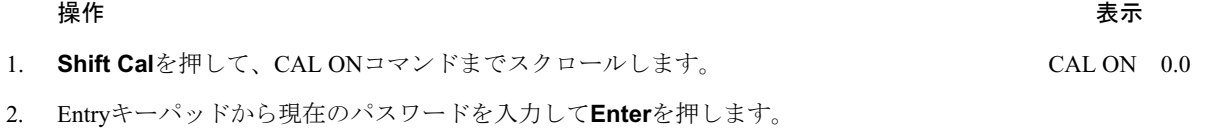

- 3. **Shift Cal**を押して、CAL PASSコマンドまでスクロールします。 CAL:PASS 0
- 4. Entryキーパッドから新しいパスワードを入力します。最高6桁の数字と少数点(オプ ション)が使えます。

注記 アスワードなしで校正機能を操作したい場合は、パスワードを0(ゼロ)に変更します。

# 校正エラー・メッセージ

校正中に発生しうるエラーを、次の表に示します。

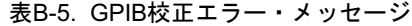

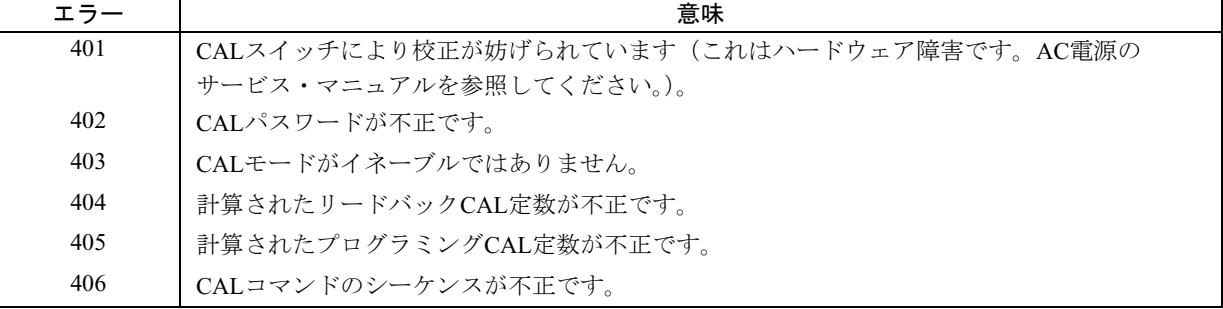

# GPIBでの校正

コントローラ・プログラミング・ステートメントの中でSCPIコマンドを使って、AC電源を校正することができま す。コントローラから校正を行う場合は、フロントパネルからの校正に熟知していなければなりません。フロント パネルの校正コマンドには、それぞれ対応するSCPIコマンドがあります。

SCPI校正コマンドについては、AC電源プログラミング・ガイドの第3章で説明しています。表B-3には、GPIBでの 校正中に発生する校正エラー・メッセージを掲載しています。

#### Agilent 校正プログラム・リスト

図B-2、シート1~3には、校正プログラムを掲載します。このプログラムは、HP BASICのもとで動作するコントロー ラ上で実行できます。電源アドレスは、705で、校正パスワードは0と想定しています。もし必要があれば、所定の ステートメントでこれらのパラメータを変更してください。

10 ! 20 ! AC Source calibration program Rev B.00.00 30 !<br>40 A 40 ASSIGN @Ac TO 705  $50$ 60 PRINT TABXY(5,5),"This program will calibrate the 6811B/12B/13B AC Power Solutions." 70 PRINT TABXY(5,7),"Equipment requirements are: Agilent3458A or equivalent DVM" 80 PRINT TABXY(37,8),"0.01 ohm <200ppm Current Shunt" PRINT TABXY(37,9), "20 ohm >1800 watt power resistor for all models" 100 PRINT TABXY(37,10),"1 ohm >100 watt impedance resistor" 110 PRINT TABXY(37,11),"30:1 <50ppm Ratio Transformer" 120 PRINT TABXY(3,13),"Ratio Transformer is required to when calibrating to MIL-STD-45662A. If the" 130 PRINT TABXY(2,14), "ratio transformer is not used the measurement uncertainty must be recalculated." 140 150 DISP "Press CONT to continue"<br>160 PAUSE PAUSE 170 CLEAR SCREEN<br>180 PRINT TABXY(1 PRINT TABXY(15,5), "1. Turn the AC Source off" 190 PRINT TABXY(15,7),"2. Disconnect all loads" 200 PRINT TABXY(15,9),"3. Connect the 3458A to the rear terminal block" 210 PRINT TABXY(15,11),"4. Set the 3458A to DC VOLTS" 220 PRINT TABXY(15,13),"5. Turn on the AC Source" 230 ! 240 DISP "Press CONT to begin DC OFSET and DC GAIN calibration" 250 PAUSE 260 CLEAR SCREEN 270 PRINT TABXY(25,5),"CALIBRATING VOLTAGE OFFSET" 280 PRINT TABXY(20,7),"There are 4 points to be calibrated" 290 OUTPUT @Ac;"CAL:STATE ON" 300 OUTPUT @Ac;"CAL:VOLT:OFFS" 310 OUTPUT @Ac;"CAL:LEV P1" 320 WAIT 10 INPUT "Enter DC offset voltage reading from DVM", Off p1 340 PRINT TABXY(25,9),"Point 1 entered" 350 OUTPUT @Ac;"CAL:DATA";Off\_p1 360 OUTPUT @Ac;"CAL:LEV P2" 370 WAIT 10 380 INPUT "Enter DC offset voltage reading from DVM",Off\_p2 390 PRINT TABXY(25,11),"Point 2 entered" 400 OUTPUT @Ac;"CAL:DATA";Off\_p2 410 OUTPUT @Ac;"CAL:LEV P3" 420 WAIT 10 430 INPUT "Enter DC offset voltage reading from DVM", Off p3 440 PRINT TABXY(25,13),"Point 3 entered" 450 OUTPUT @Ac;"CAL:DATA";Off\_p3 460 OUTPUT @Ac;"CAL:LEV P4" 470 WAIT 10 INPUT "Enter DC offset voltage reading from DVM", Off p4 490 PRINT TABXY(25,15),"Point 4 entered" 500 OUTPUT @Ac;"CAL:DATA";Off\_p4 510 WAIT 3 520 CLEAR SCREEN 530 PRINT TABXY(25,5),"CALIBRATING DC VOLTAGE GAIN" 540 PRINT TABXY(20,7),"There are 3 points to be calibrated" 550 OUTPUT @Ac;"CAL:VOLT:DC"

図B-2. 校正プログラム・リスト(シート1/3)

#### B-検査と校正

560 OUTPUT @Ac;"CAL:LEV P1" 570 WAIT 10 580 INPUT "Enter DC voltage reading from DVM",Dc\_p1 590 PRINT TABXY(25,9),"Point 1 entered" 600 OUTPUT @Ac;"CAL:DATA";Dc\_p1 610 OUTPUT @Ac;"CAL:LEV P2" 620 WAIT 10 630 INPUT "Enter DC voltage reading from DVM",Dc\_p2 640 PRINT TABXY(25,11),"Point 2 entered" 650 OUTPUT @Ac;"CAL:DATA";Dc\_p2 660 OUTPUT @Ac;"CAL:LEV P3" 670 WAIT 10 680 INPUT "Enter DC voltage reading from DVM",Dc\_p3 690 PRINT TABXY(25,13),"Point 3 entered" 700 OUTPUT @Ac;"CAL:DATA";Dc\_p3 710 WAIT 3 720 CLEAR SCREEN 730 PRINT TABXY(5,10),"1. Connect the 3458A to the rear terminals via the ratio transformer" 740 PRINT TABXY(18,12),"2. Set the 3458A to AC VOLTS" 750 ! 760 DISP "Press CONT to begin AC PROGRAMMING and MEASUREMENT calibration" 770 PAUSE 780 CLEAR SCREEN 790 PRINT TABXY(18,5),"CALIBRATING AC POGRAMMING and MEASUREMENT" 800 PRINT TABXY(20,7), "There are 4 points to be calibrated" 810 OUTPUT @Ac;"CAL:VOLT:AC" 820 OUTPUT @Ac;"CAL:LEV P1" 830 WAIT 10 840 INPUT "Enter AC rms ( transformer ratio \* DVM reading)",Ac\_p1 850 PRINT TABXY(25,9),"Point 1 entered" 860 OUTPUT @Ac;"CAL:DATA";Ac\_p1 870 OUTPUT @Ac;"CAL:LEV P2" 880 WAIT 10 890 INPUT "Enter AC rms ( transformer ratio \* DVM reading)",Ac\_p2 900 PRINT TABXY(25, 11), "Point 2 entered" 910 OUTPUT @Ac; "CAL: DATA"; Ac\_p2 920 OUTPUT @Ac;"CAL:LEV P3" 930 WAIT 10 940 INPUT "Enter AC rms ( transformer ratio \* DVM reading)", Ac p3 950 PRINT TABXY(25,13),"Point 3 entered" 960 OUTPUT @Ac; "CAL:DATA"; Ac\_p3 970 OUTPUT @Ac; "CAL:LEV P4" 980 WAIT 3 990 INPUT "Enter AC rms ( transformer ratio \* DVM reading)", Ac\_p4 1000 PRINT TABXY(25,15),"Point 4 entered" 1010 OUTPUT @Ac;"CAL:DATA";Ac\_p4 1020 WAIT 10 1030 CLEAR SCREEN 1040 PRINT TABXY(15,10),"CALIBRATING OVERVOLTAGE PROTECTION" 1050 OUTPUT @Ac;"CAL:VOLT:PROT" 1060 PRINT TABXY(30,15),"WAIT" 1070 WAIT 30 1071 OUTPUT @Ac;"CAL:SAVE" 1072 OUTPUT @Ac;"CAL:STATE OFF" 1080 CLEAR SCREEN 1090 PRINT TABXY(15,5),"1. Turn off the AC Source" 1100 PRINT TABXY(15,7),"2. Connect the current shunt and 20 ohm load resistor, see fig.B-1"

図B-2. 校正プログラム・リスト(シート2/3)

```
1110 PRINT TABXY(15,9),"3. Connect the 3458A across the current shunt"
1120 PRINT TABXY(15,11),"4. Set the 3458A to AC rms VOLTS"
1130 PRINT TABXY(15,13),"5. Turn on the AC Source"
1140 !
1150 DISP "Press CONT to begin Current Program and Measurement calibration"
1160 PAUSE
1170 CLEAR SCREEN
1180 PRINT TABXY(22,5),"CALIBRATING CURRENT POGRAMMING"
1190 PRINT TABXY(20,7),"There are 2 points to be calibrated"
1191 OUTPUT @Ac;"CAL:STATE ON"
1200 OUTPUT @Ac;"CAL:CURR:AC"
1210 OUTPUT @Ac;"CAL:LEV P1"
1220 WAIT 10
1230 INPUT "Enter AC rms current ( DVM reading divided by shunt resistance )",Ai_p1
1240 PRINT TABXY(25,9),"Point 1 entered"
1250 OUTPUT @Ac;"CAL:DATA";Ai_p1
1260 OUTPUT @Ac;"CAL:LEV P2"
1270 WAIT 10
1280 INPUT "Enter AC rms current ( DVM reading divided by shunt resistance )",Ai_p2
1290 PRINT TABXY(25,11),"Point 2 entered"
1300 OUTPUT @Ac;"CAL:DATA";Ai_p2
1310 WAIT 10
1320 CLEAR SCREEN
1330 PRINT TABXY(22,5),"CALIBRATING CURRENT MEASUREMENT"
1340 PRINT TABXY(20,7),"There are 2 points to be calibrated"
1350 OUTPUT @Ac;"CAL:CURR:MEAS"
1360 OUTPUT @Ac;"CAL:LEV P1"
1370 WAIT 10
1380 INPUT "Enter AC rms current ( DVM reading divided by shunt resistance )",Am_p1
1390 PRINT TABXY(25,9),"Point 1 entered"
1400 OUTPUT @Ac;"CAL:DATA";Am_p1
1410 OUTPUT @Ac;"CAL:LEV P2"
1420 WAIT 10
1430 INPUT "Enter AC rms current ( DVM reading divided by shunt resistance )",Am_p2
1440 PRINT TABXY(25,11),"Point 2 entered"
1450 OUTPUT @Ac;"CAL:DATA";Am_p2
1460 WAIT 10
1470 OUTPUT @Ac;"CAL:SAVE"
1480 OUTPUT @Ac;"CAL:STATE OFF"
1490 CLEAR SCREEN
1500 !
1510 !
1520 PRINT TABXY(15,5),"1. Turn off the AC Source"
1530 PRINT TABXY(15,7),"2. Disconnect all equipment from the AC Source"
1540 PRINT TABXY(15,9),"3. Connect the 1 ohm impedance resistor, see fig.B-1"
1550 PRINT TABXY(15,11),"4. Turn on the AC Source"
1560 !
1570 DISP "Press CONT to begin Output Impedance calibration"
1580 PAUSE
1590 PRINT TABXY(15,10),"CALIBRATING OUTPUT IMPEDANCE"
1600 OUTPUT @Ac;"CAL:STATE ON"
1610 OUTPUT @Ac;"CAL:IMP"
1620 PRINT TABXY(30,15),"WAIT"
1630 WAIT 30
1640 OUTPUT @Ac;"CAL:SAVE"
1650 OUTPUT @Ac;"CAL:STATE OFF"
1660 CLEAR SCREEN
1670 PRINT TABXY(25,10),"CALIBRATION COMPLETE"
1680 END
```
**図B-2. 校正プログラム・リスト (シート3/3)** 

B-検査と校正

# エラー・メッセージ

# エラー番号リスト

この付録では、AC電源から返されるエラー番号を示し、その解説をします。エラー番号は、2通りの方法で返され ます。

- ♦ エラー番号がフロントパネルに表示されます。
- ◆ SYSTem:ERRor?の問合わせにより、エラー番号とメッセージがリードバックされます。SYSTem:ERRor?の問合 わせでは、エラー番号を変数に返し、NRIおよび文字列の2つのパラメータを返します。

以下の表は、SCPI構文エラーとインタフェース障害に関連するエラーの一覧です。また、装置依存のエラーも掲載 しています。括弧内の情報は標準エラー・メッセージの一部ではなく、説明上の単なる参考情報です。エラーが発 生すると、標準イベント・ステータス・レジスタが次のようにエラーを記録します。

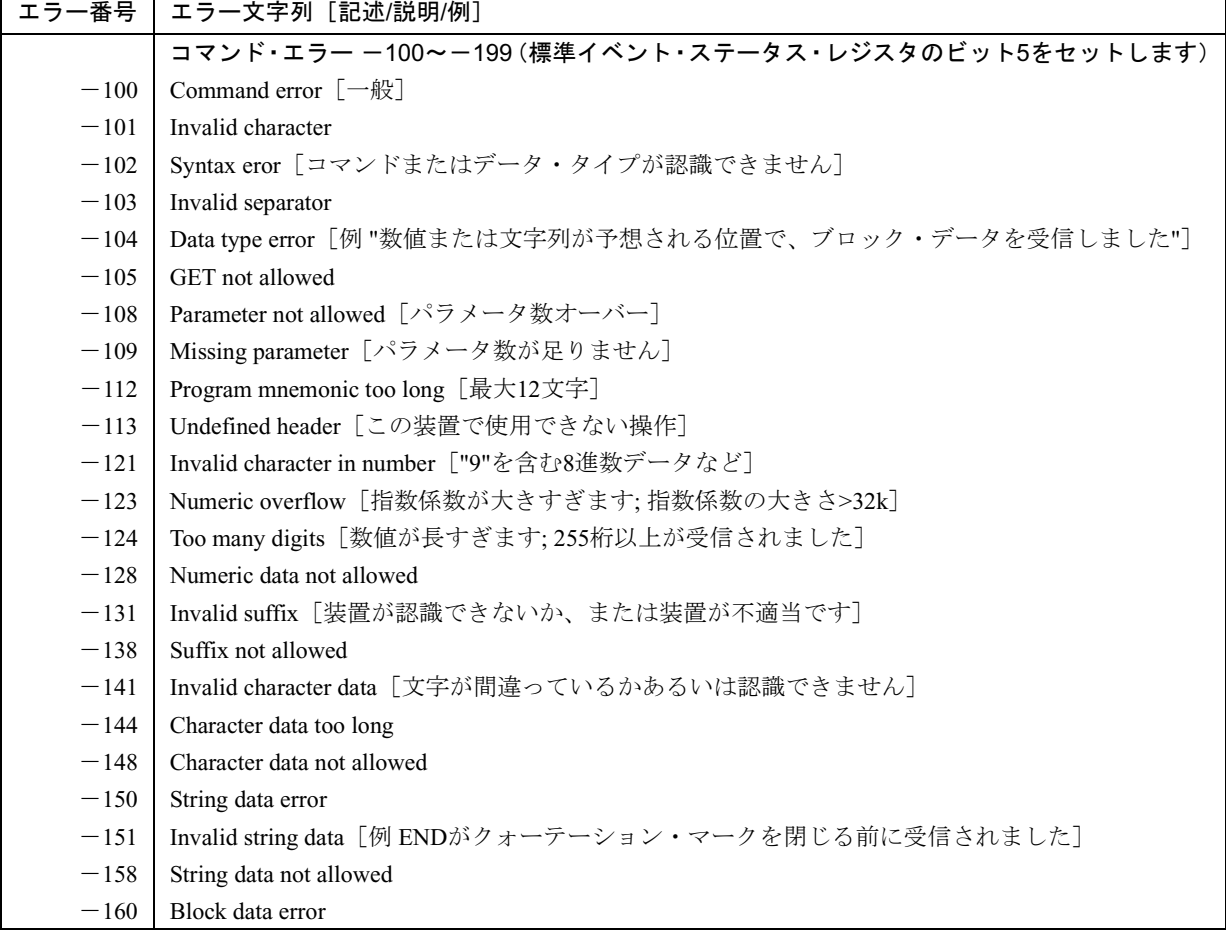

表C-1. エラー番号

| 衣し-1. エフ一奋兮 (椀さ) |                                                                |  |
|------------------|----------------------------------------------------------------|--|
| $-161$           | Invalid block data [例: 十分な長さになる前にENDが受信されました]                  |  |
| $-168$           | Block data not allowed                                         |  |
| $-170$           | Expression error                                               |  |
| $-171$           | Invalid expression                                             |  |
| $-178$           | Expression data not allowed                                    |  |
|                  | 実行エラー -200~-299 (標準イベント・ステータス・レジスタのビット4をセットします)                |  |
| $-200$           | Execution error $[-\text{H}$                                   |  |
| $-221$           | Settings conflict [check current device state]                 |  |
| $-222$           | Data out of range [例 この装置では長すぎます]                              |  |
| $-223$           | Too much data [メモリが足りません; ブロック、文字列、または式が長すぎます]                 |  |
| $-224$           | Illegal parameter value [装置指定]                                 |  |
| $-225$           | Out of memory                                                  |  |
| $-270$           | Macro error                                                    |  |
| $-272$           | Macro execution error                                          |  |
| $-273$           | Illegal macro label                                            |  |
| $-276$           | Macro recursion error                                          |  |
| $-277$           | Macro redefinition not allowed                                 |  |
|                  | システム・エラー -300~-399 (標準イベント・ステータス・レジスタのビット3をセットします)             |  |
| $-310$           | System error $[-Re]$                                           |  |
| $-350$           | Too many errors [エラーが9個以上発生すると、キューのオーバーフローによりそのエラーは失わ<br>れます。] |  |
|                  | Query Errors -400~-499 (標準イベント・ステータス・レジスタのビット2をセットします)         |  |
| $-400$           | Query error $[-\frac{100}{10}]$                                |  |
| $-410$           | Query INTERRUPTED [問合わせの応答が完了する前にDABまたはGETが続いています]             |  |
| $-420$           | Query UNTERMINATED [アドレスがトークにあり、プログラミング・メッセージの受信が完了し<br>ていません] |  |
| $-430$           | Query DEADLOCKED [コマンド文字列に問合わせが多すぎます]                          |  |
| $-440$           | Query UNTERMINATED [無限応答の後]                                    |  |
|                  | セルフテスト・エラー 0~99 (標準イベント・ステータス・レジスタのビット3をセットします)                |  |
| $\overline{0}$   | No error                                                       |  |
| 1                | Non-volatile RAM RDO section checksum failed                   |  |
| 2                | Non-volatile RAM CONFIG section checksum failed                |  |
| 3                | Non-volatile RAM CAL section checksum failed                   |  |
| $\overline{4}$   | Non-volatile RAM WAVEFORM section checksum failed              |  |
| 5                | Non-volatile RAM STATE section checksum failed                 |  |
| 6                | Non-volatile RAM STATE section checksum failed                 |  |
| 10               | RAM selftest                                                   |  |
| $11 - 31$        | DAC selftest error, expected <n>, read <reading></reading></n> |  |
|                  | Errors 11, 12, 13, 14, 15 apply to DAC12 1A and 1B             |  |
|                  | Errors 16, 17, 18 apply to DAC12 2A                            |  |
|                  | Errors 19, 20, 21 apply to DAC12 2B                            |  |
|                  | Errors 22, 23 apply to DAC12 4A                                |  |
|                  | Errors 24, 25 apply to DAC12 4B                                |  |
|                  | Errors 26, 27, 28 apply to DAC12 3A and 3B                     |  |
|                  | Errors 29, 30, 31 apply to DAC12 5A and 5B                     |  |

表C-1. エラー番号(続き)

| 40  | Voltage selftest error, output 1                                      |
|-----|-----------------------------------------------------------------------|
| 41  | Voltage selftest error, output 2                                      |
| 42  | Voltage selftest error, output 3                                      |
| 43  | Current selftest error, output 1                                      |
| 44  | Current selftest error, output 2                                      |
| 45  | Current selftest error, output 3                                      |
| 70  | Fan voltage failure                                                   |
| 80  | Digital I/O selftest error                                            |
|     | 装置依存エラー 100~32767 (標準イベント・ステータス・レジスタのビット3をセットします)                     |
| 200 | Outgrd not responding                                                 |
| 201 | Front panel not responding                                            |
| 210 | Ingrd receiver framming error                                         |
| 211 | Ingrd uart overrun status                                             |
| 212 | Ingrd received bad token                                              |
| 213 | Ingrd received buffer overrun                                         |
| 214 | Ingrd input buffer overrun                                            |
| 215 | Outgrd output buffer overrun                                          |
| 216 | RS-232 receiver framing error                                         |
| 217 | RS-232 receiver parity error                                          |
| 218 | RS-232 receiver overrun error                                         |
| 219 | Ingrd inbuf count sysne error                                         |
| 220 | Front panel uart overrun                                              |
| 221 | Front panel uart framing                                              |
| 222 | Front panel uart parity                                               |
| 223 | Front panel buffer overrun                                            |
| 224 | Front panel timeout                                                   |
| 401 | CAL switch pevents calibration                                        |
| 402 | CAL passcode is incorrect                                             |
| 403 | CAL not enabled                                                       |
| 404 | Computed readback cal constants are incorrect                         |
| 405 | Computed programing cal constants ar incorrect                        |
| 406 | Incorrect sequence of calibration commands                            |
| 600 | Systems in mode:list have different list lengths                      |
| 601 | Requested voltage and waveform exceeds peak voltage capability        |
| 602 | Requested voltage and waveform exceeds transformer volt-second rating |
| 603 | Command only applies to RS-232 interface                              |
| 604 | Trigger received before requested number of pre-trigger readings      |
| 605 | Requested RMS current too high for voltage range                      |
| 606 | Waveform data not defined                                             |
| 607 | VOLT, VOLT:SLEW, and FUNC:SHAPe modes incompatible                    |
| 608 | Measurement overrange                                                 |
| 609 | Output buffer overrun                                                 |
| 610 | Command cannot be given with present SYST:CONF setting                |

表C-1. エラー番号 (続き)

C-エラー・メッセージ

# 電源電圧変換

# 警告 あっ感電の危険性 電源を切った後も、装置内部には危険電圧が残っている可能性があります。したがっ て、この手順は専門の電気修理者技術者だけが行ってください。

### 装置のカバーを外す

- ♦ 電源を切り、電源コードをコンセントから抜きます。
- ◆ 2つの指示ストラップと外部カバーを固定している4つのネジを外します (T25トルクス・ドライバを使用)。
- ♦ カバーの底の裏面を若干拡げて引き戻し、フロントパネルから外します。
- ◆ 装置の両側の安全器内部にある2つのLEDを覗きます。どちらかのLEDが点灯している場合は、内部に危険電圧 が残っています。この場合は、LEDが消えるのを待ってから先に進んで下さい(これには、数分かかります)。

#### ジャンパ・ワイヤをチェックする(Agilent 6811B/6812Bの場合のみ)

- ♦ 電源コードのそばにある、装置側面の安全器の内部にある電源電圧ジャンパ・ワイヤを確認します(図D-1を参 照)。
- ◆ 100Vまたは120Vを使用する場合は、100/120とラベルの付いたジャンパを設定します。 200V, 208Vまたは230Vを使用する場合は、200/220とラベルの付いたジャンパを設定します。

#### 電源ジャンパをチェックする(全モデル)

- ♦ オン/オフ・スイッチのそばにある、装置側面の安全器の内部にある電源ジャンパを確認します。
- ♦ ラベルに示された電源電圧に従ってジャンパを構成します。208Vで装置を構成するときは、200V用として示さ れたジャンパ設定を使用します。

#### 電力変圧器コネクタをチェックする(全モデル)

注記 100Vと120Vの間で、または200/208Vと230Vとの間で入力電圧を変更するときにだけ、この手順が 必要です。

- ♦ 内部カバーを固定しているネジを外します(T15トルクス・ドライバを使用)。
- ♦ 内部カバーを外します。
- ◆ フロントパネル裏のPCボードを固定しているネジを外します (T15トルクス・ドライバを使用)。

#### D-電源電圧変換

- ♦ 邪魔にならないようにボードを持ち上げます。そうすれば、一切ケーブルを抜く必要はありません。
- ♦ 電力変圧器の正面にあるコネクタを確認します。
- ◆ 100V, 200V,または208Vを使用するときは、200V inputとラベルの付いたコネクタにプラグを差し込みます。 120Vまたは230Vを使用するときは、240V inputとラベルの付いたコネクタにプラグを差し込みます。
- ♦ PCボードと内側カバーを再度はめ込みます。

注記 手順9と11で外したすべてのネジを確実にはめ込みます。

### 装置のカバーをはめる

- ♦ 外側カバーを再度はめ込みます。
- ◆ リアパネルのラベルの値を、新しい入力電圧定格に変更します。
- ♦ 電源部を再度接続して電源を入れます。

```
注記 電源電圧変換時にはヒューズの交換は必要ありません。
```
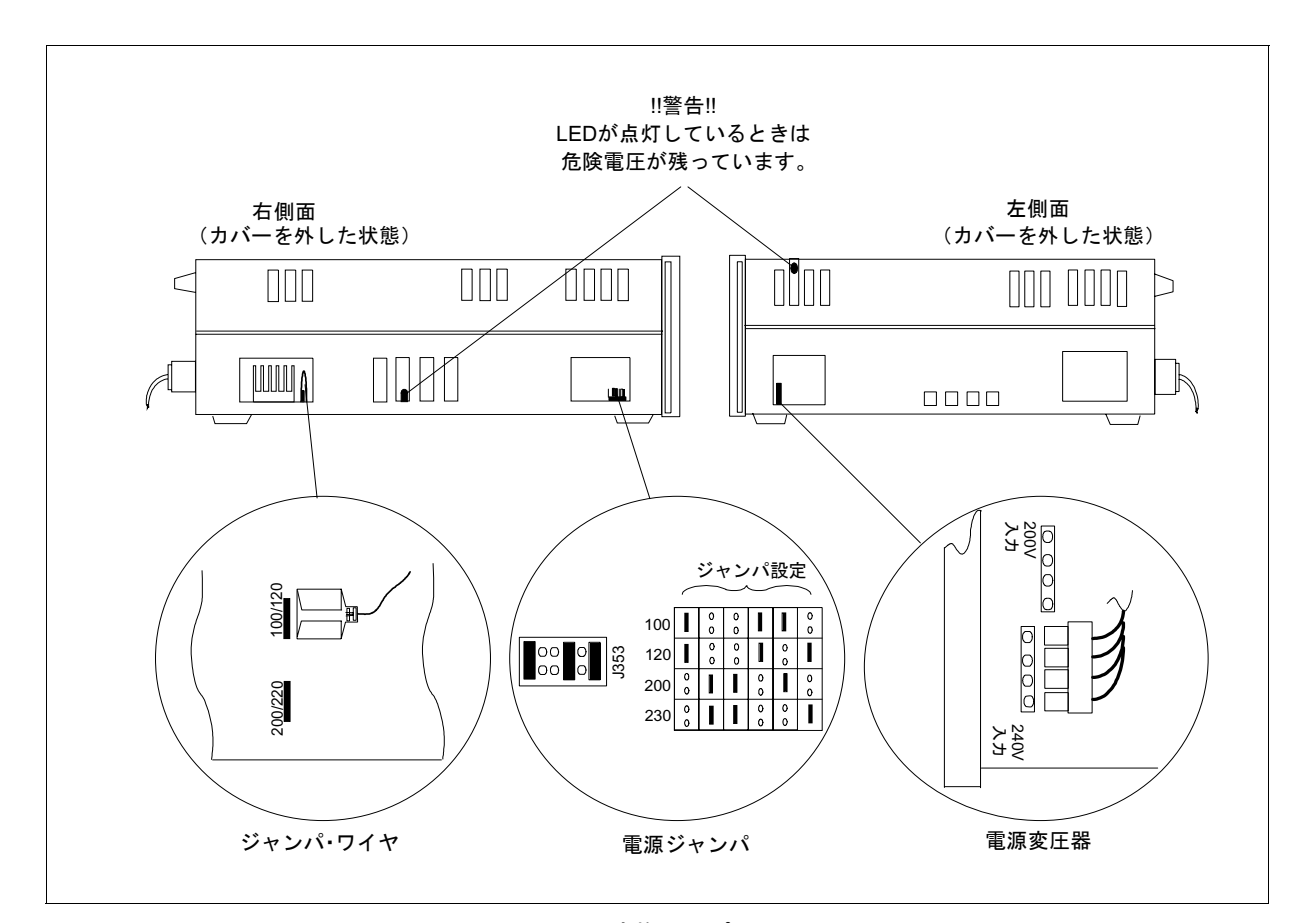

図D-1. 電源変換コンポーネント

# 索引

Address $\dagger -$ , 4-3

Entryキー, 48 ←, 48 0...9, 48 Clear Entry, 48 E, 48 Enter, 48

 $-F-$ 

 $-A-$ 

 $-E-$ 

Fixed  $\pm$  – F, 52 FLT接続, 29  $Freq<sup>+</sup> - 1,4-7$ 

#### $-G-$

GPIB, 60 アドレス, 60 コネクタ, 30 GPIBシステム電源, 1-1 GPIBでの校正, B-13

#### $-$

INH接続, 29 Input  $+-$ , 4-6

### $-L -$

Listモード, 52, 54 Local $+-$ , 4-3

 $-M-$ 

Meter $+-$ , 4-6

OCP状態, 51

# $-$ o $-$

OT状態, 51 Output On/Offキー , 4-5 OVPトリップ・ポイント, 校正手順, B-10 OVPトリップ・ポイントの校正, B-10 OV状態, 51

## $-P-$

Phase Selectキー , 4-5 ±LSターミナル, 3-1 Protect $\dagger -$ , 4-9 Pulse  $\div -$ , 4-8

## Pulseモード, 53

 $-R-$ 

Rail状態, 51  $Recall \dagger - , 4-3$ RI状態, 51 rms電圧レギュレーション, 20 rms電流値の校正と入力, B-11 rms電流リミット, 20 RS-232, 60 インタフェース・ケーブル, 32 コネクタ インタフェースコマンド, 31 データ・フォーマット, 31 ハンドシェーク, 32 ピン出力, 31

#### $-s-$

Shape $\dagger -$ , 4-8 Shift Calibrationキー , 4-11 Shift Clear Entryキー , 4-11 Shift Currentキー , 4-7 Shift  $\nabla$  index  $\dagger -$ , 4-5 Shift Error $+-$ , 4-3 Shift  $E \div -14 - 11$ Shift Harmonicキー , 4-6 Shift List $+-$ , 4-10 Shift -キー , 4-11 Shift Outputキー , 4-8 Shift Phaseキー , 4-8 Shift Saveキー , 4-3 Shift Statusキー , 4-9 Shift Triggerキー , 4-5 Shift  $\blacktriangle$ index  $\dagger -$ , 4-5 シフト・キー , 34 SOA状態, 51 SOAリミット, 18 Step $\mp$  – ド, 52 SYSTem LOCal, 31 REMote, 31 RWLock, 31 ± S入力, 3-1

#### $-$ T $-$

Trigger Controlキー , 4-10

 $-U-$ 

### 索引

↑↓キー , 4-5, 4-11  $\triangle \blacktriangledown$   $\dashv$  , 4-5 Voltageキー , 4-7 安全性クラス, 14 安全性の注意, 14 位相の同期化, 55 エラー番号表, 83 エラー・メッセージ, 36

オプション, 14

#### -か-

 $-V-$ 

-あ-

確認テスト, 33 過渡電圧モードを使って, 4-16 危険電圧, 67 機能, 15 グラント, アース, 14 検査テスト, 34 AC測定確度, 69 AC電圧プログラミング, 69 DC電圧プログラミング, 70 DC測定確度, 70 rms電流確度, 70 検査テストとの記録, 71 手順, 68 必要なテスト装置, 67 校正, 73 AC rms電圧ゲイン値の入力, 75 DC電圧ゲイン値の入力, 75 rms電流測定値の入力, 76, 77 エラー・メッセージ, 78 校正定数の保存, 77 出力インピーダンス, 77 手順, 68 電圧オフセット値の入力, 74 パスワード, 78 プログラム・リスト, 78 校正パスワードの変更, B-12

## -さ-

サービス・ガイド, 14 サポート・レール, 2-2 システム・エラー・メッセージのまとめ, 83 周波数制御, 16 重量, 2-2 出力 周波数の設定, 50 接続, 26 定格, 17

特製, 17 出力インピーダンス  $\leq$ 1 ohm, 20 実行, 20 無効, 20 出力カップリング AC, 21, 50 DC, 21, 50 出力電圧 振幅の設定, 4-12 出力点検, 3-2 出力保護 クリア, 4-14 設定, 4-13 仕様, 61 シリアル・ナンバー , 1-2 スルー・レート プログラミング, 57 寸法, 2-2 セルフテスト, 33 操作状態 セーブ, 4-25 リコール, 4-25 操作特性, 15

 $-tz -$ 

ディジタル接続, 29 低周波動作(<45Hz), 17, 65 定数, 校正, B-12 手順, 検査, B-1 手順, 電源投入と点検, B-3 テストのセットアップ, 検査および校正, B-2 電圧制御, 16 電圧レギュレーション rms, 20 リアルタイム, 20 電源コード, 23 設置, 25 電源電圧変換, D-1 電源ヒューズ, 3-6 電力コード, 1-2 電力コンセント, 1-2 トリガIN, 29 トリガOUT, 29 トリガ接続, 29 トリガ遅延, 55 -な-

入力電力, 1-2

 $-1t -$ 

波形 生成, 57 パルス・モード, 4-17 ピーク電流能力, 18 ピーク電流リミット, 18 ピーク流入電流 測定, 59 ピーク流入容量, 18 ヒューズ, 25 負荷ケーブル サイズ:インピーダンス, 2-5 負荷レギュレーション, 20 部品\_オペレータによる交換が可能な, 15 プログラム・リスト 校正, 78 フロントパネル, 39 インジケータ, 40 キー , 40 制御と表示器, 16, 39 フロントパネル・キー シフト・キー :▲および▼キー :↑および↓キー :←キー :Enterキー , 3-2 フロントパネル校正手順, B-8 フロントパネル校正メニュー, B-7 補足特性, 63

# -ま-

マニュアル, 13, 23 メニュー , フロントパネル校正メニュー , B-7

#### $-5-$

ラック・マウント・キット, 14 リアルタイム電圧レギュレーション, 20 リスト・モード, 4-18 リモート・センシング, 27 OVPに関する配慮, 29 リモート・センス 接続, 2-6 リモート・プログラミング, 17 流入電流能力, 19 冷却ファン, 2-2 ローカル・センシング, 3-1